### Portafolio de Arte

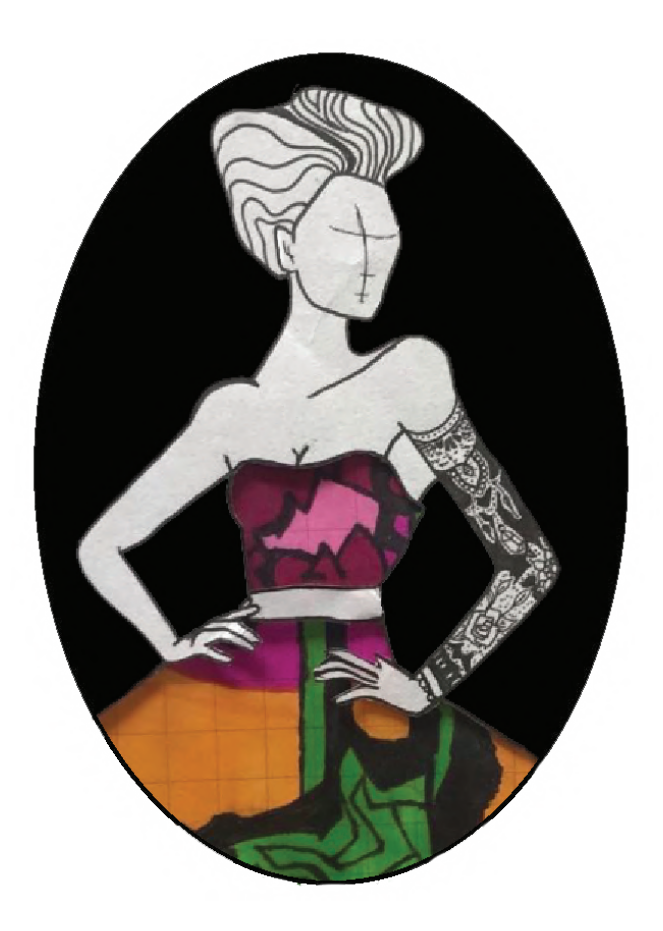

Álvaro Fernández Meneses Magister Innovación y Diseño UAI Ingeniero Comercial UAI

Tópicos principales

- 1) Digital
- 2) Dibujo
- 3) Pintura
- 4) Stencil
- 5) Tatuajes

# 1) Digital

El arte digital que empleo está creado con la aplicación de diversos softwares, tales como Rhinoceros 6, Blender, Fusion 360 y Keyshot.

Estos y otros softwares los he utilizado en el diseño de objetos para su impresión en 3D, componentes específicos para la fábricación de piezas y partes de máquinaria. Como también para animación en videojuegos, dibujos animados y simulaciones arquitectónicas.

El conocimiento en matemáticas ingenieriles, la pasión por los videojuegos y jugar a dibujar desde la niñez me permitió tener las habilidades y la creatividad en este medium.

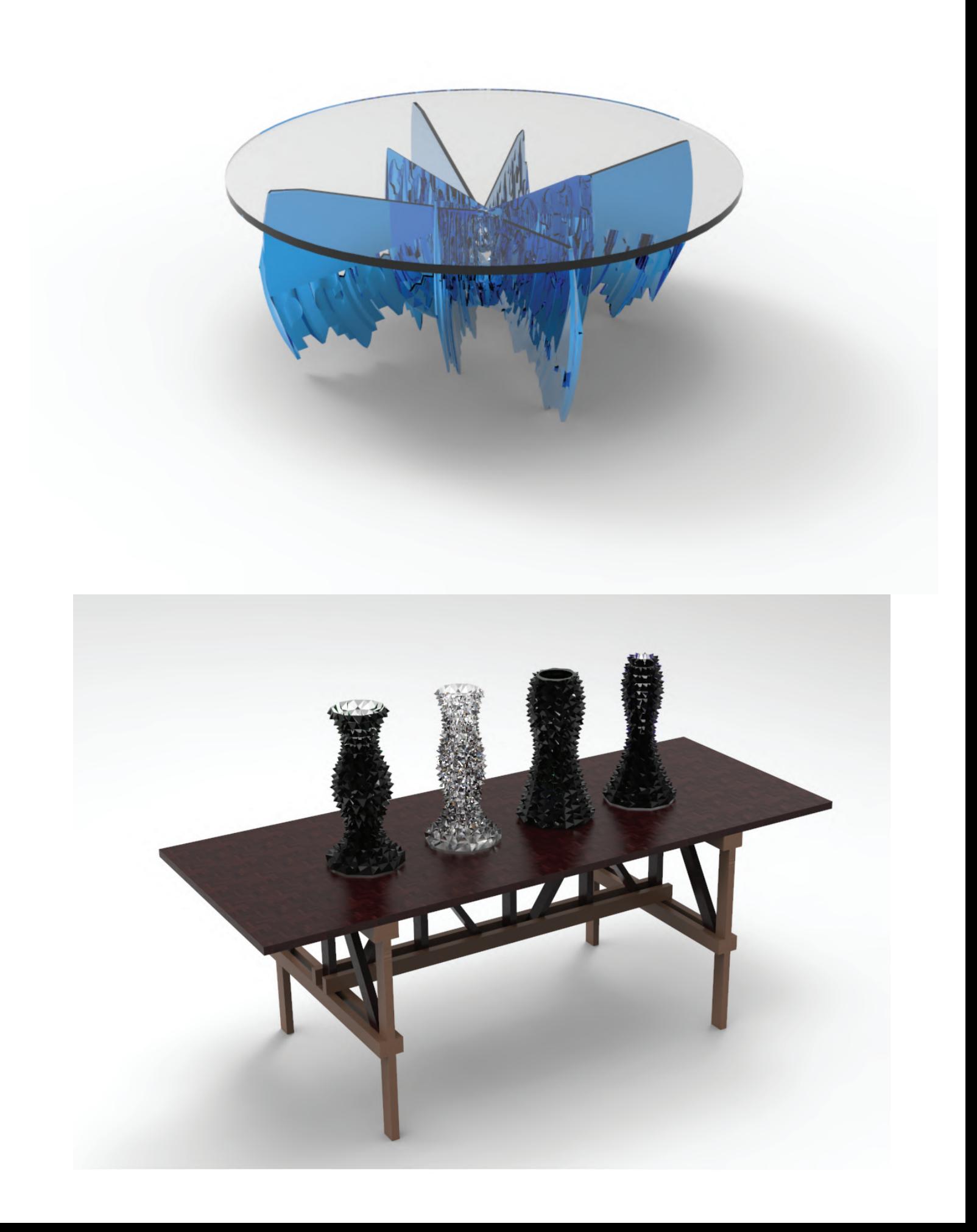

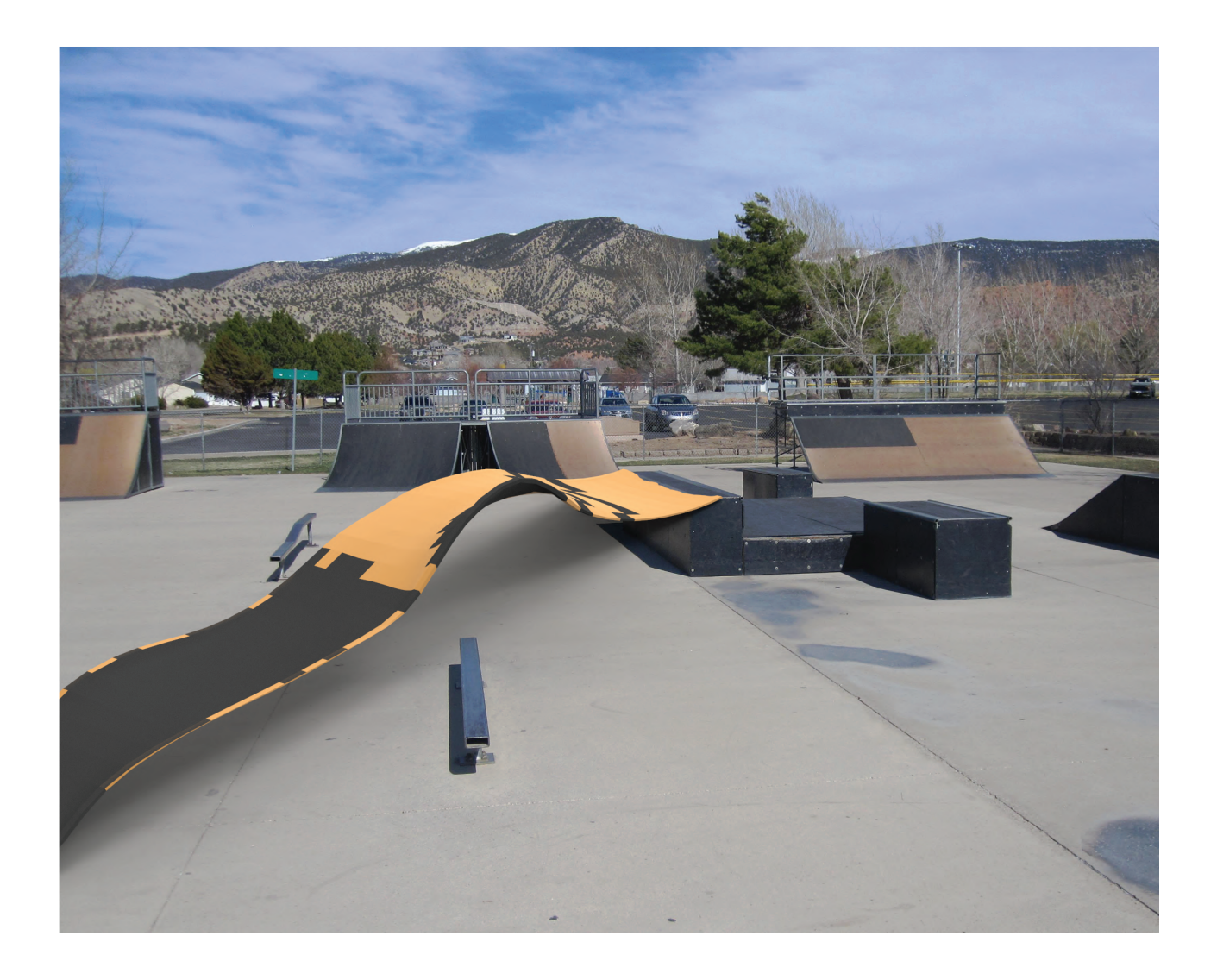

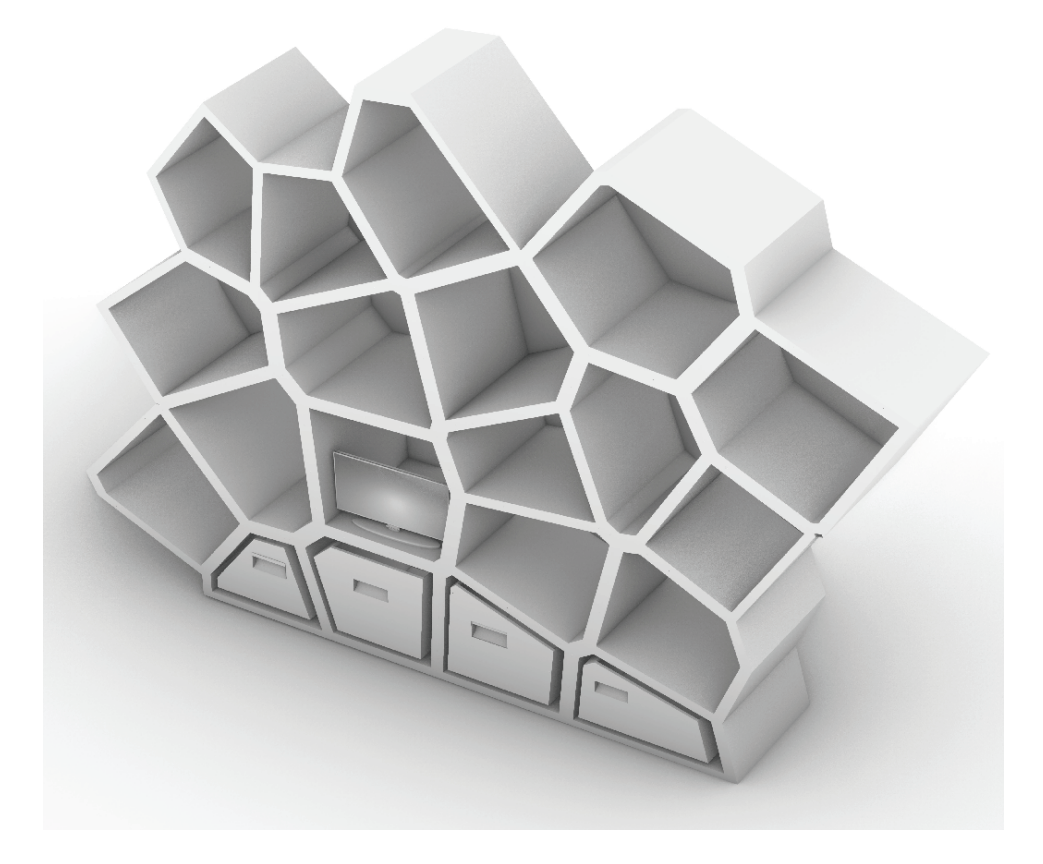

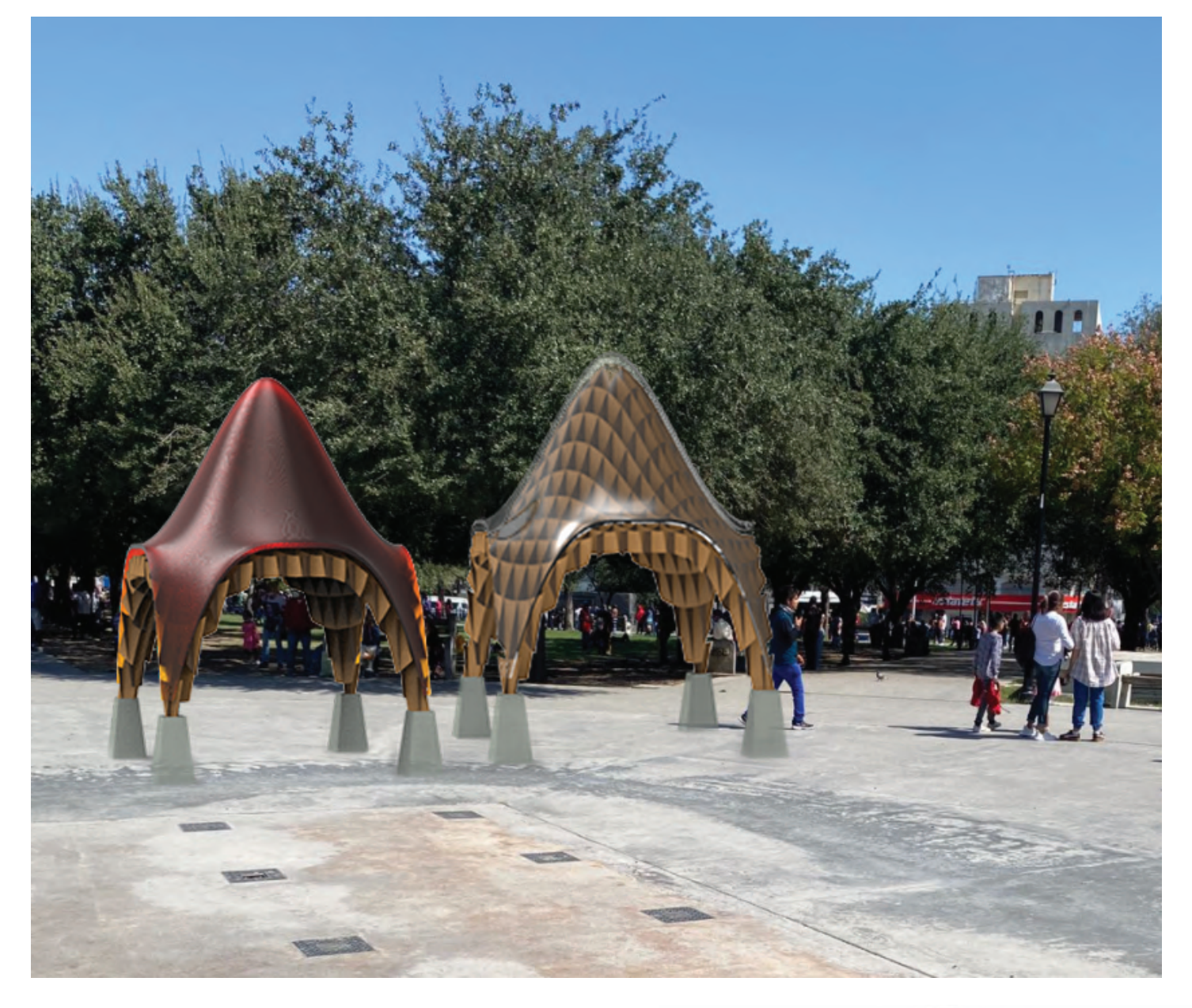

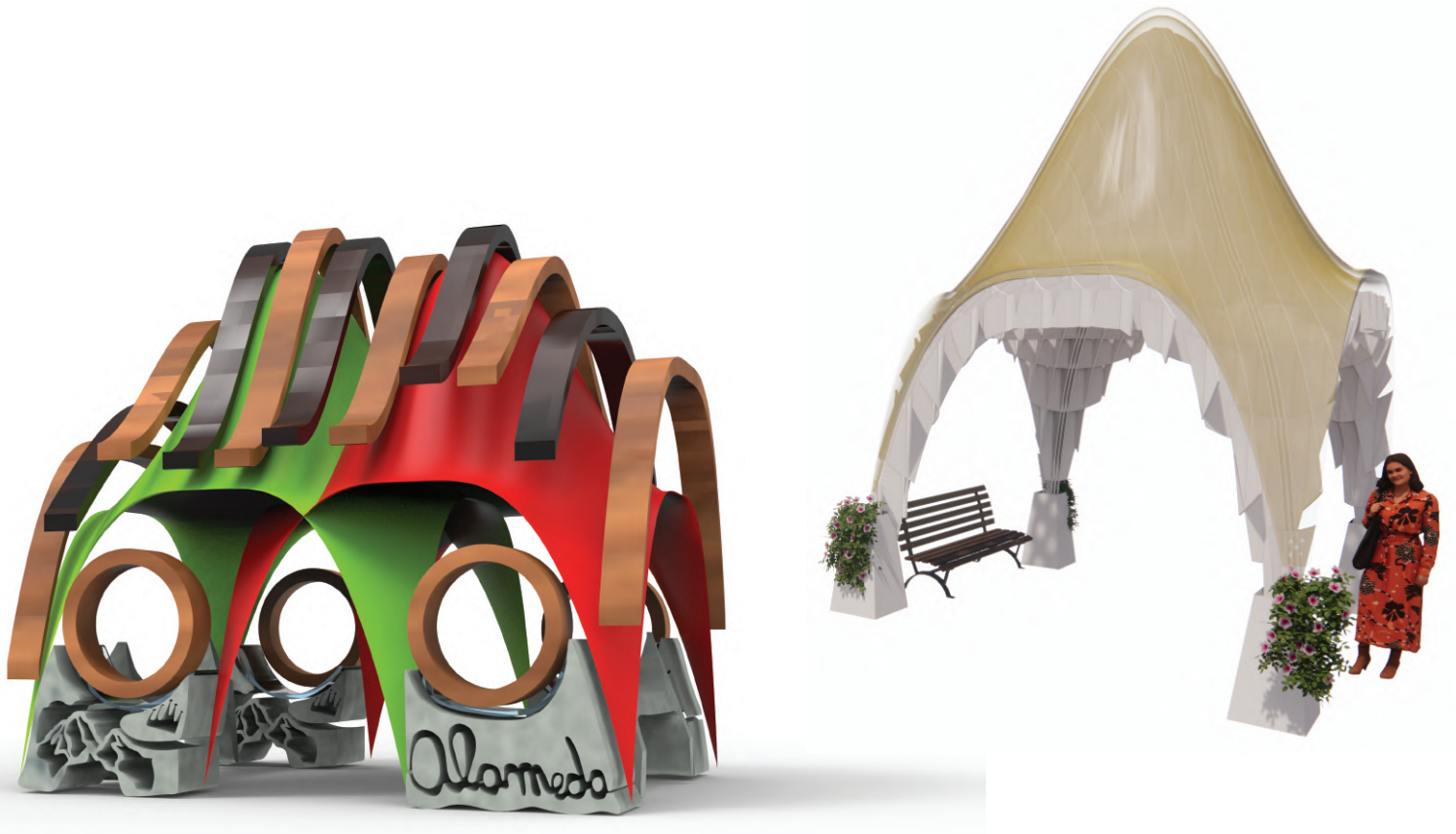

### **Instructivo de comandos para la construcción**

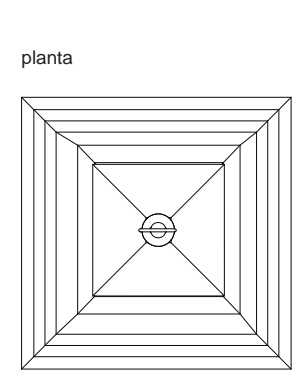

corte 1

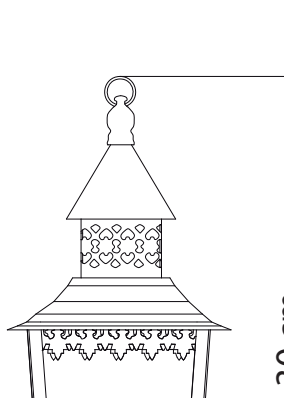

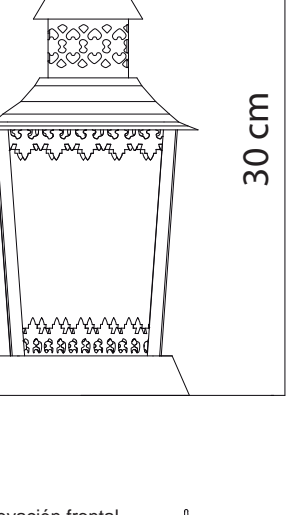

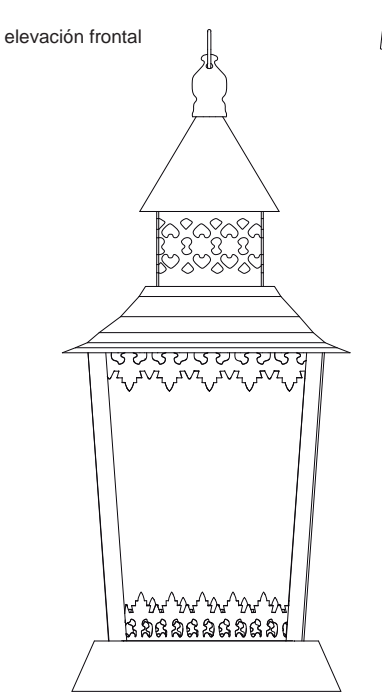

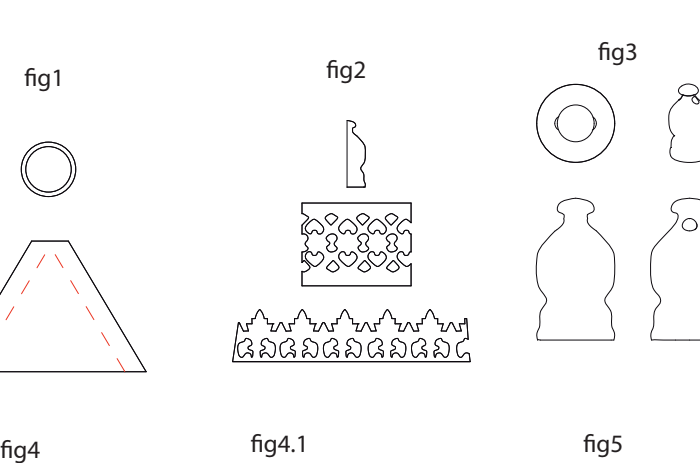

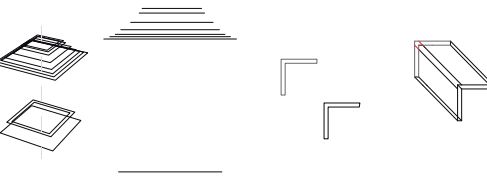

fig6

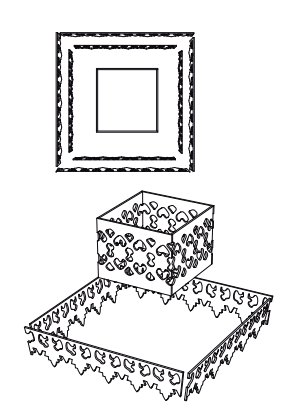

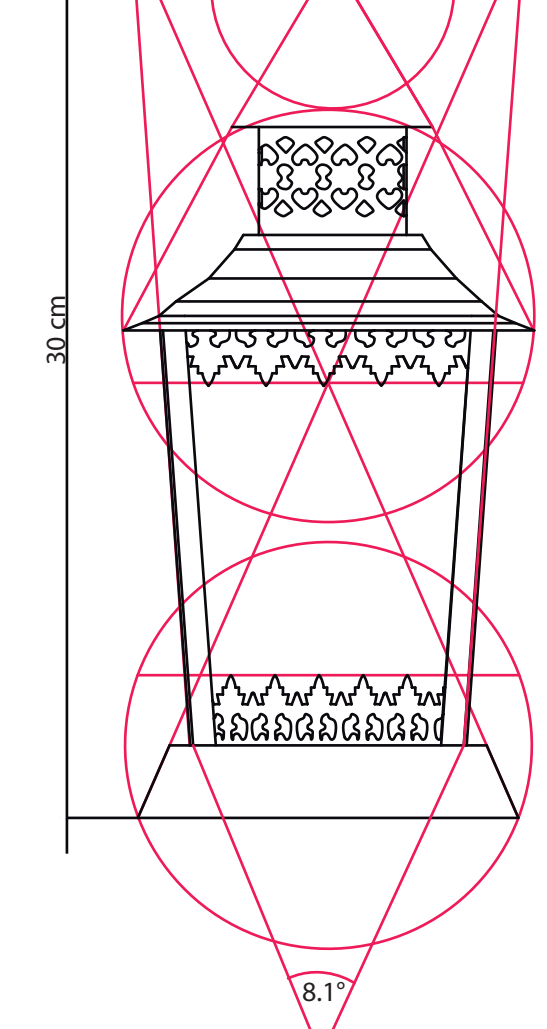

#### Paso 1

Con el comando Solid crear 2 pirámides y un torus. Las pirámides deben formar una pirámide truncada hueca por dentro. Utilizar boolean split.

#### Paso 2

Se procederá a trazar con la herramienta de polyline y control point curve las plantillas mostradas en el paso 2 Se extruye la plantilla 2 y la 3

#### Paso 3

Con el comando Revolve, se selecciona plantilla 1 para crear la figura 3.

Se selecciona la linea, y se rota 360 grados en el eje vertical.

#### Paso 4

Se dibujan 11 cuadrados y dos L desde afuera para adentro se hace un Loft. Primero, los cuadrados 2, 5 y 7 forman la base y el resto, el techo.

#### Paso 5

Se usa el comando Loft para hacer los rieles laterales y el comando Extrudecrv para hacer el piso.

#### Paso 6

Usando el comando Mirror, se crea un cuadrado con las superficies creadas en el paso 2. El cuadrado formado con la plantilla 3 se duplica y una de las copias se achica a y se gira.

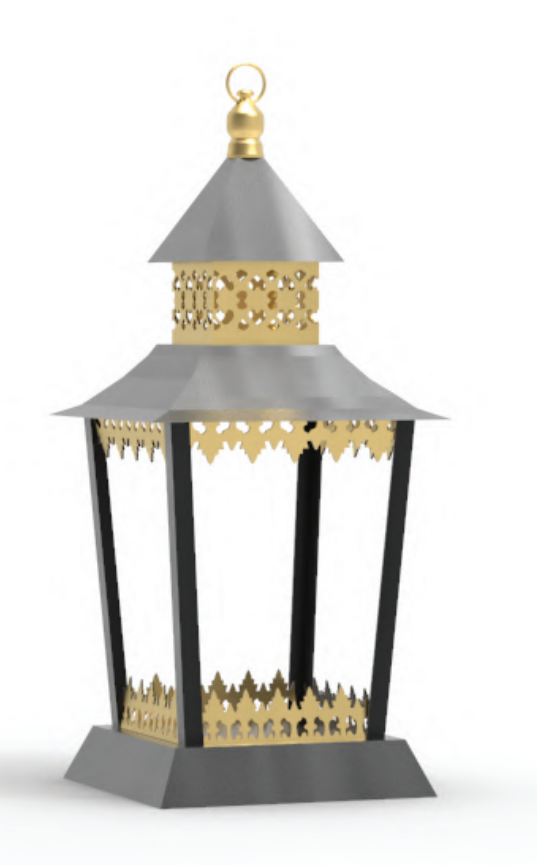

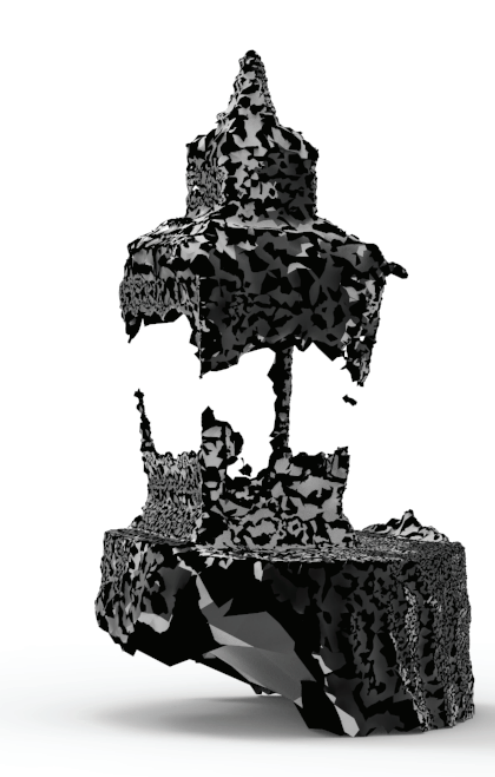

### **Instructivo de comandos para la construcción**

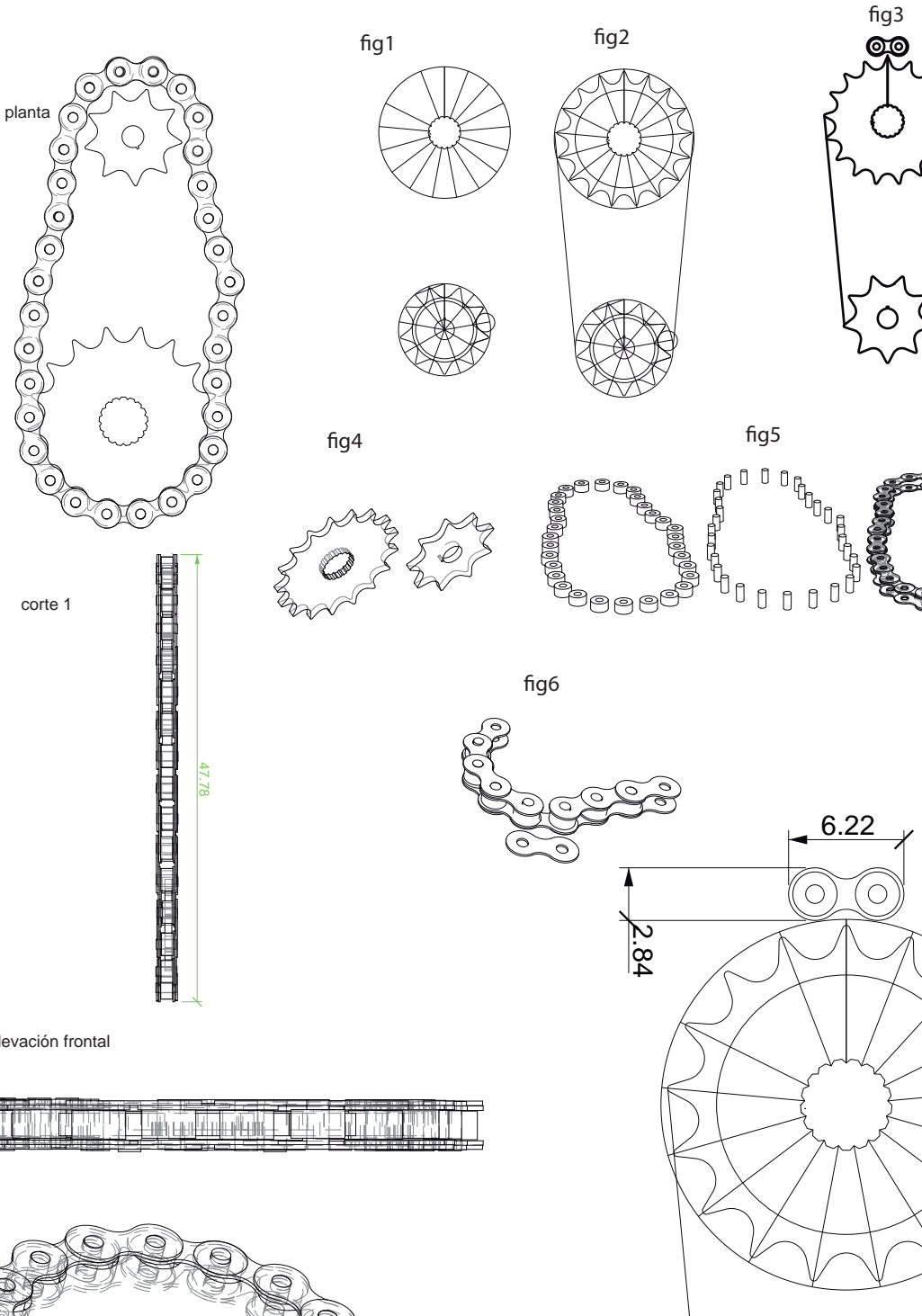

#### Paso 1

Para modelar un engrane, se parte con un círculo y luego se dibujan sus diagonales. Se procede a dibujar lo que está mostrado en la fig1.

#### Paso 2

Se forman los dientes del engrane mediante círculos y triángulos mostrados en el engrane pequeño de la fig 1 y 2.

#### Paso 3

Se dibujan 4 círculos para formar los eslabones de la cadena y luego se unen con un fillet para formar las 3 principales piezas de la cadena.

#### Paso 4

Con el comando Extrude, se le dará volumen deseado a todas las piezas.

#### Paso 5

Ordenar la cadena por piezas y ensamblarla a lo largo de la línea que une los dos engranes de la fig2, la cadena se compone del cilindro gruegro, delgado y de la chapa que va por encima y debajo de la cadena. Otra alternativa es un flow along surface.

#### Paso 6

 $\zeta_{\rm e}$ 

40.00°

De ser necesario, se debe corregir la última chapa que unirá la cadena. Se dibuja una pieza que calce en la posición deseada.

elevación frontal

### <u>Lingua de Maria de la contrada de la contrada de la contrada de la contrada de la contrada de la con</u>

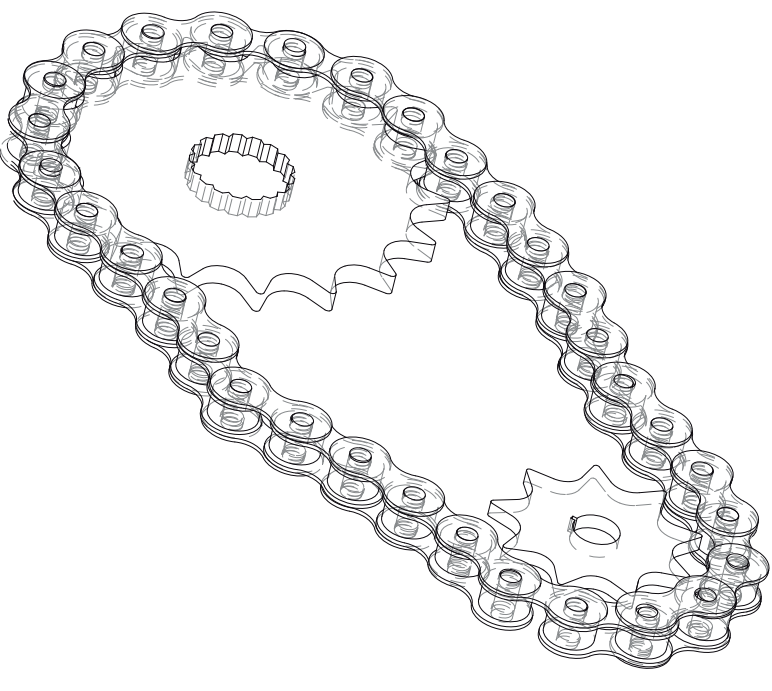

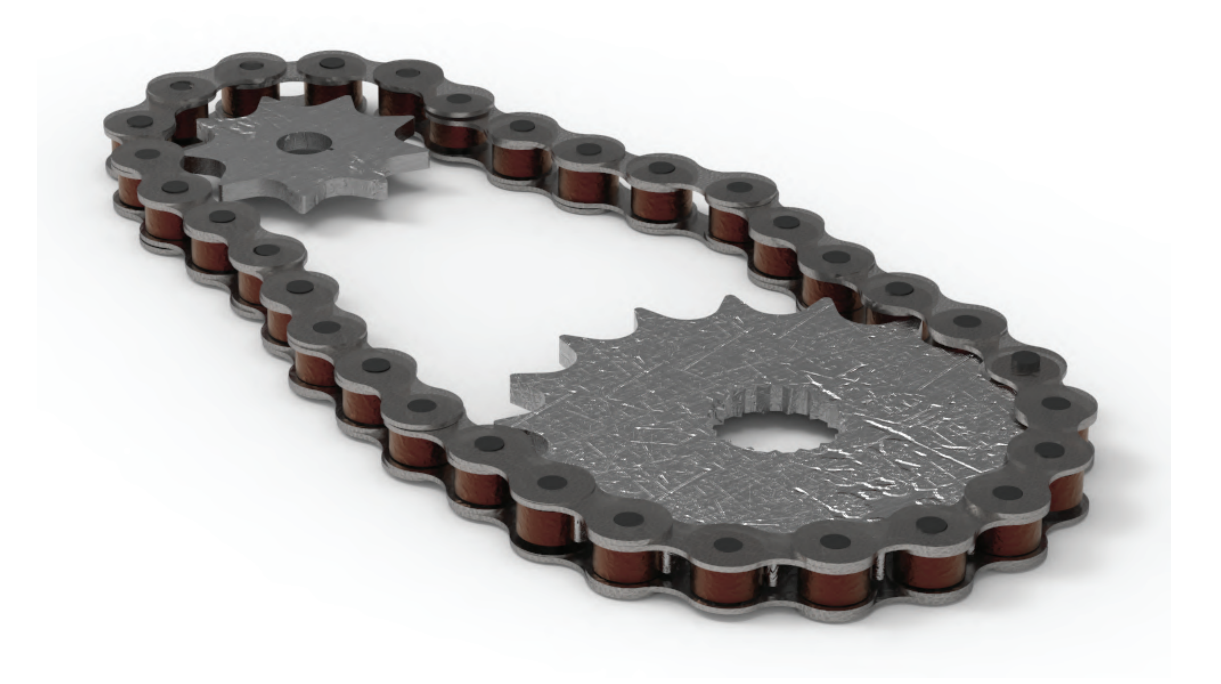

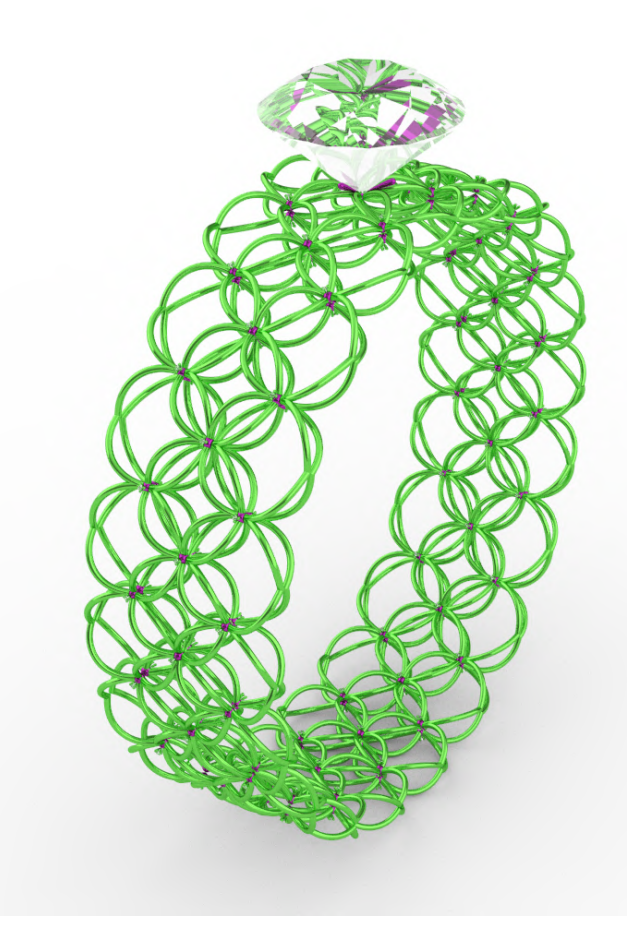

### **Instructivo de comandos para la construcción**

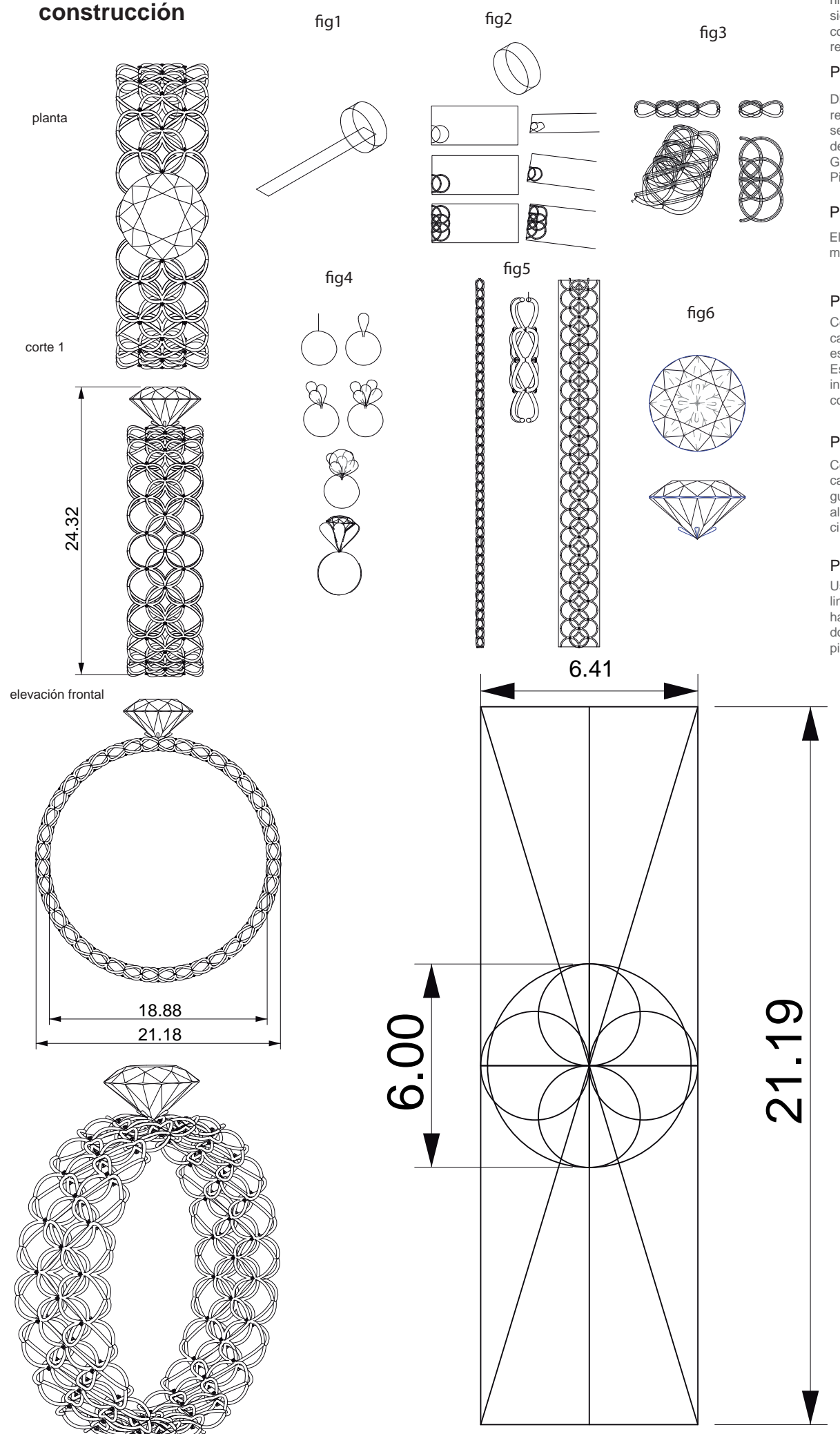

#### Paso 1

Dibujar un círculo, extruirlo la medida que se estime conveniente, con extrude crv both sides yes, hollow y luego usar el comando unroll srf para crear un rectángulo.

#### Paso 2

Dbujar patrón deseado en el rectángulo usando círculos y semi círculos y mover los puntos de control 1 unidad hacia arriba. Generar volumen con comando Pipe.

#### Paso 3

Elegido el patrón, se hara un mirror horizontal.

#### Paso 4

Con el comando Pipe round caps se harpa un remache y una estructura que sostenga la joya. Ese remache se ubica en las intersecciones de los anillos que conforman la malla.

#### Paso 5

Con el comando Mirror, se replicará el patrón en todo el rectángulo. Luego, se hará un flow along surface y se unirá con el circulo del paso 1.

#### Paso 6

Usando el comando Mesh y lineas de dibujo, se procederá a hacer una joya y con el comando pipe round caps se hará una pieza que la sostenga.

# 2) Dibujo

El dibujo es una herramienta que he desarrollado y perfeccionado durante toda mi vida.

Esta forma de arte visual la he utilizado para crear imágenes en superficies planas, papel, lienzo, canvas y la piel.

Esta forma de expresión artística, muy versátil, la he aplicado en diversas disciplinas, como ilustración, animación, diseño gráfico, arquitectura e ingeniería.

Dentro de los géneros artísticos, el que más dibujo es Post-Primitivismo, utilizando grafito, marcadores, acuarela y medios digitales.

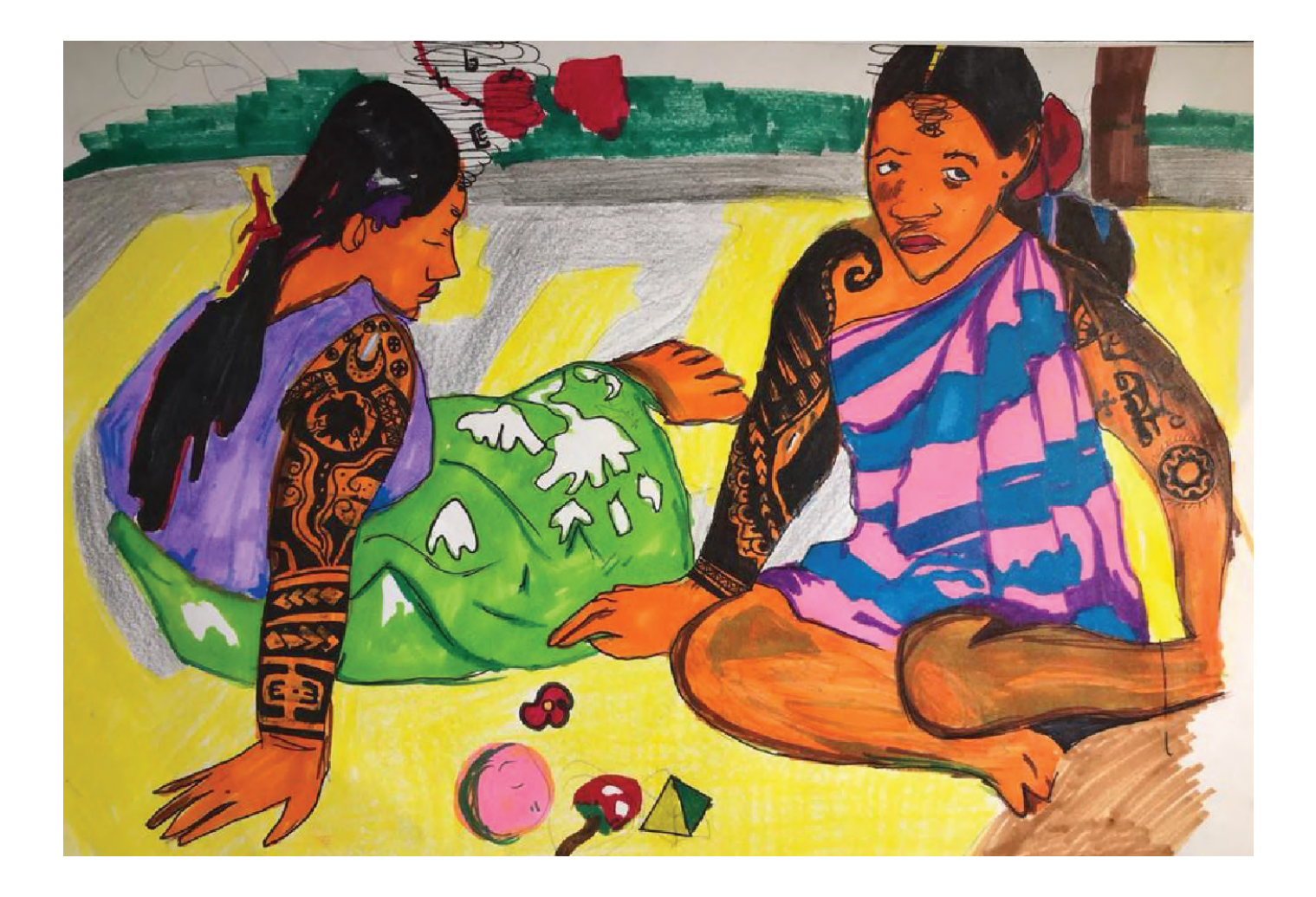

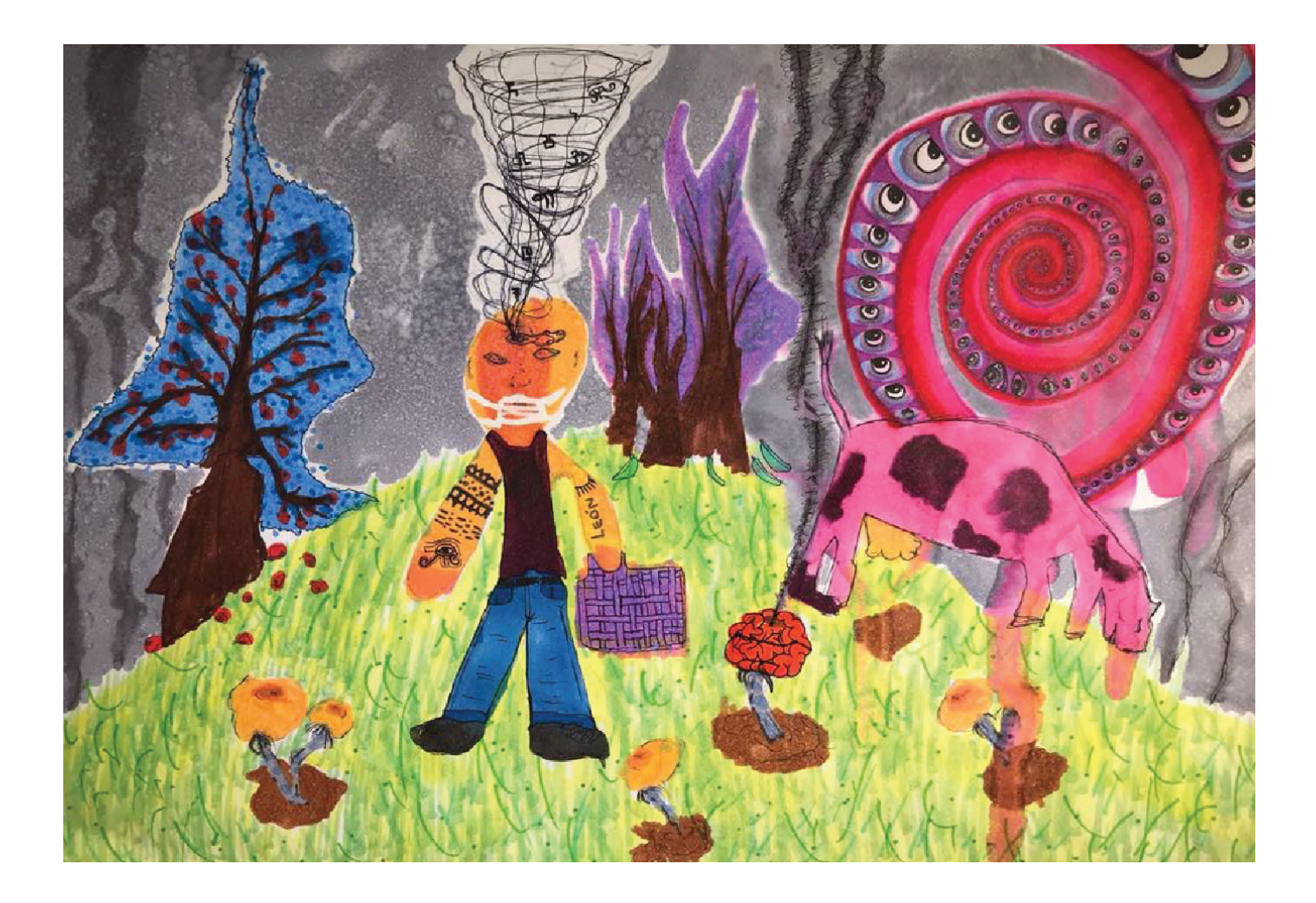

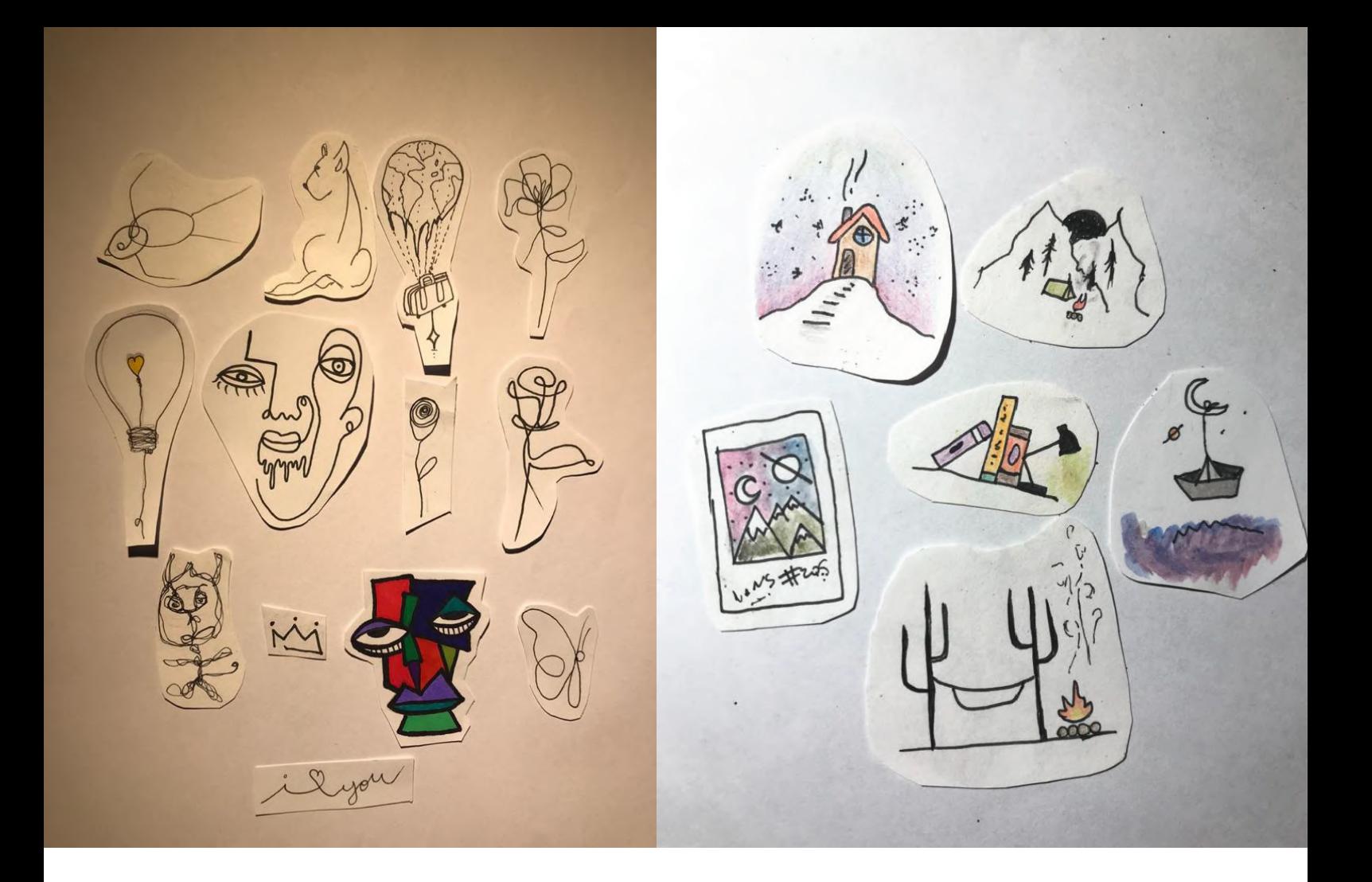

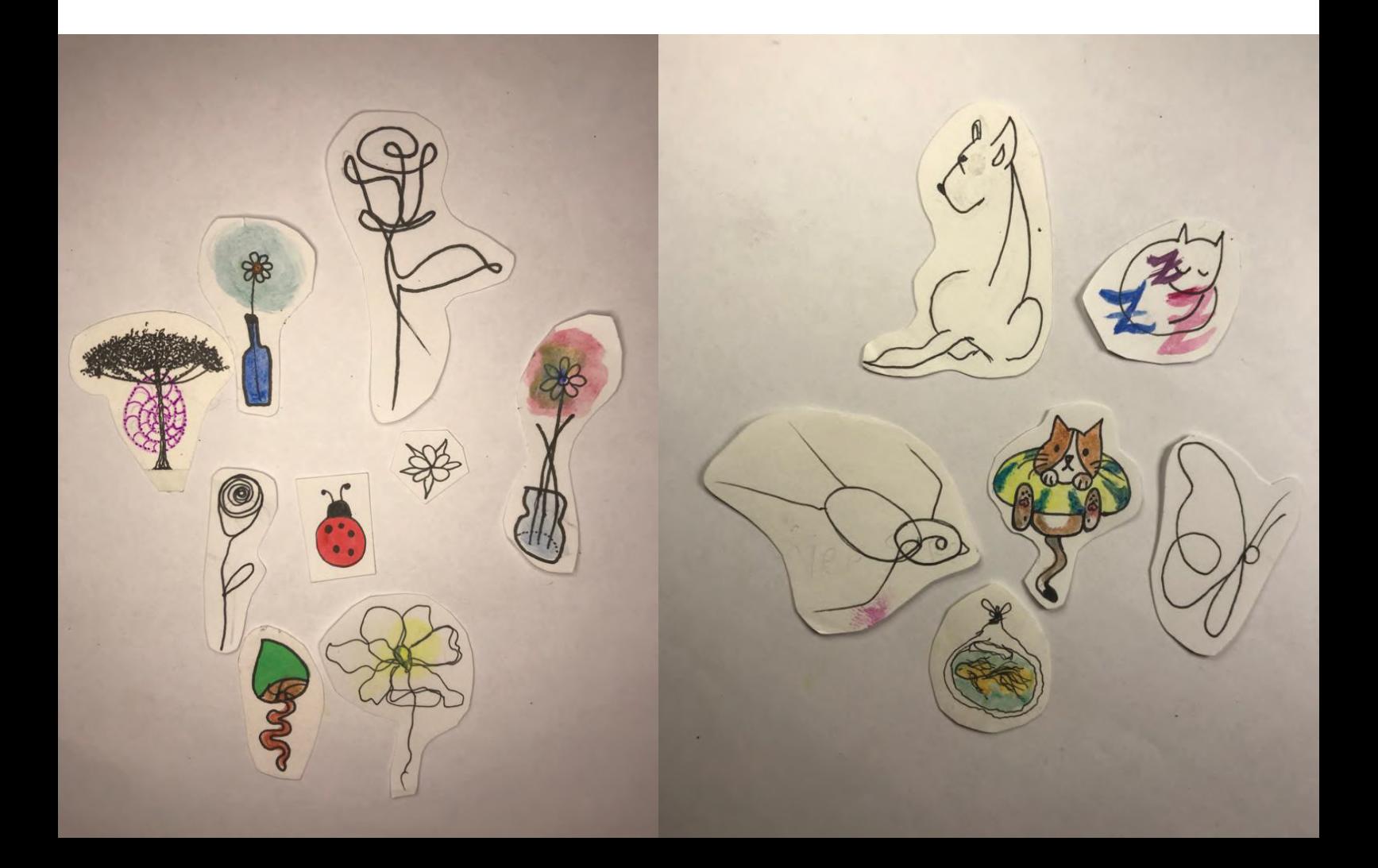

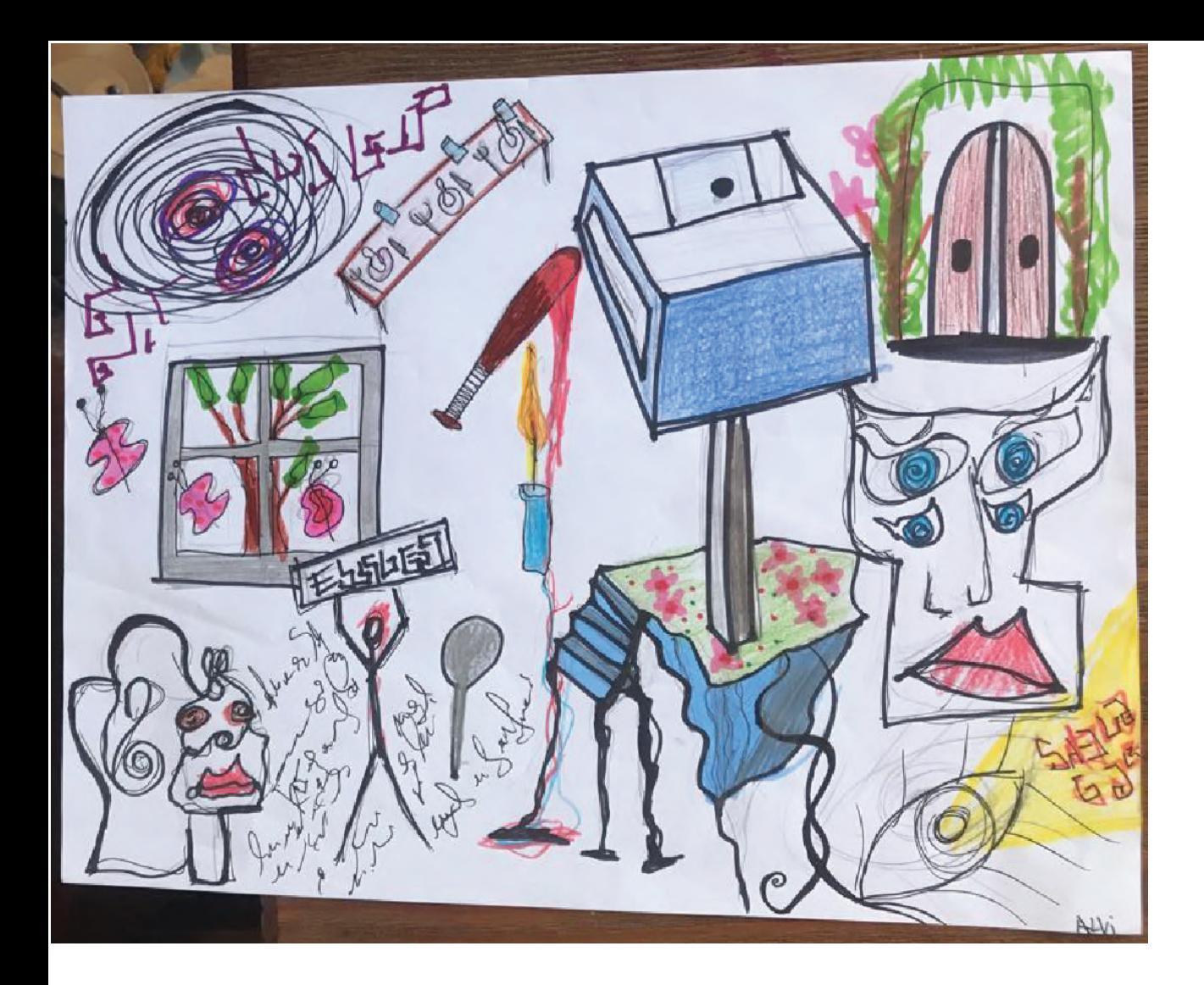

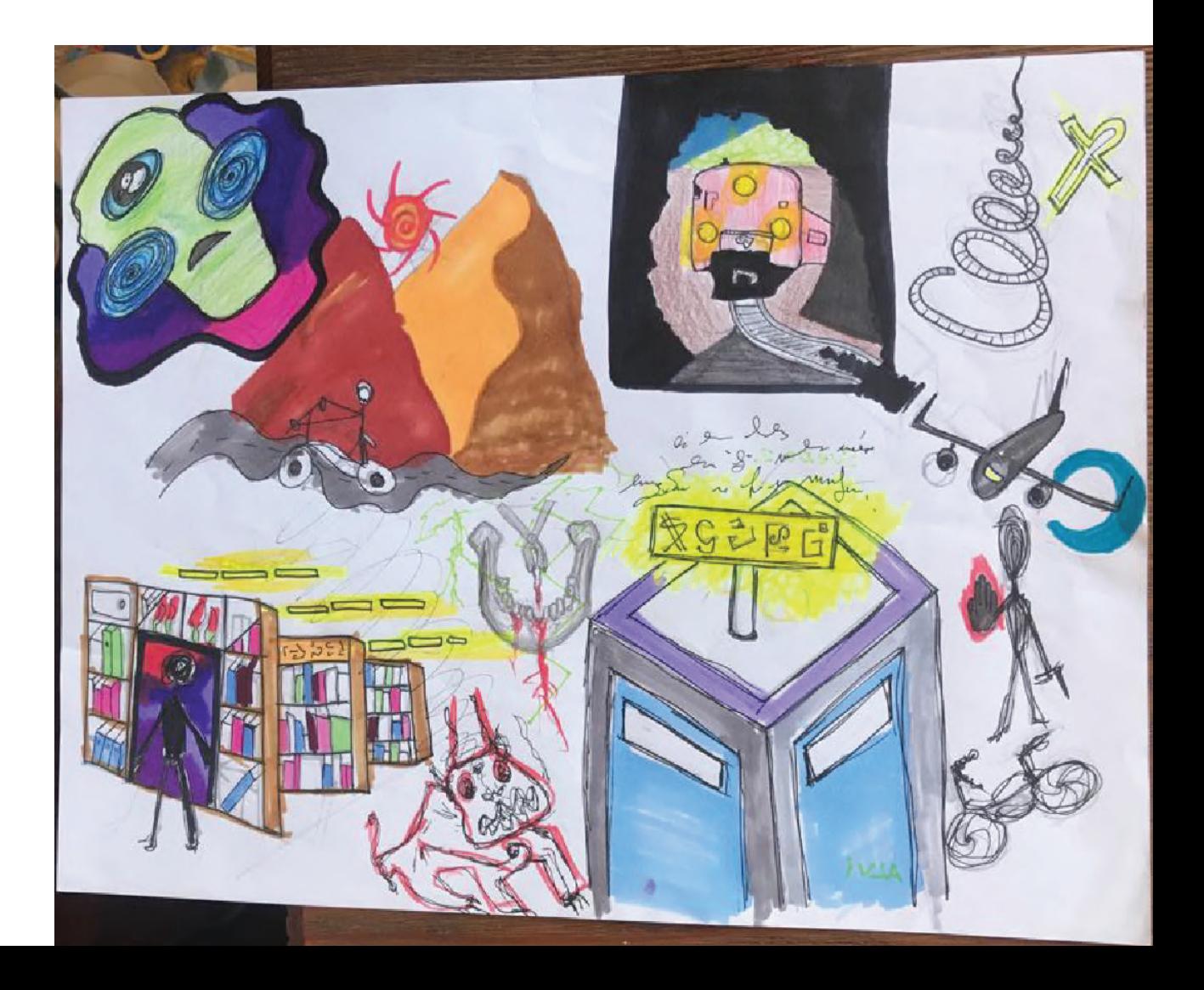

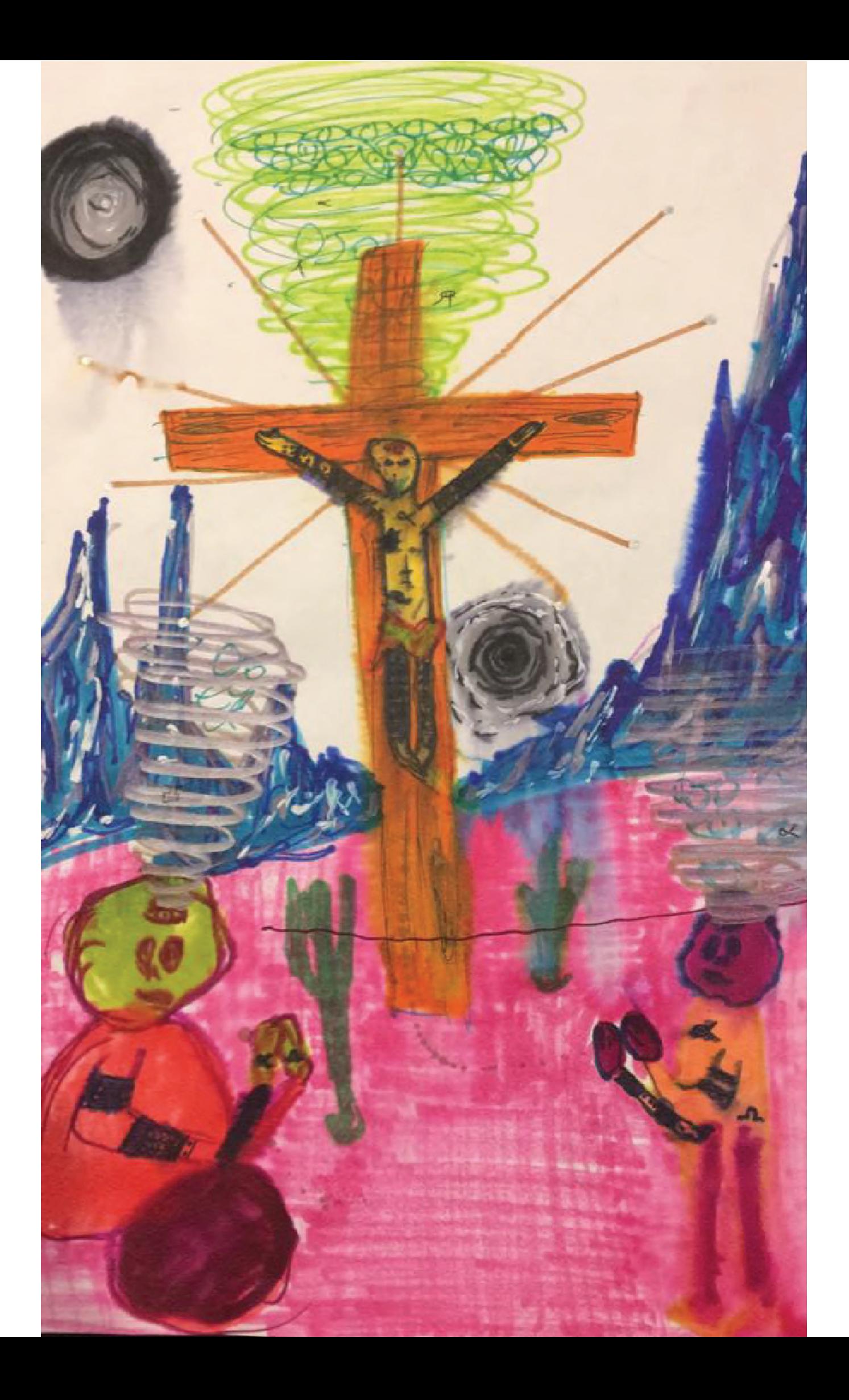

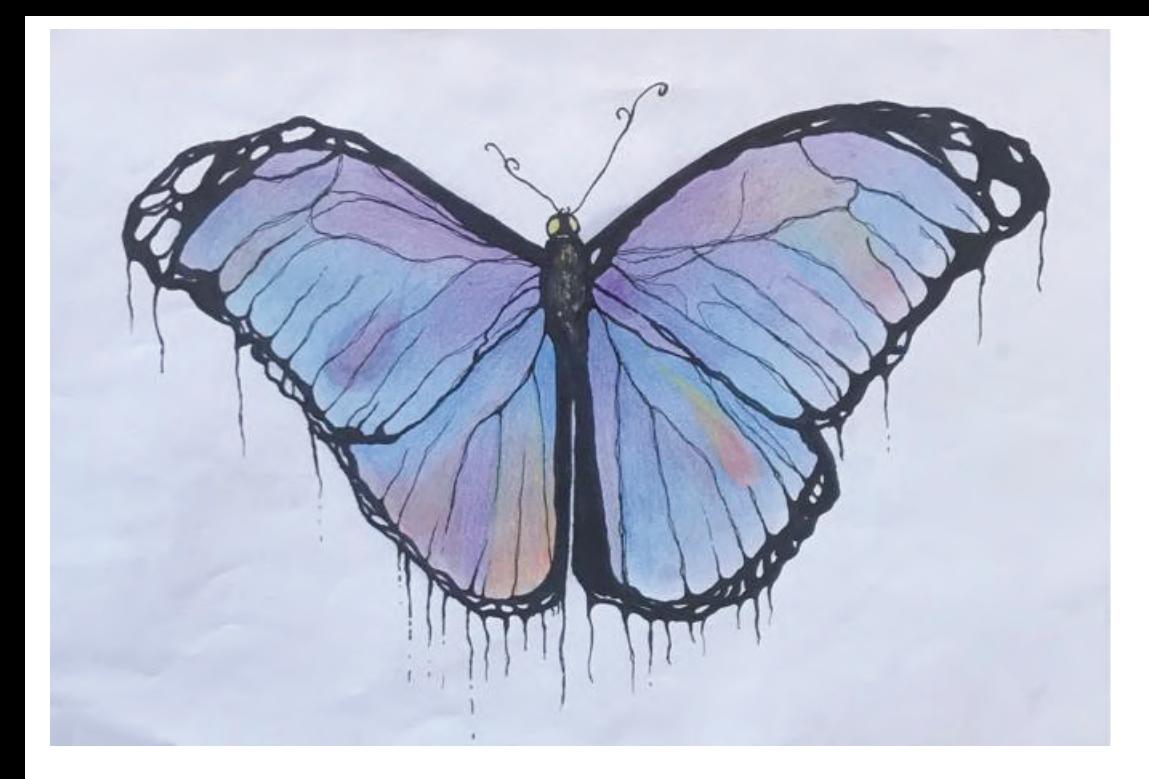

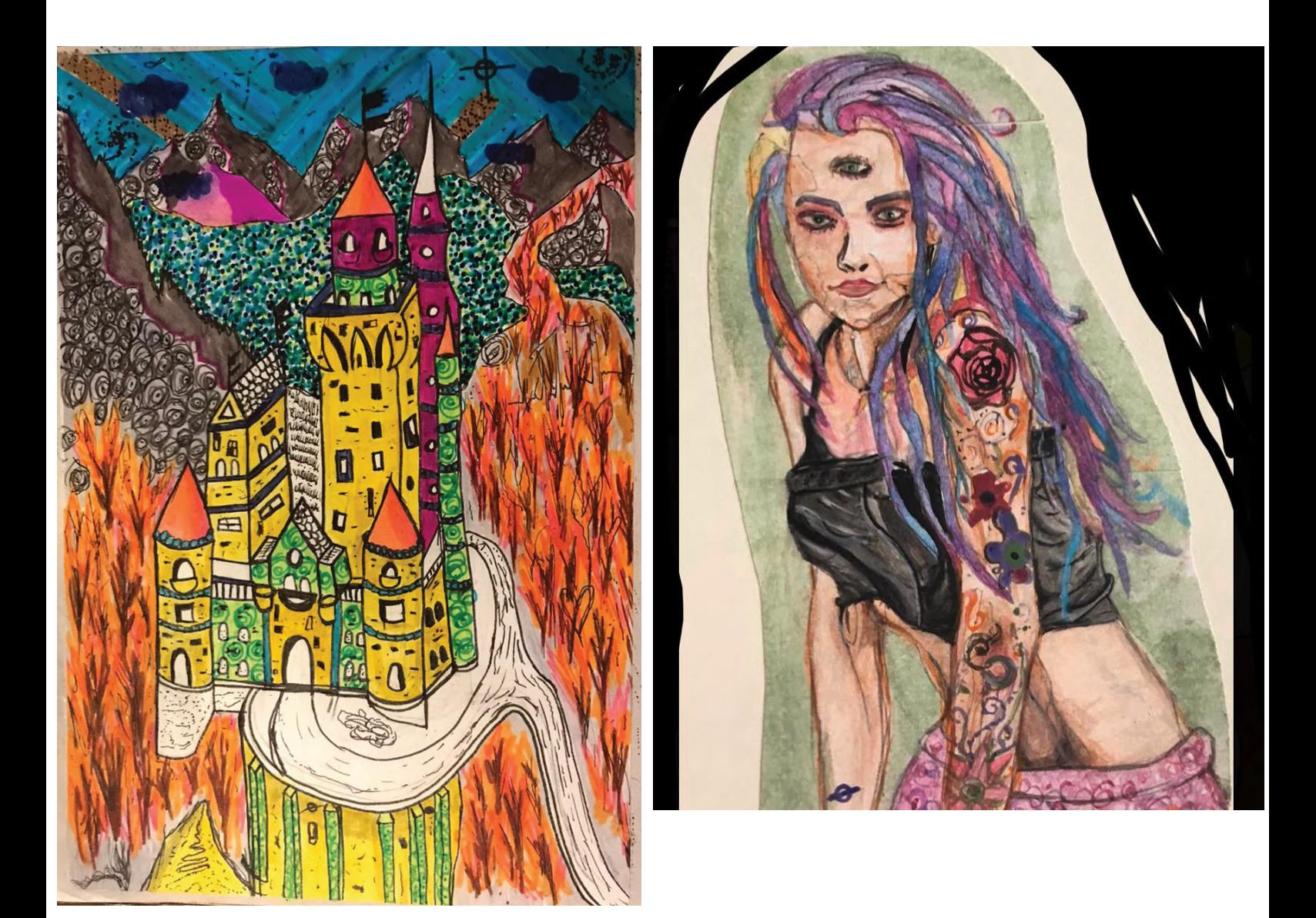

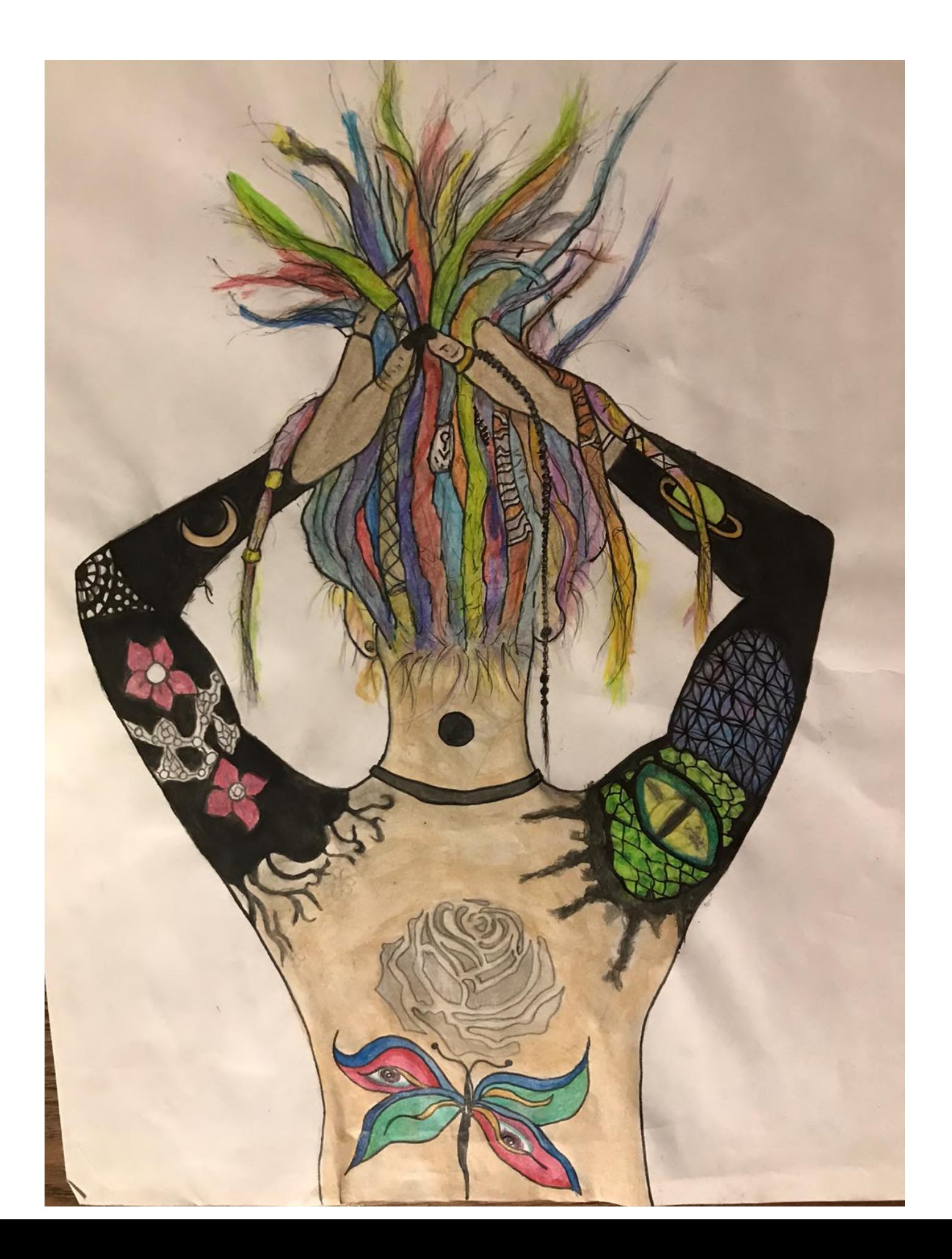

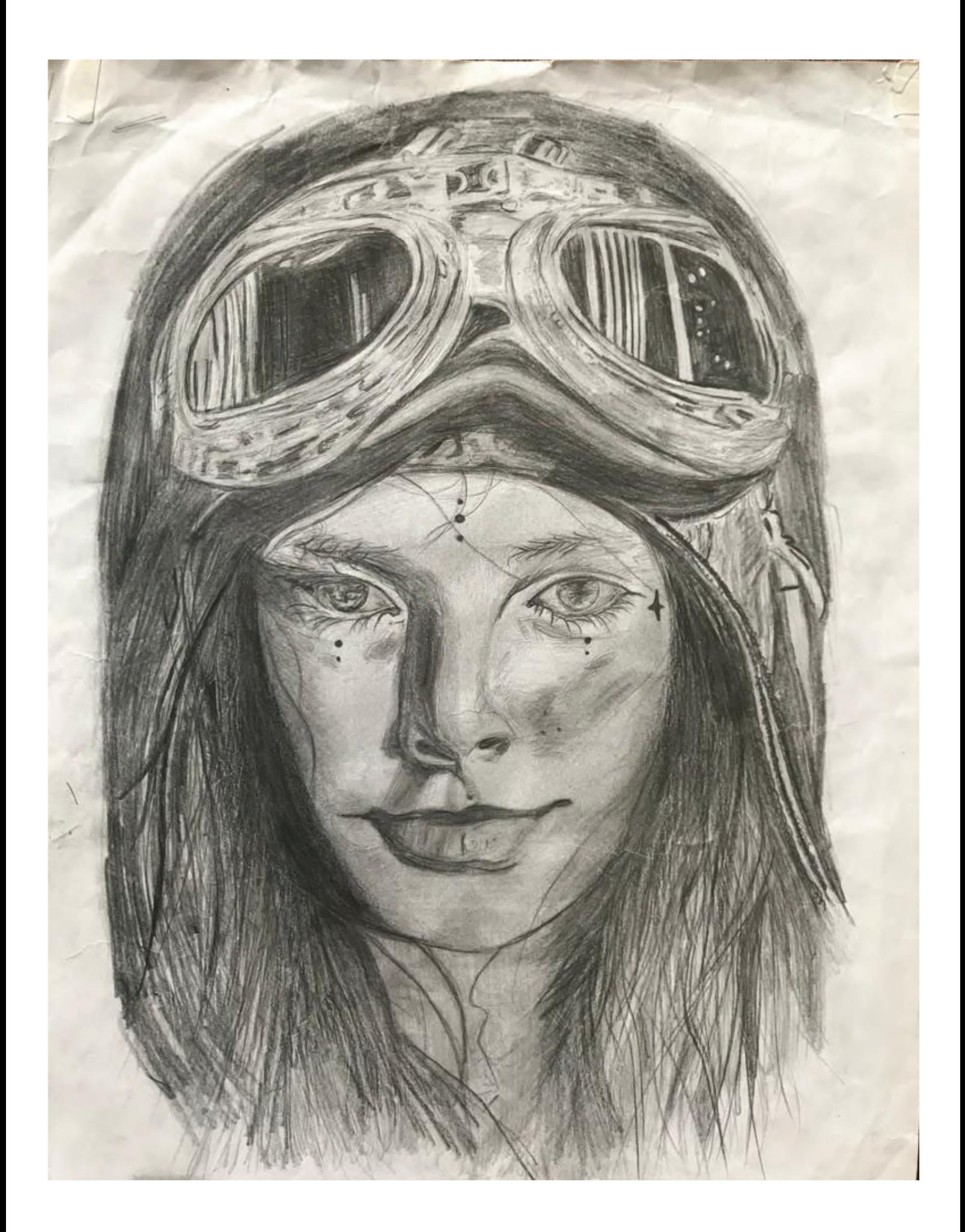

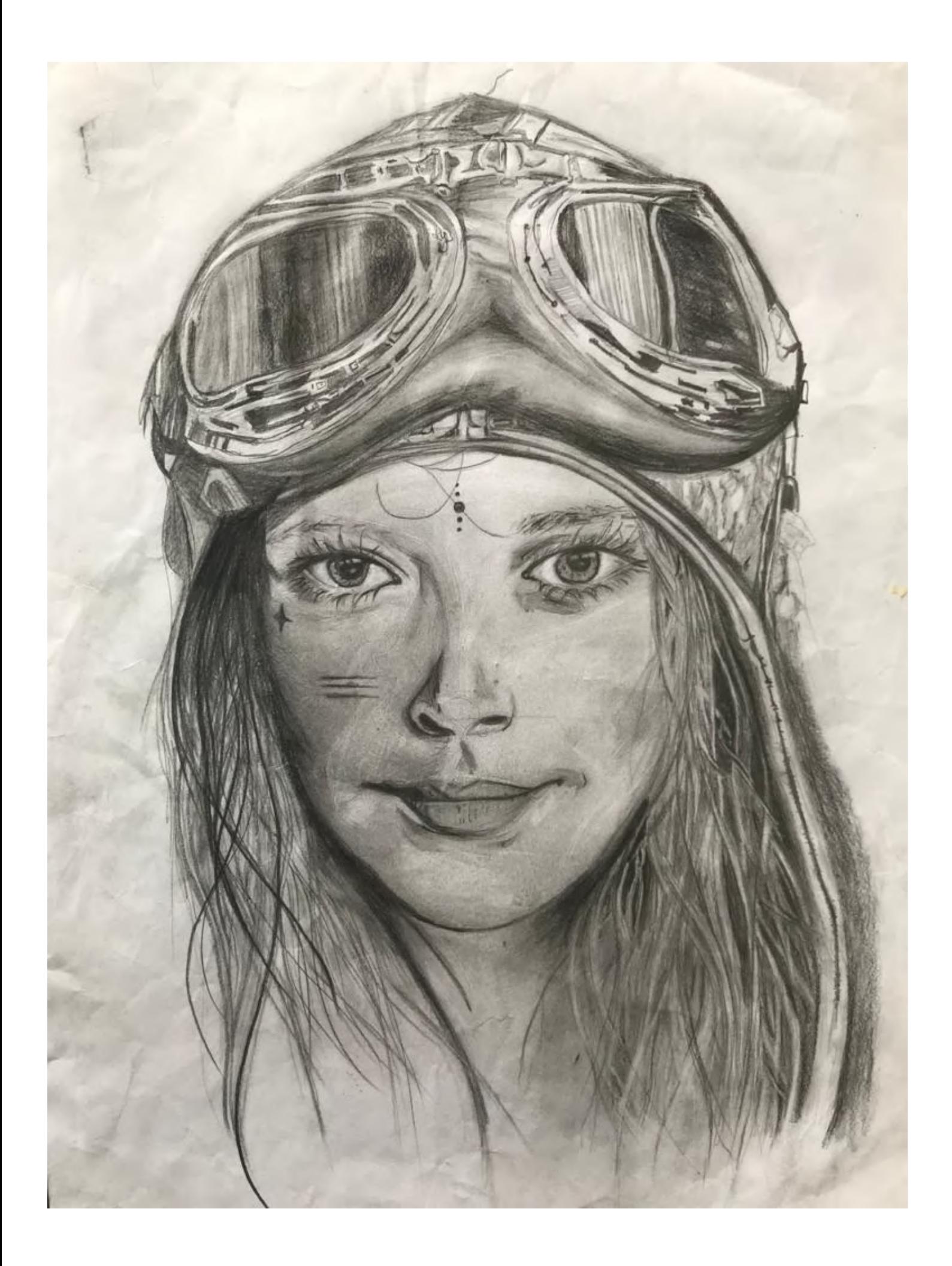

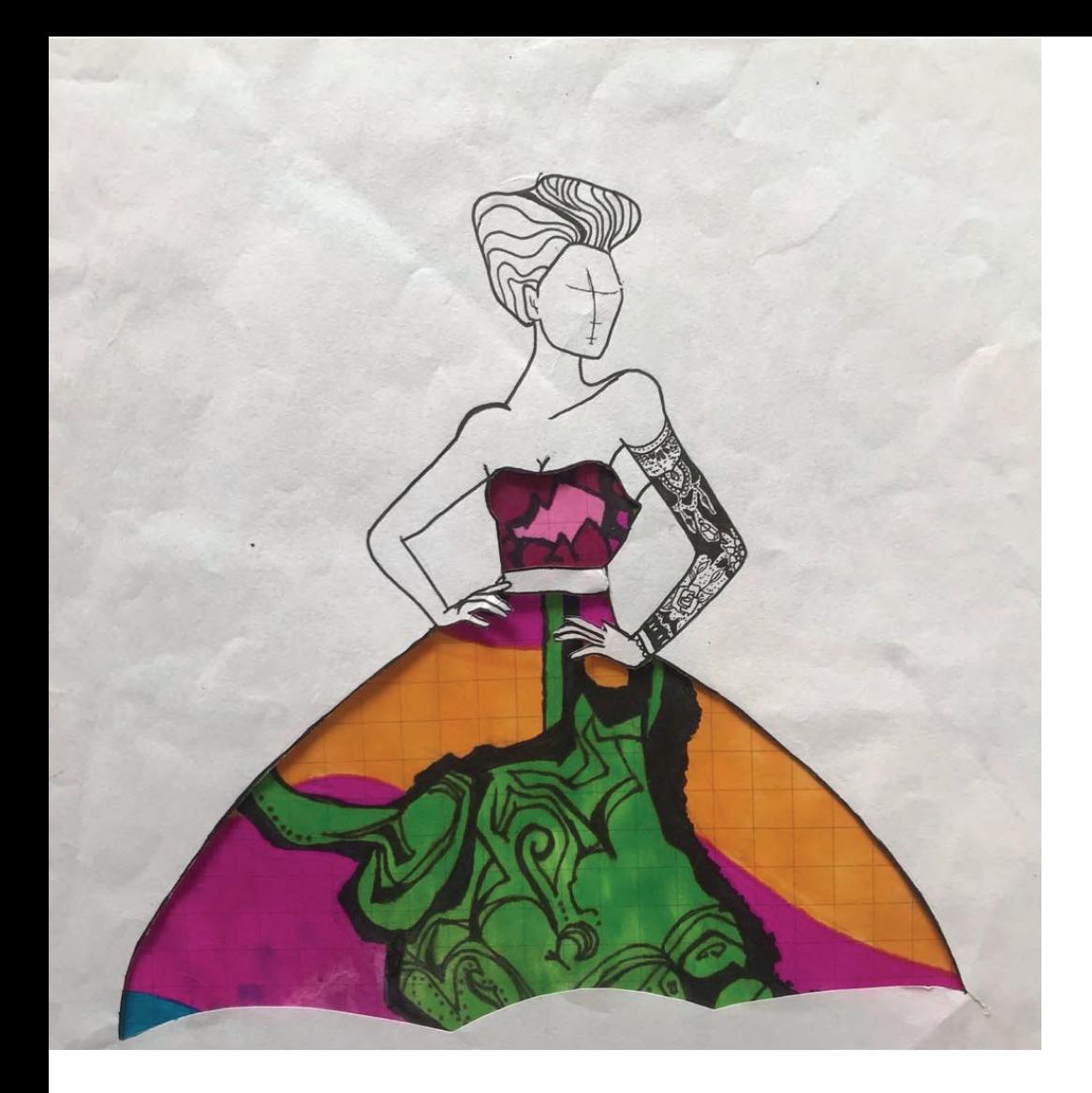

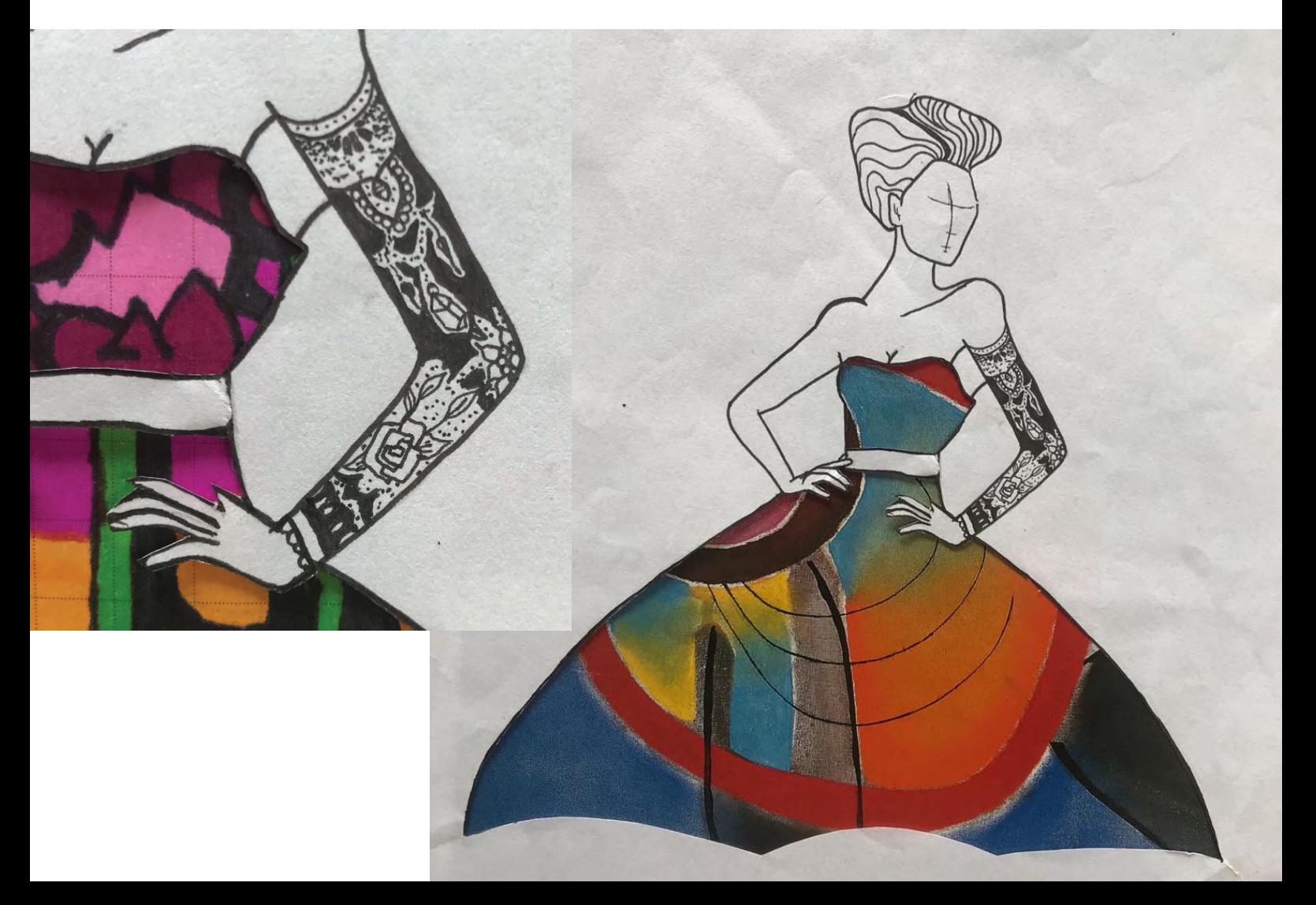

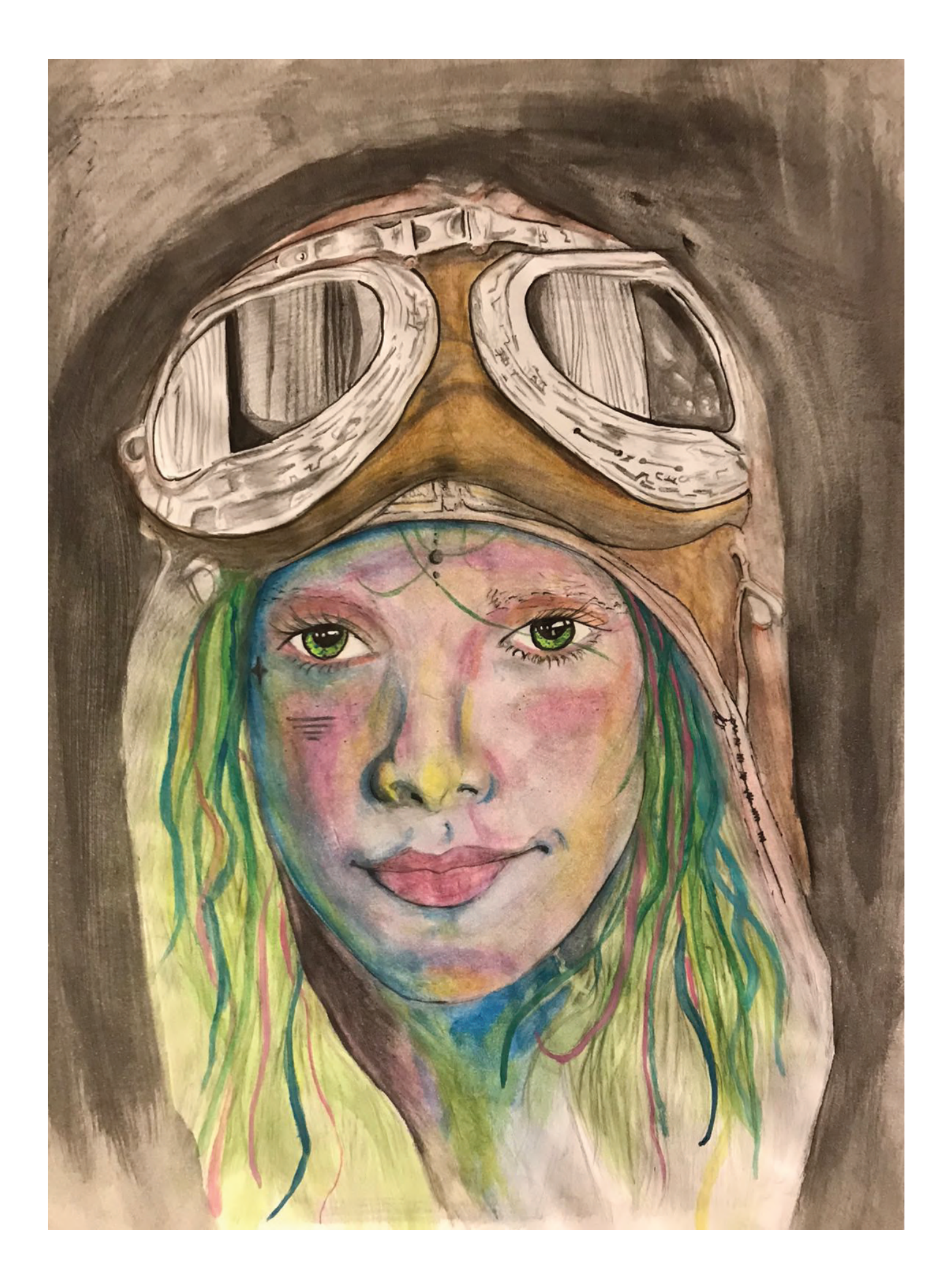

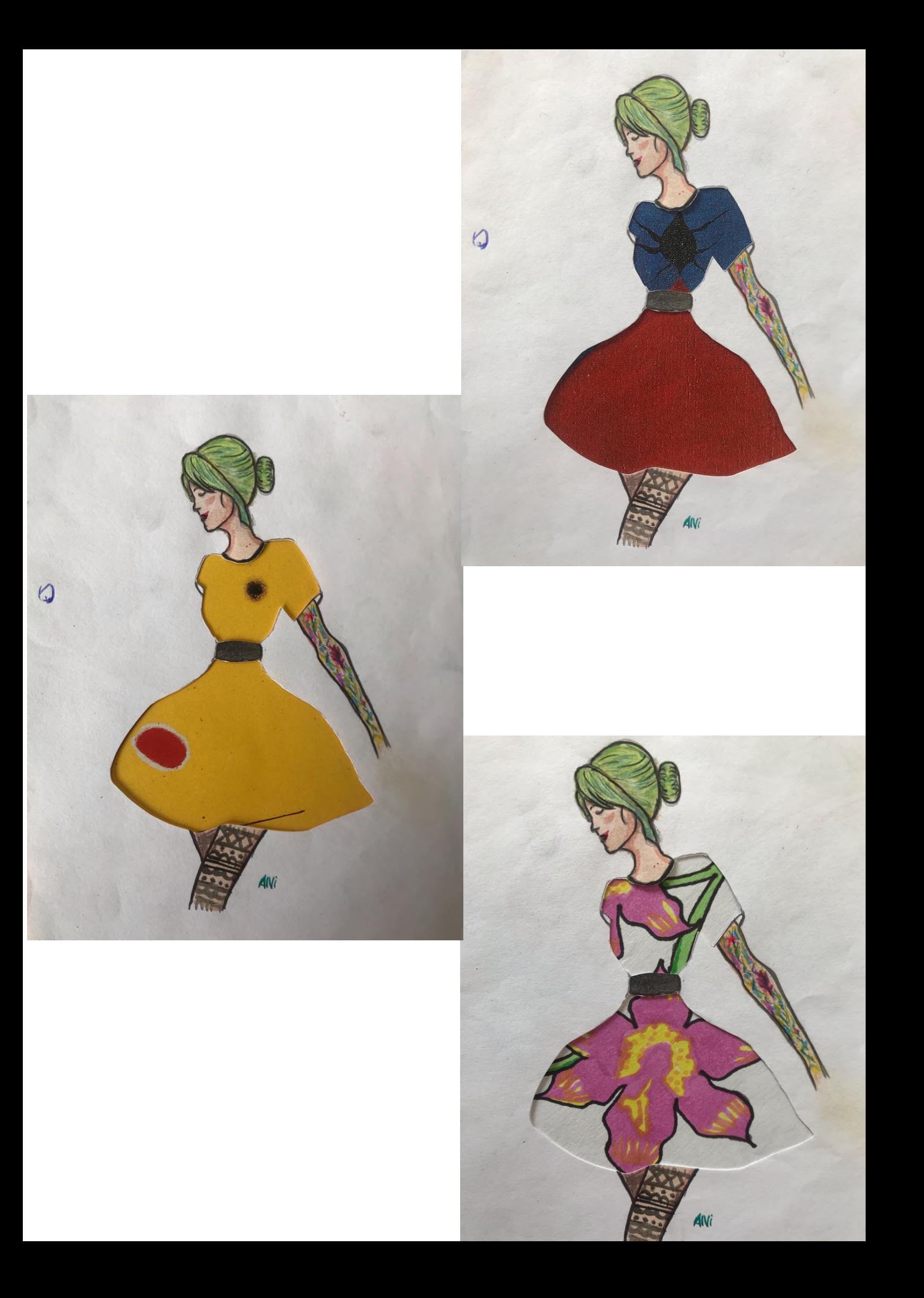

# 3) Pintura

La pintura también es una forma artística que he desarrollado durante gran parte de mi vida.

La pintura requiere conocimientos más profundos en teoría de colores. Mi pintura, parte con los colores primarios, el blanco y el negro y a partir de ellos obtengo la paleta de colores que es característica de mi arte.

Dentro de los mediums de pintura destaco, acrilico, oleo y muralismo, siendo este último el que más practico. Murales que han sido reconocidos por la comunidad y cuidados por la municipalidad de mi comuna.

El dibujo ilustrativo es la forma de expresión pictorica de mi preferencia.

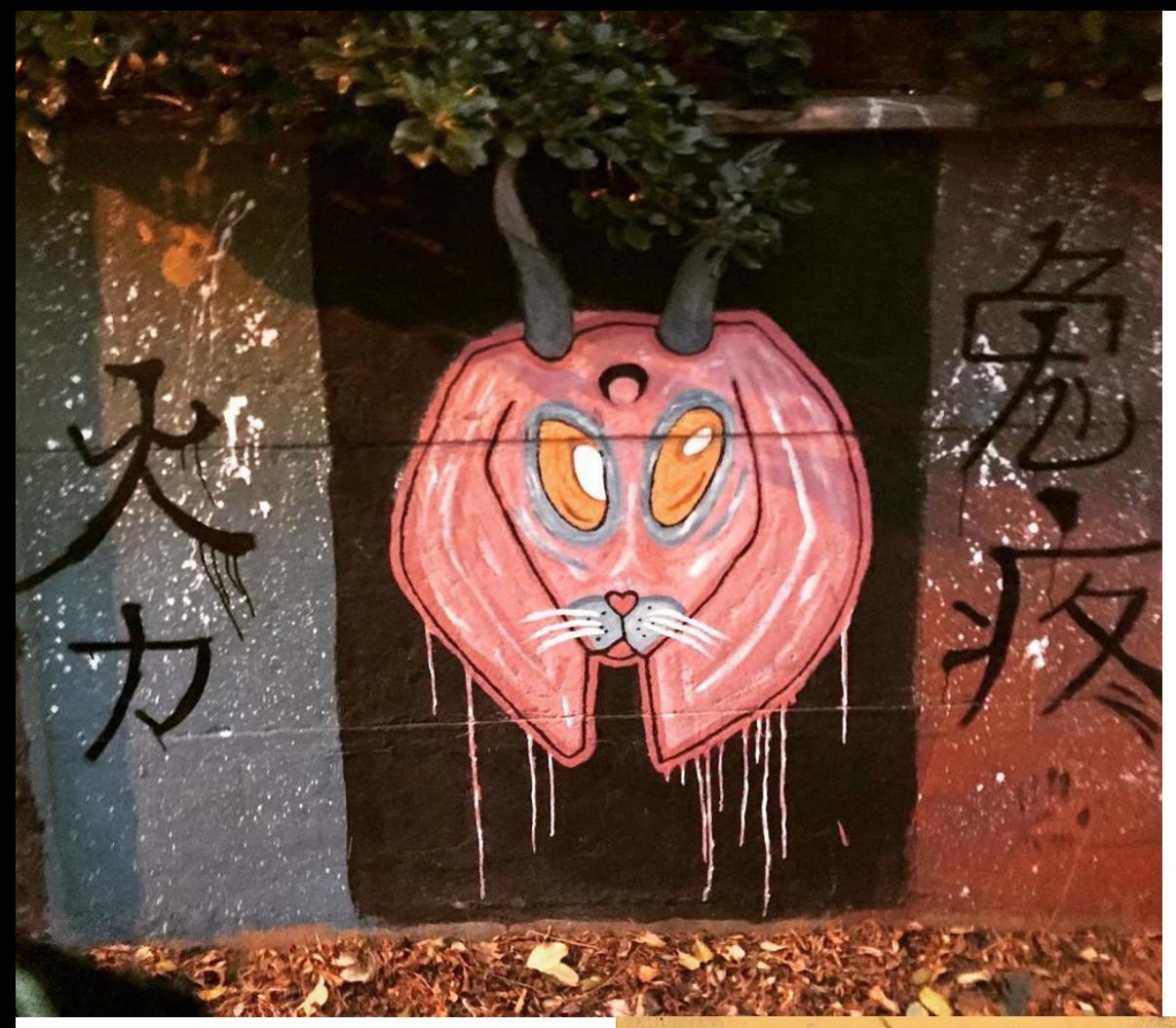

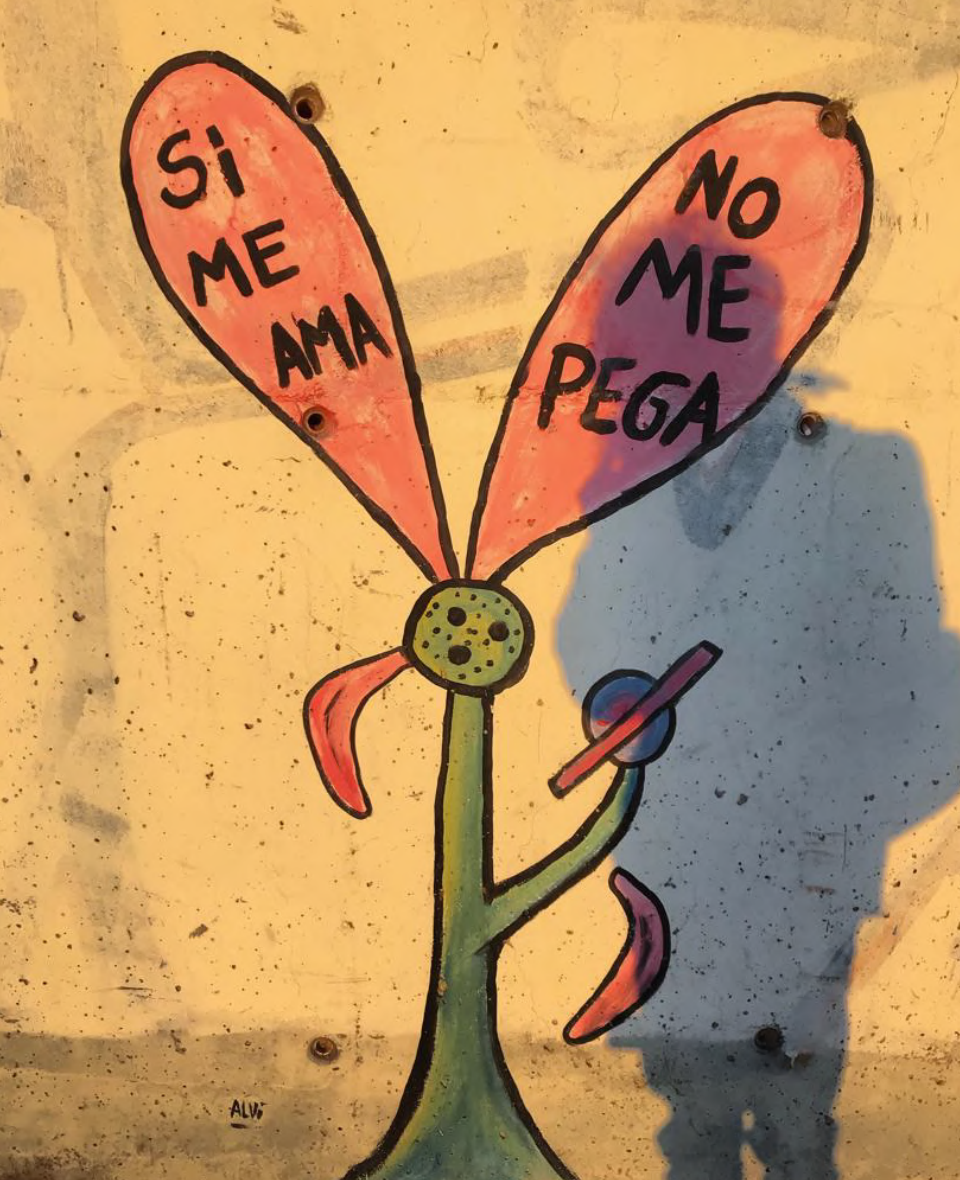

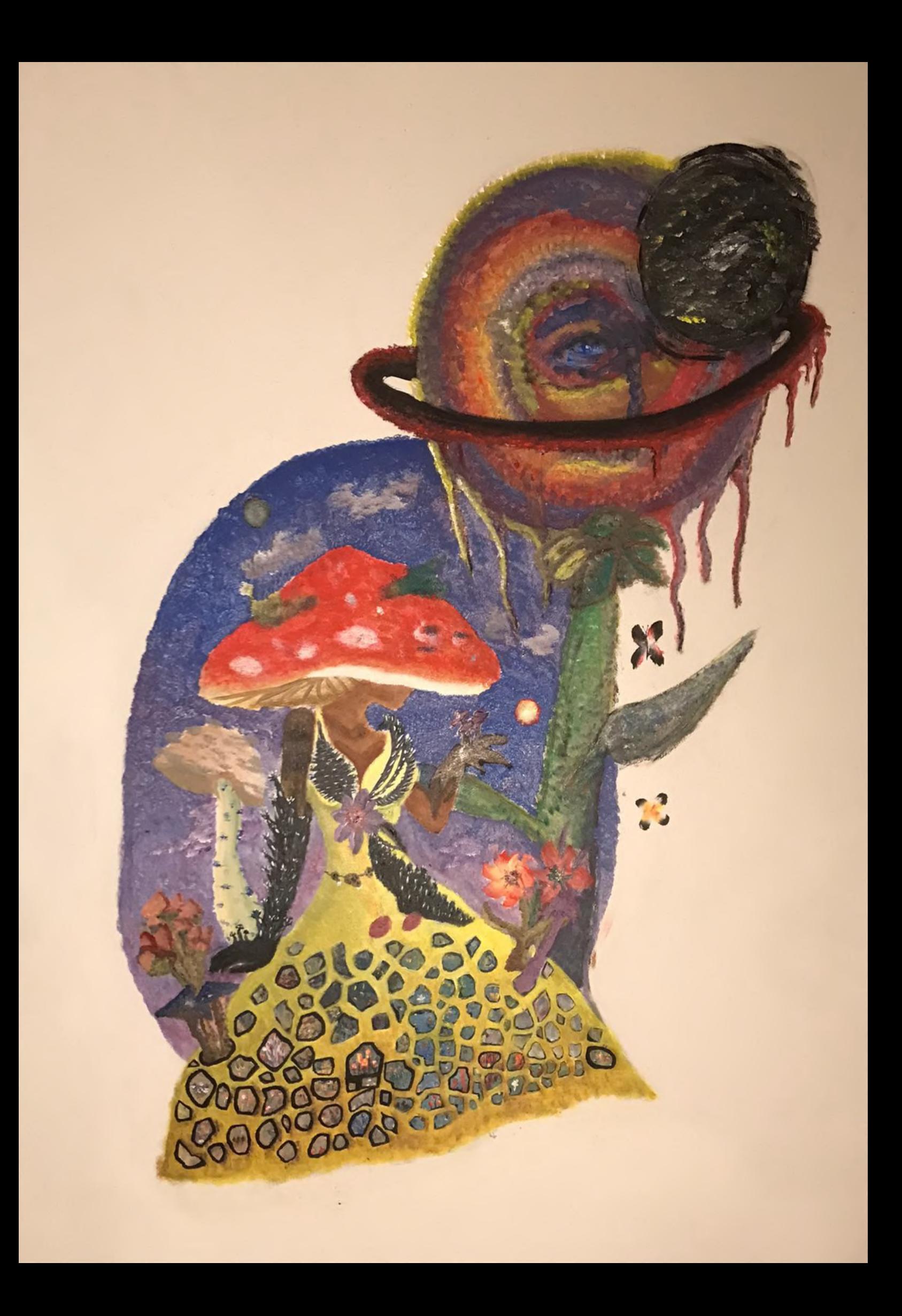

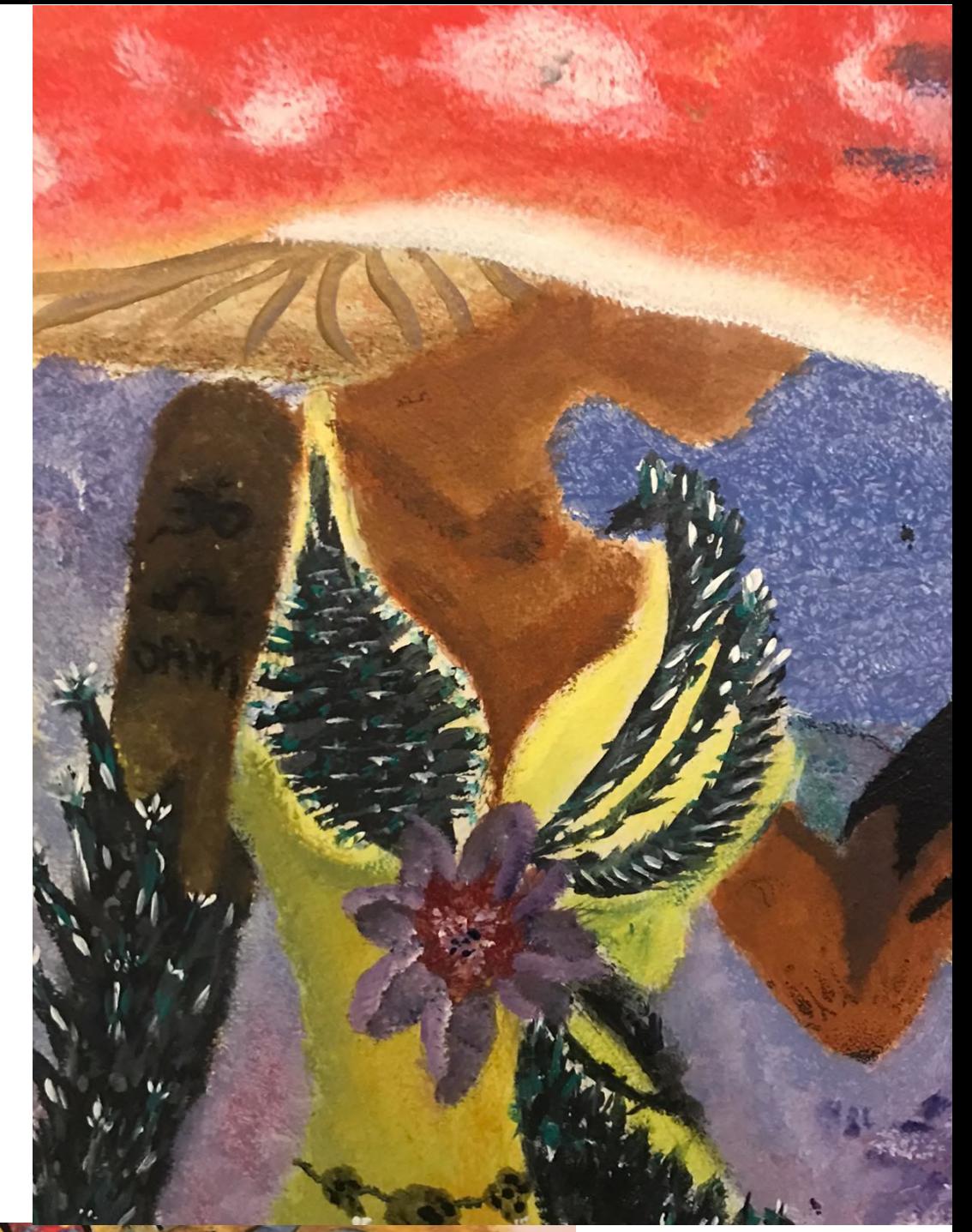

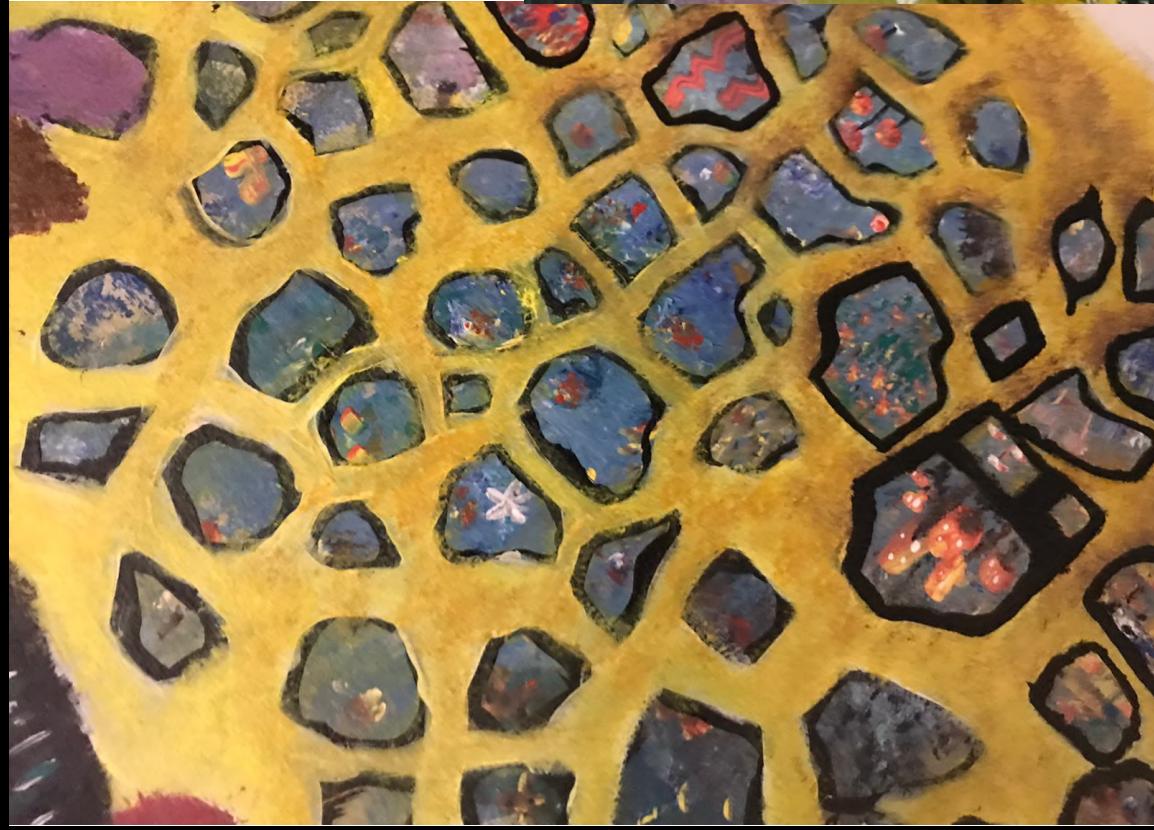

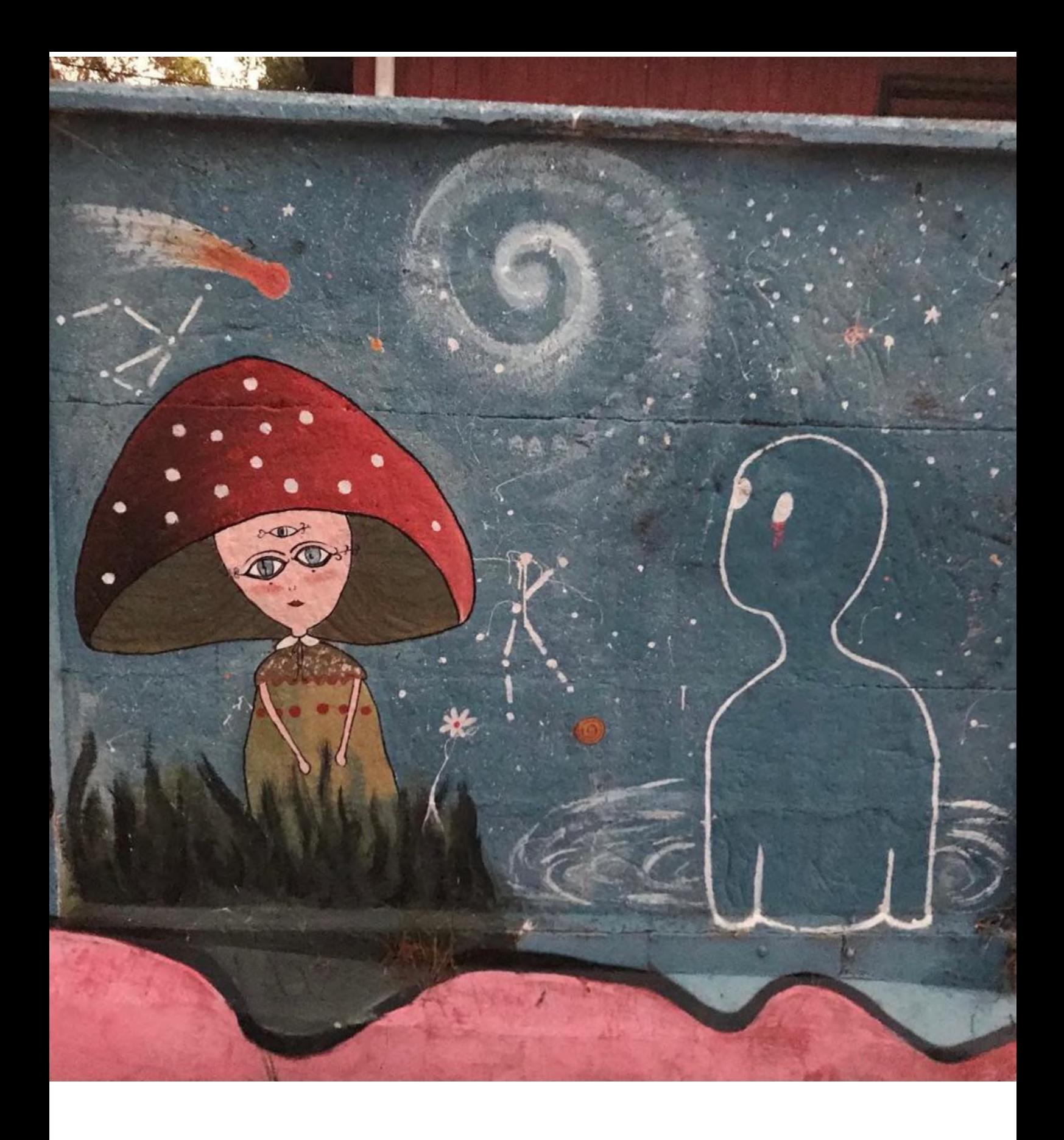

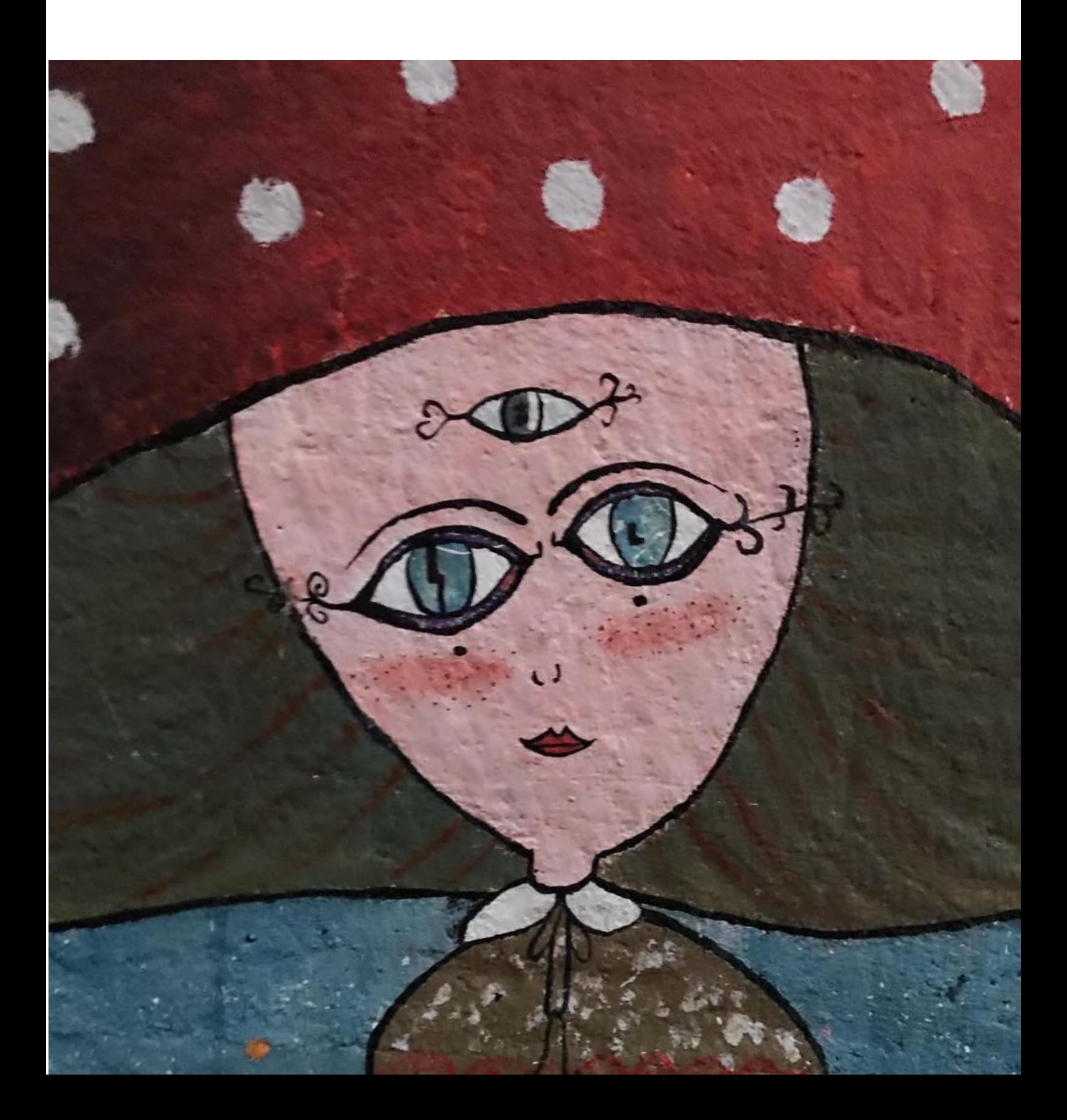

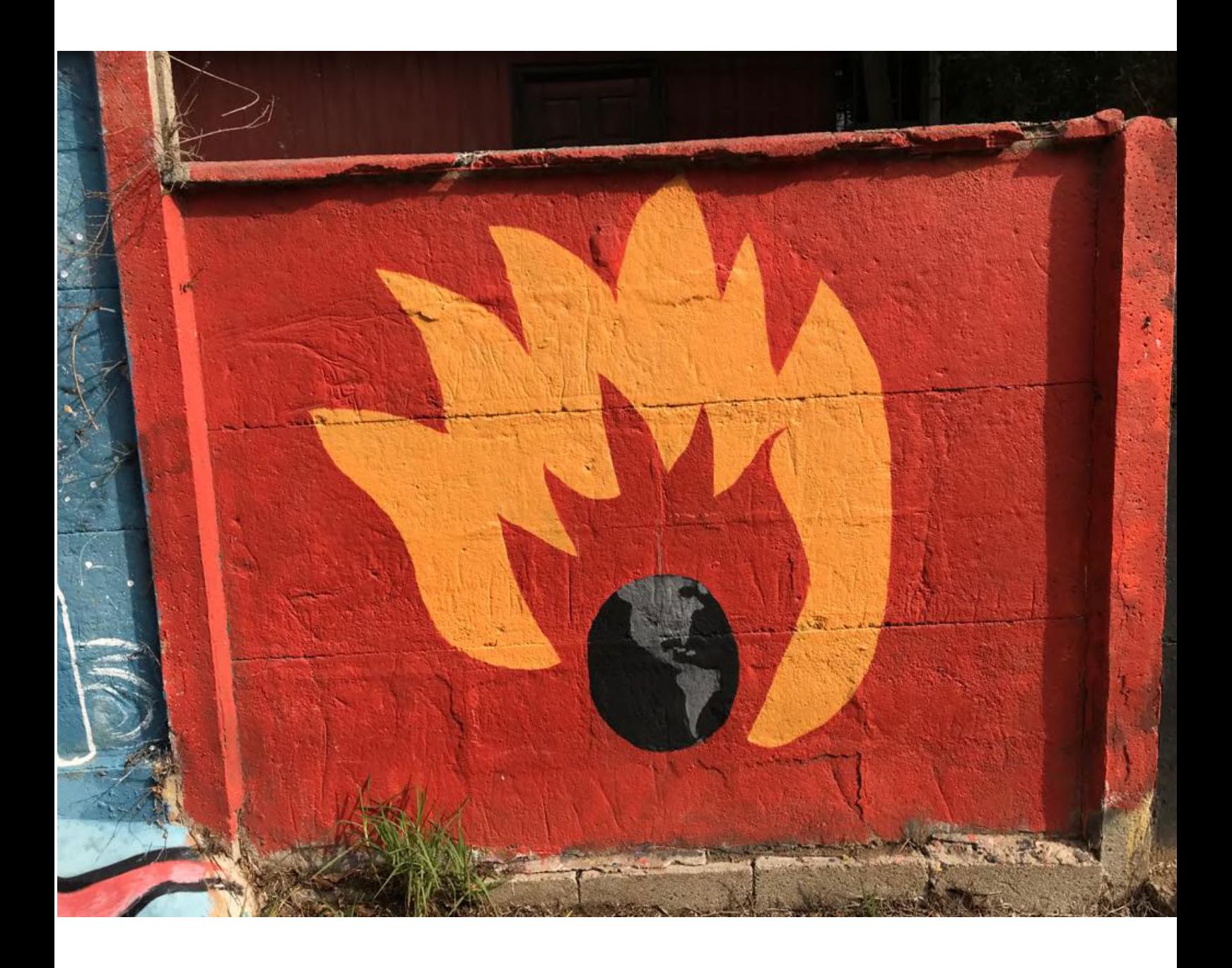

## 4) Stencil

Esta técnica de arte la he utilizado para hacer imágenes en diversas superficies.

El proceso de estarcido, o stencil, es una técnica que por su versatilidad me ha permitido crear arte en estilos tales como puntillismo, ilustración, realismo, e incluso la he adaptado para poder fabricar objetos tangibles con impresoras 3D en plástico reciclado.

Esta técnica, la aprendí desde la infancia de forma autodidacta, experimentado con distintos tipos de materiales para hacer mis plantillas y con diversos estilos de corte, logrando una precisión y un estilo único.

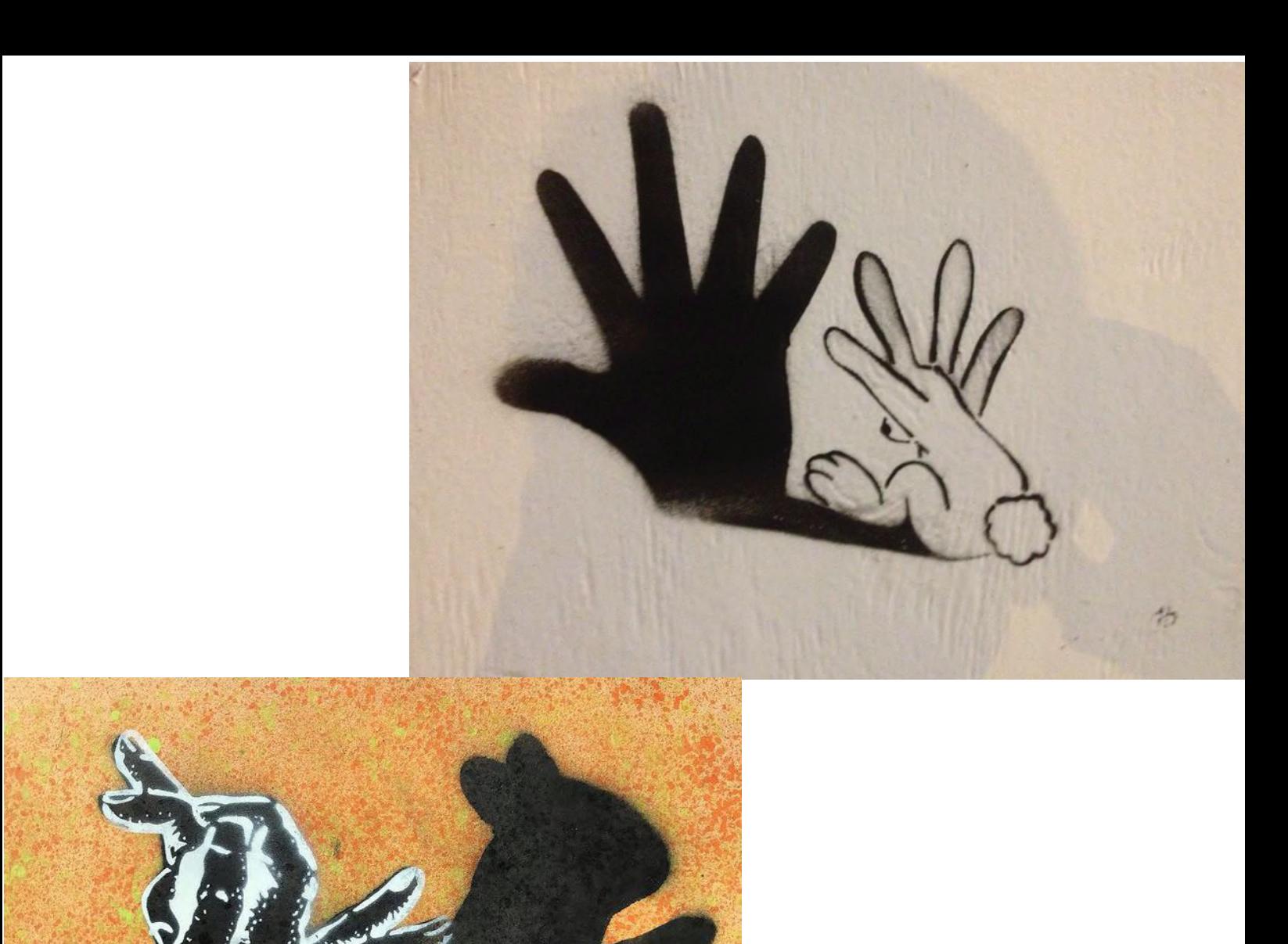

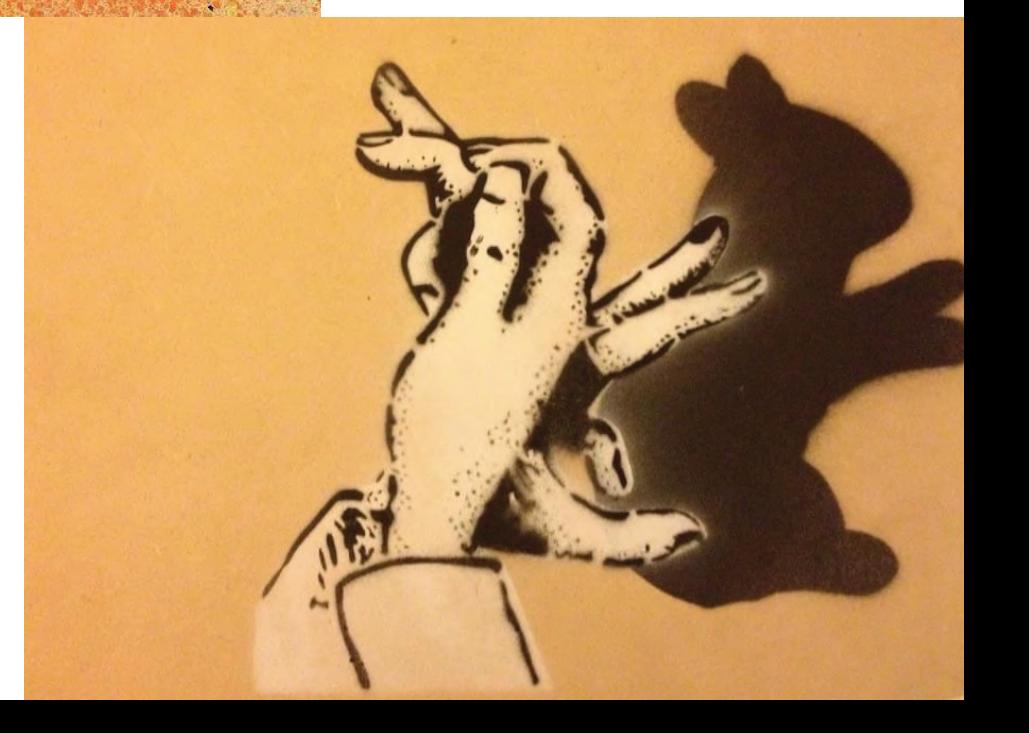

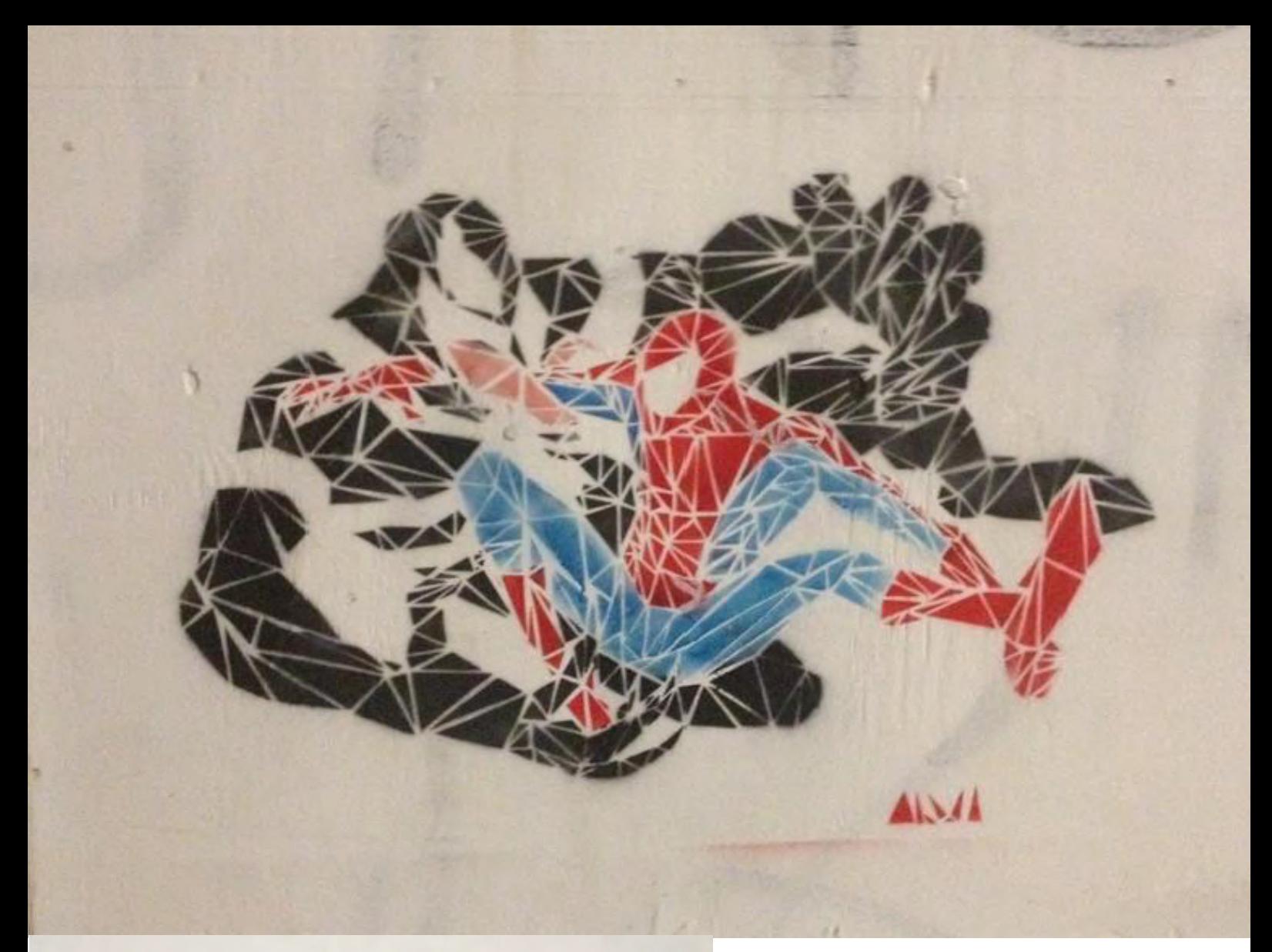

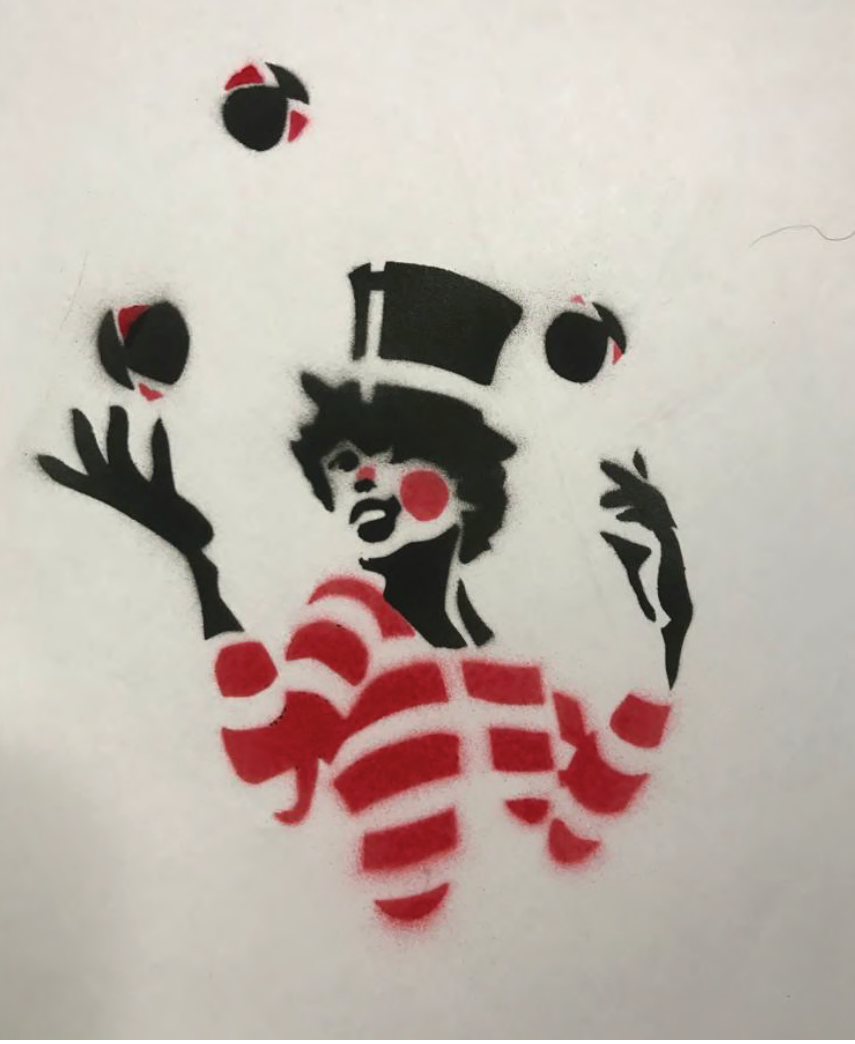

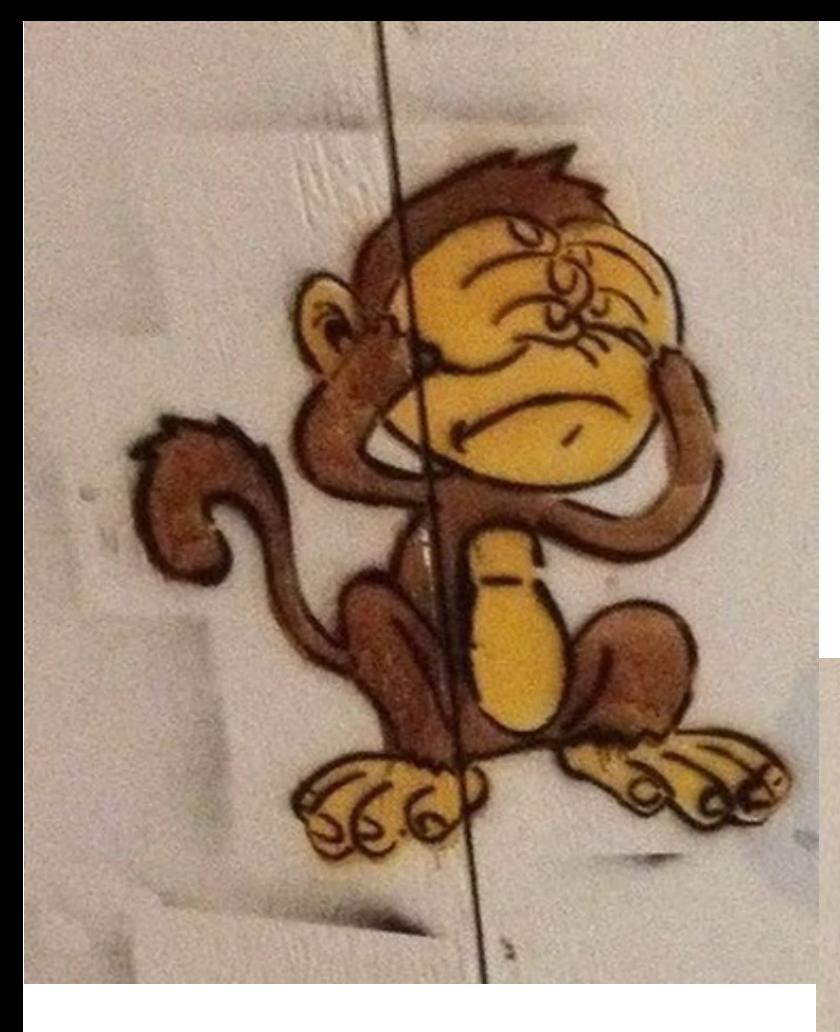

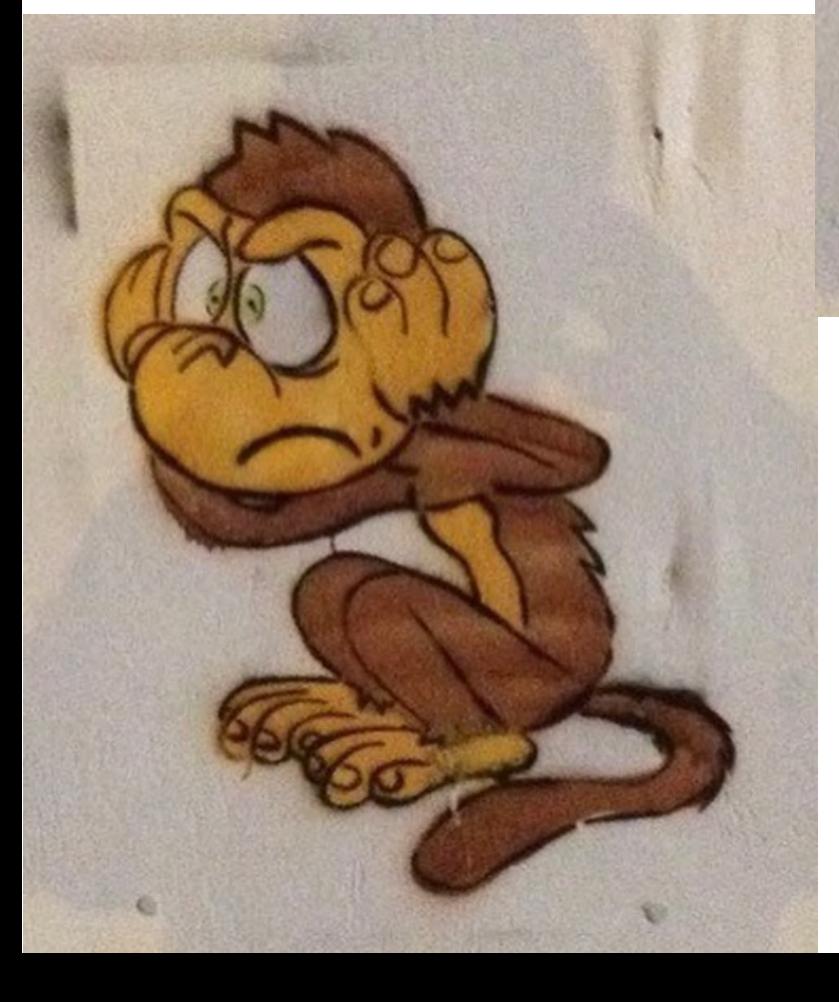

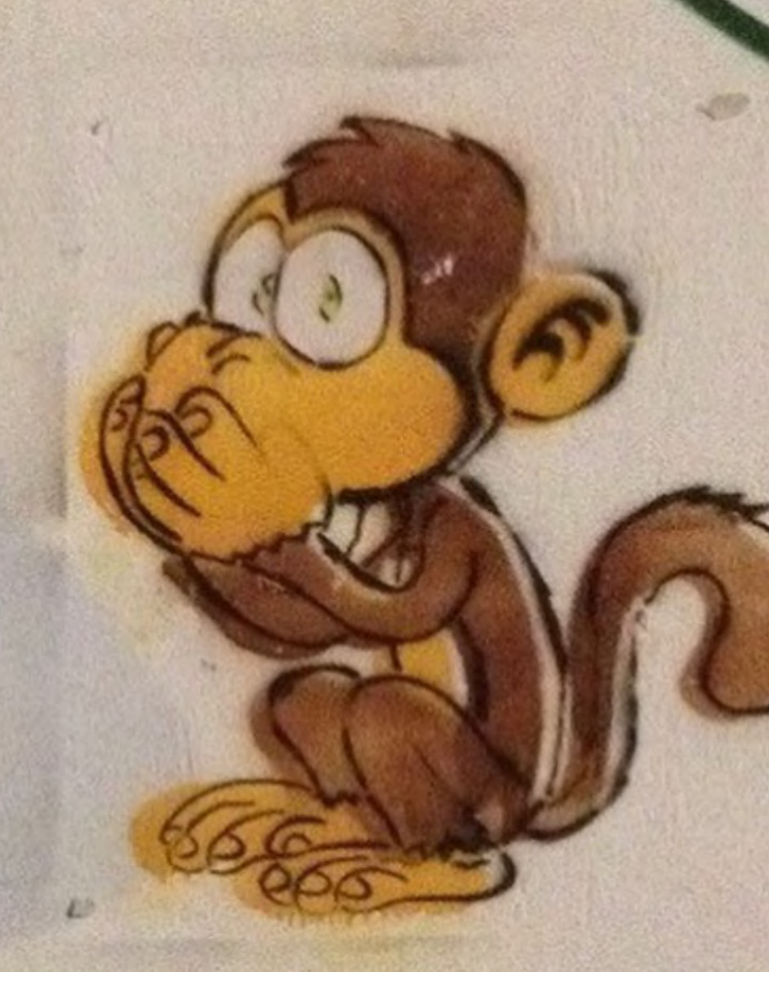

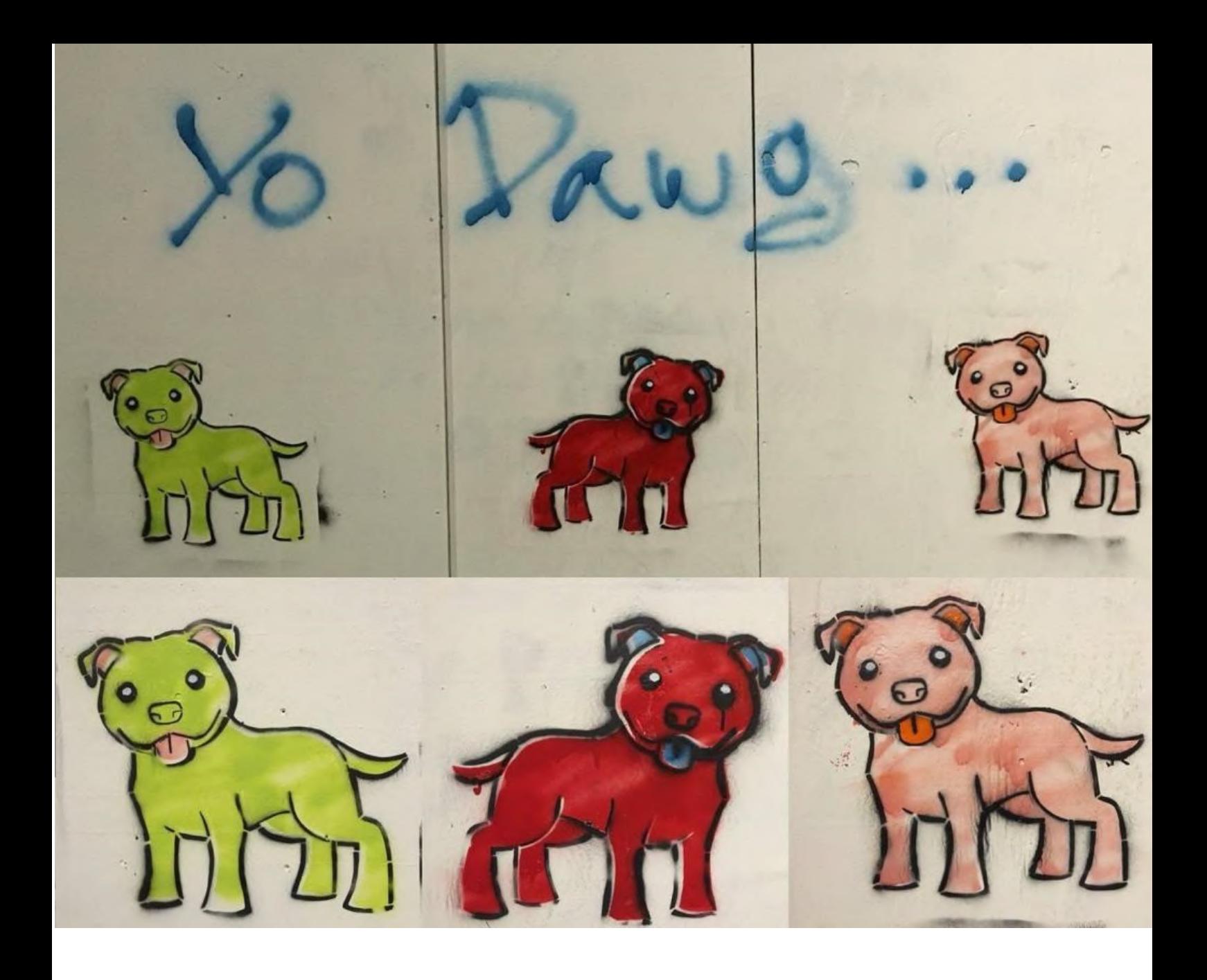

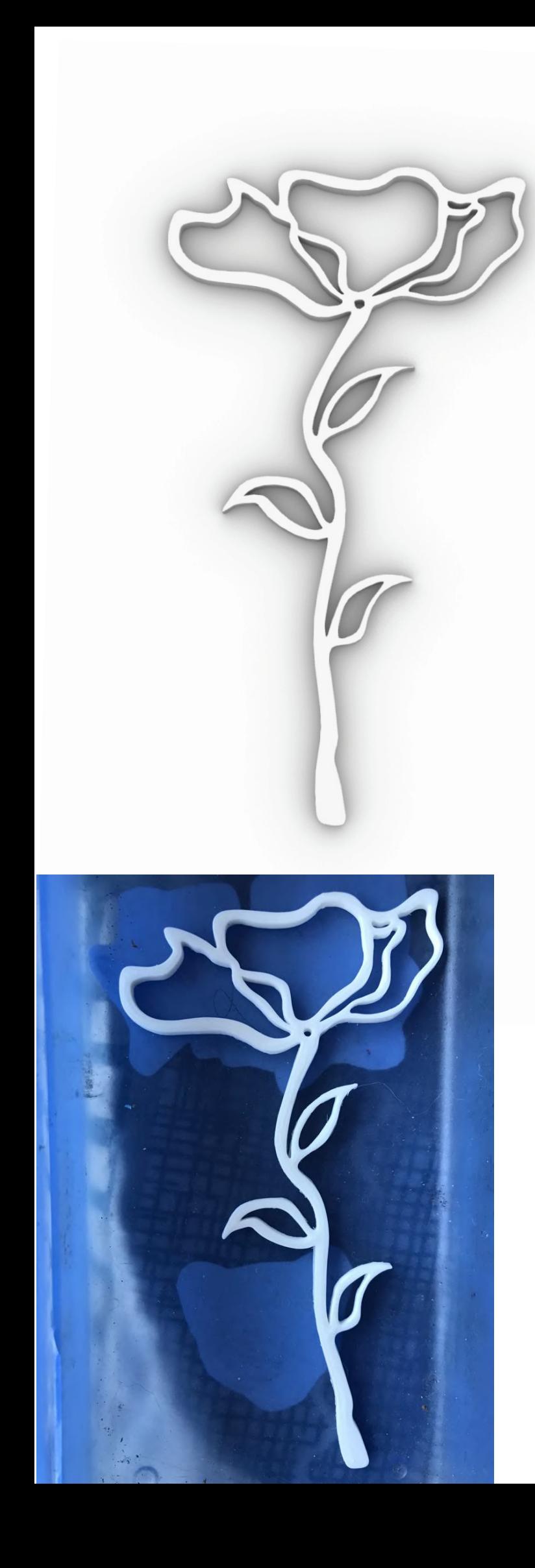

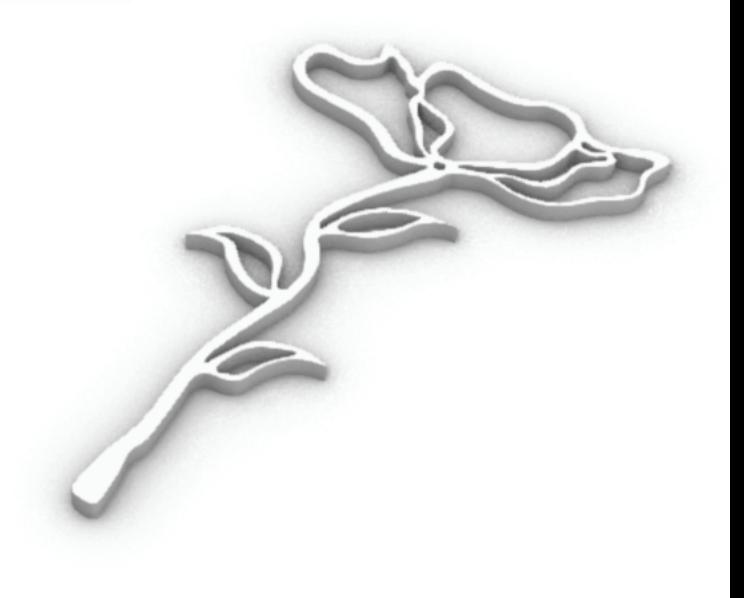

Wallmount Stencil

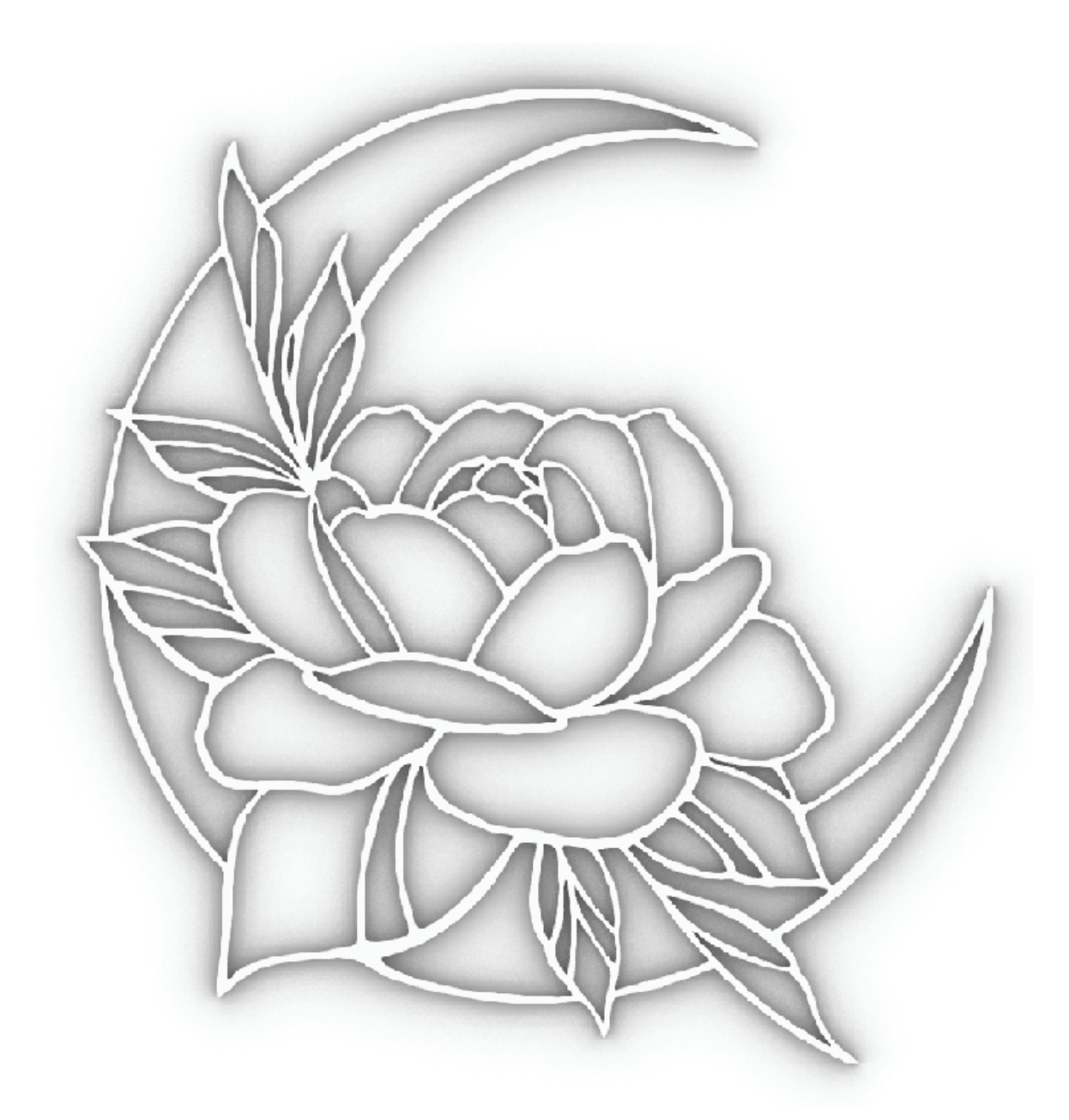

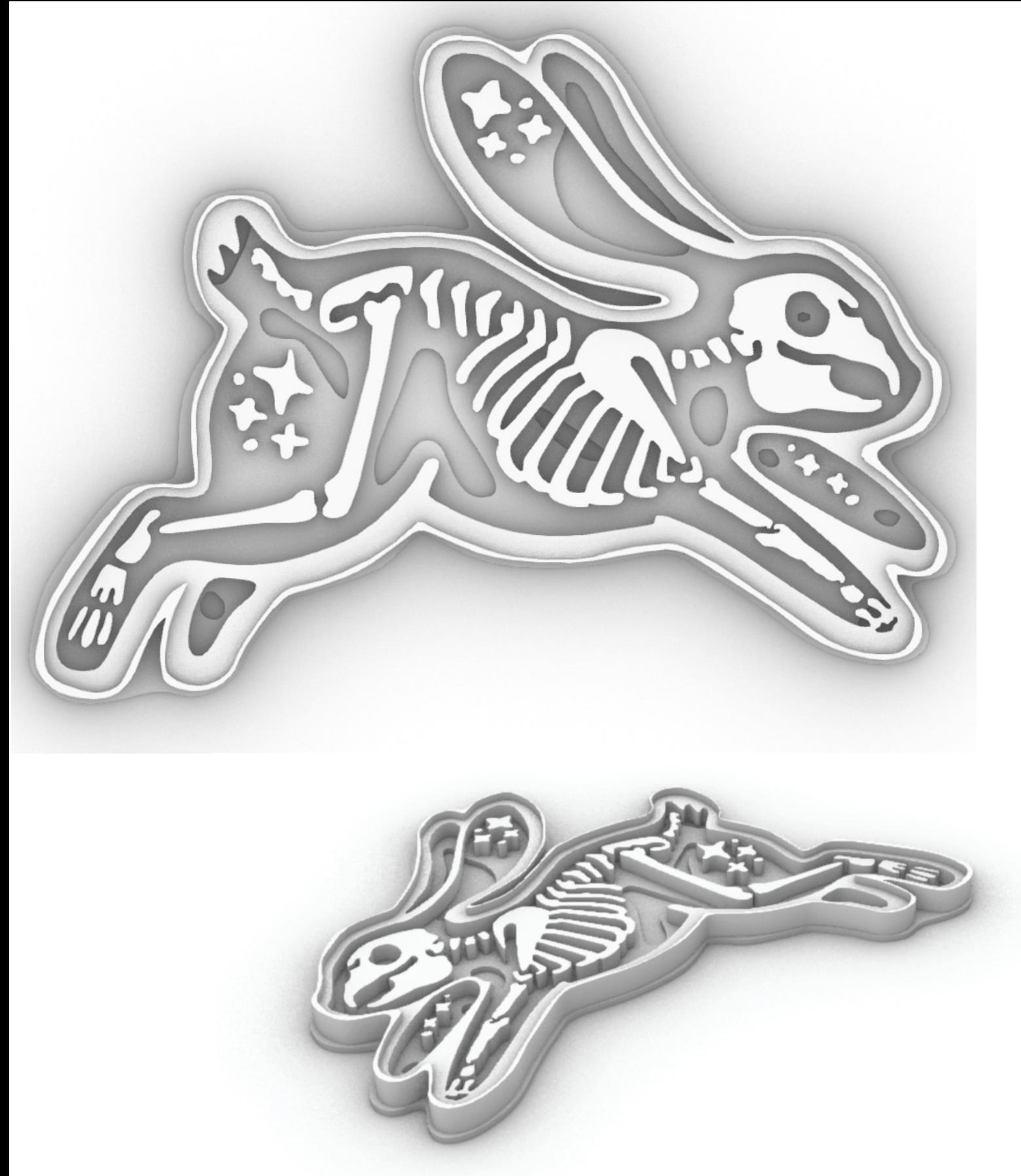

Cookie cutter Stencil

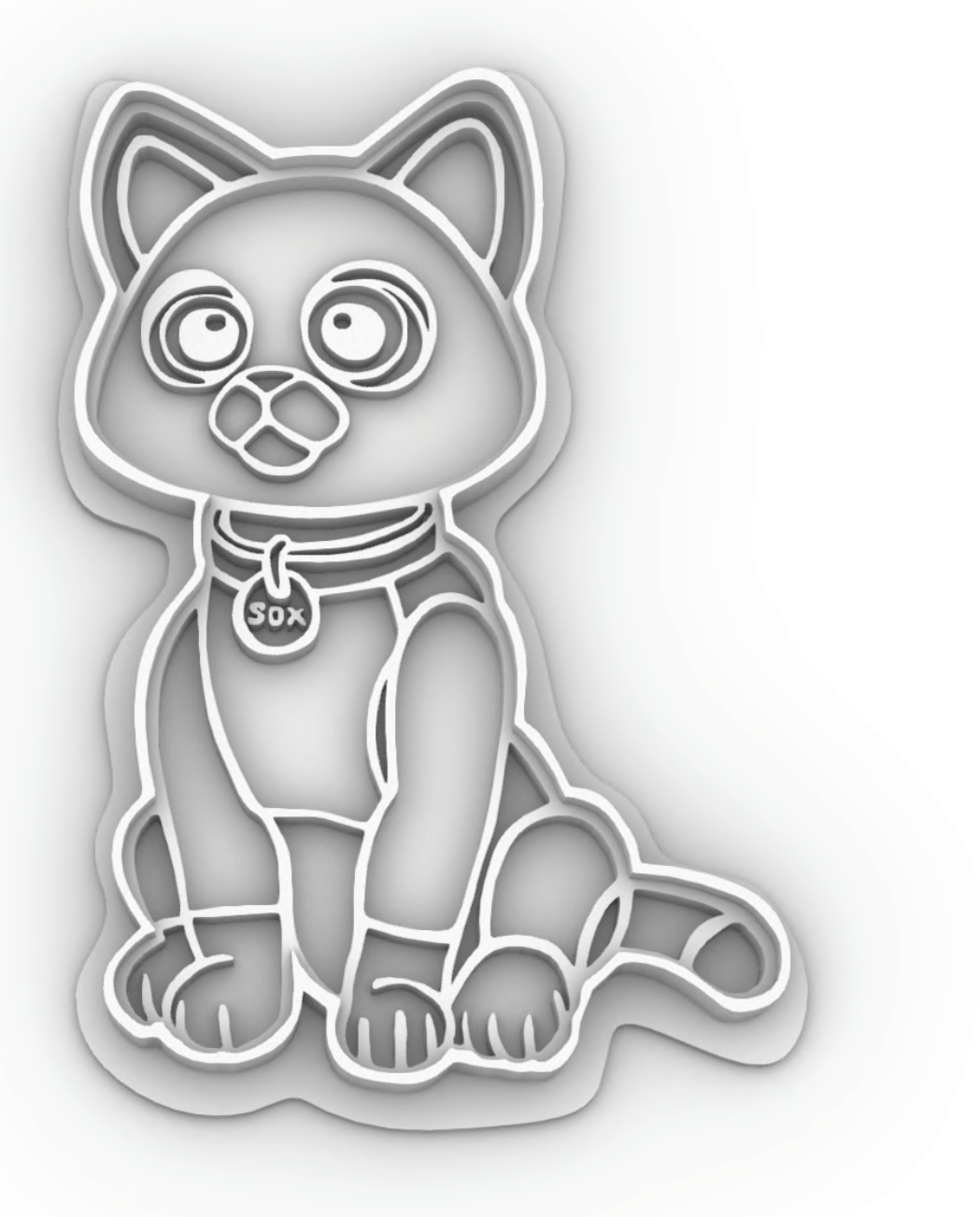

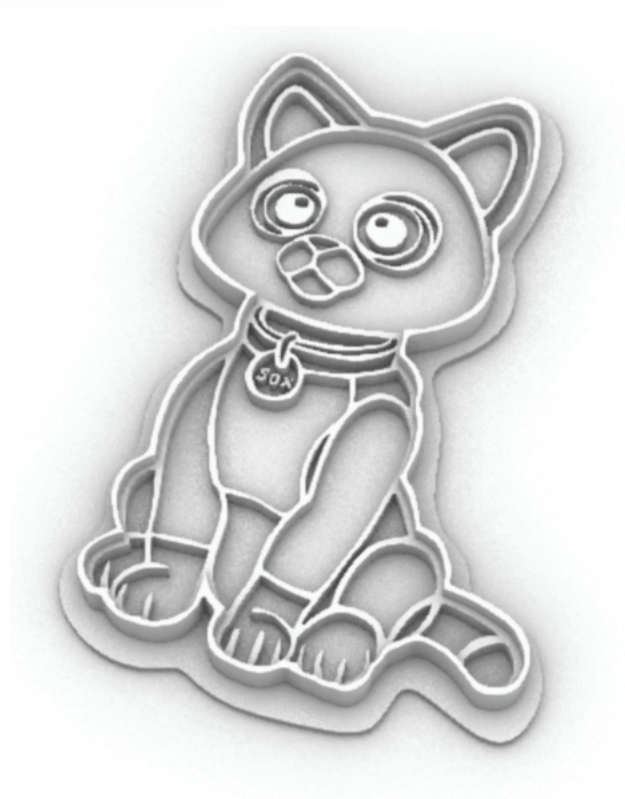

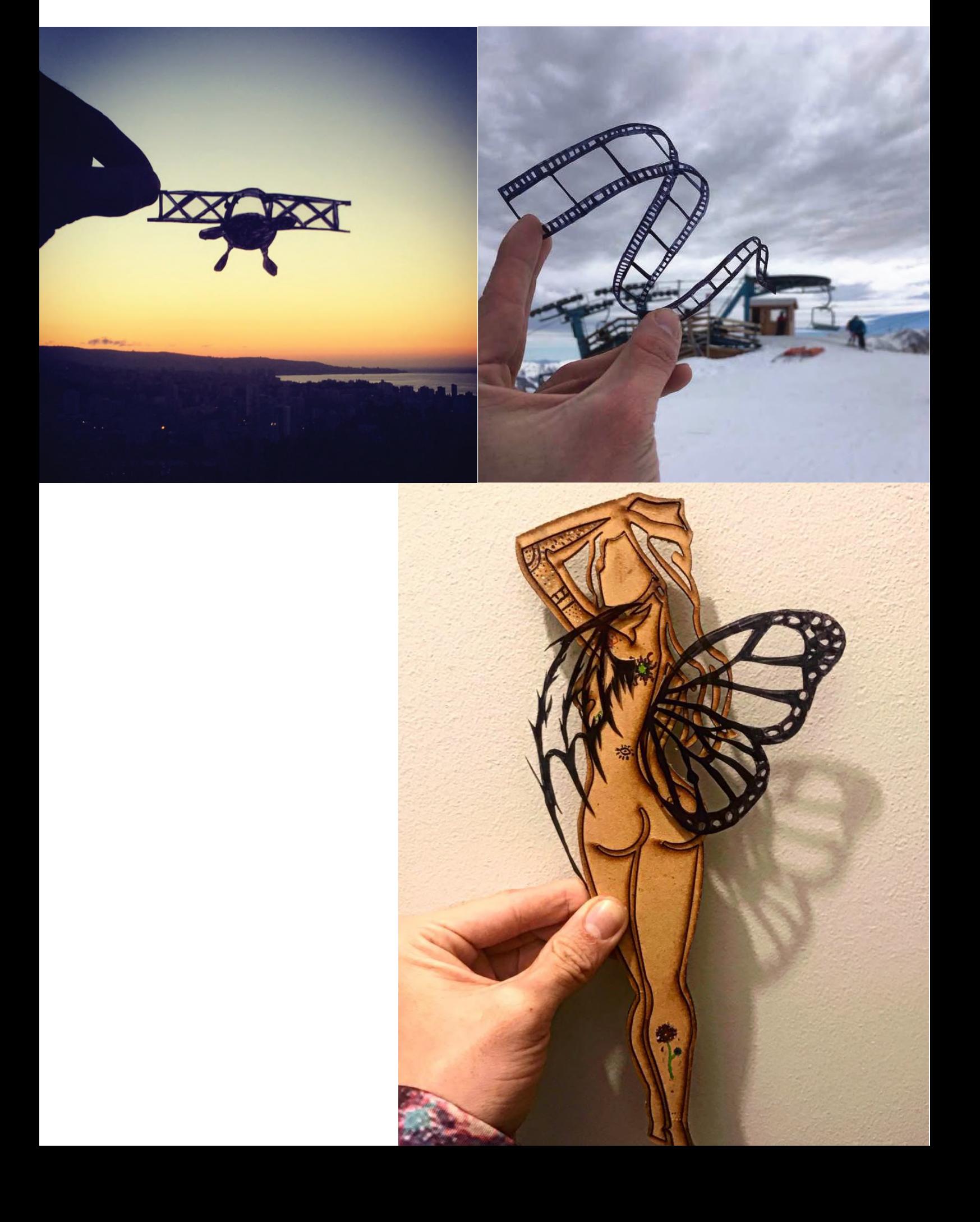

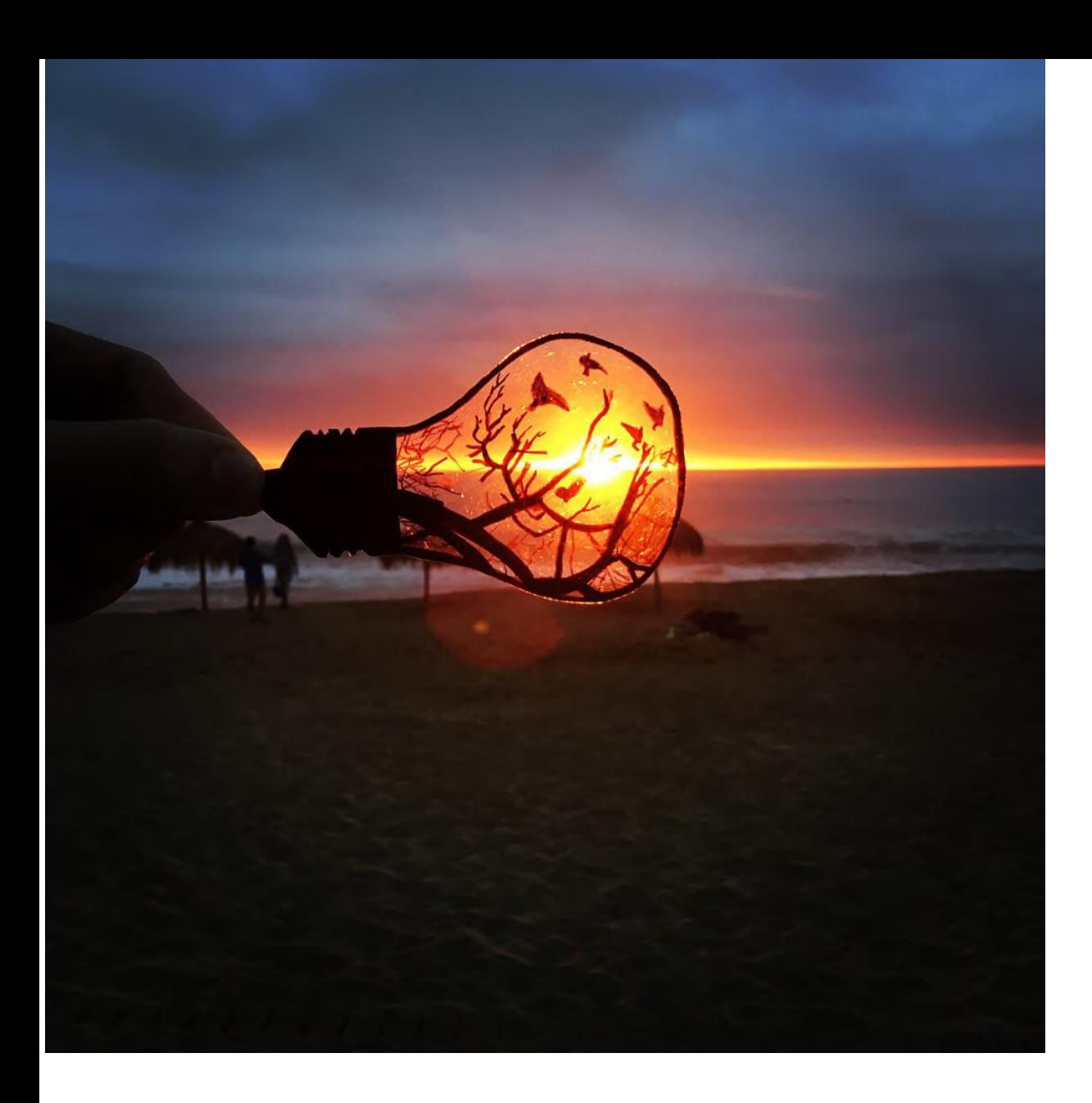

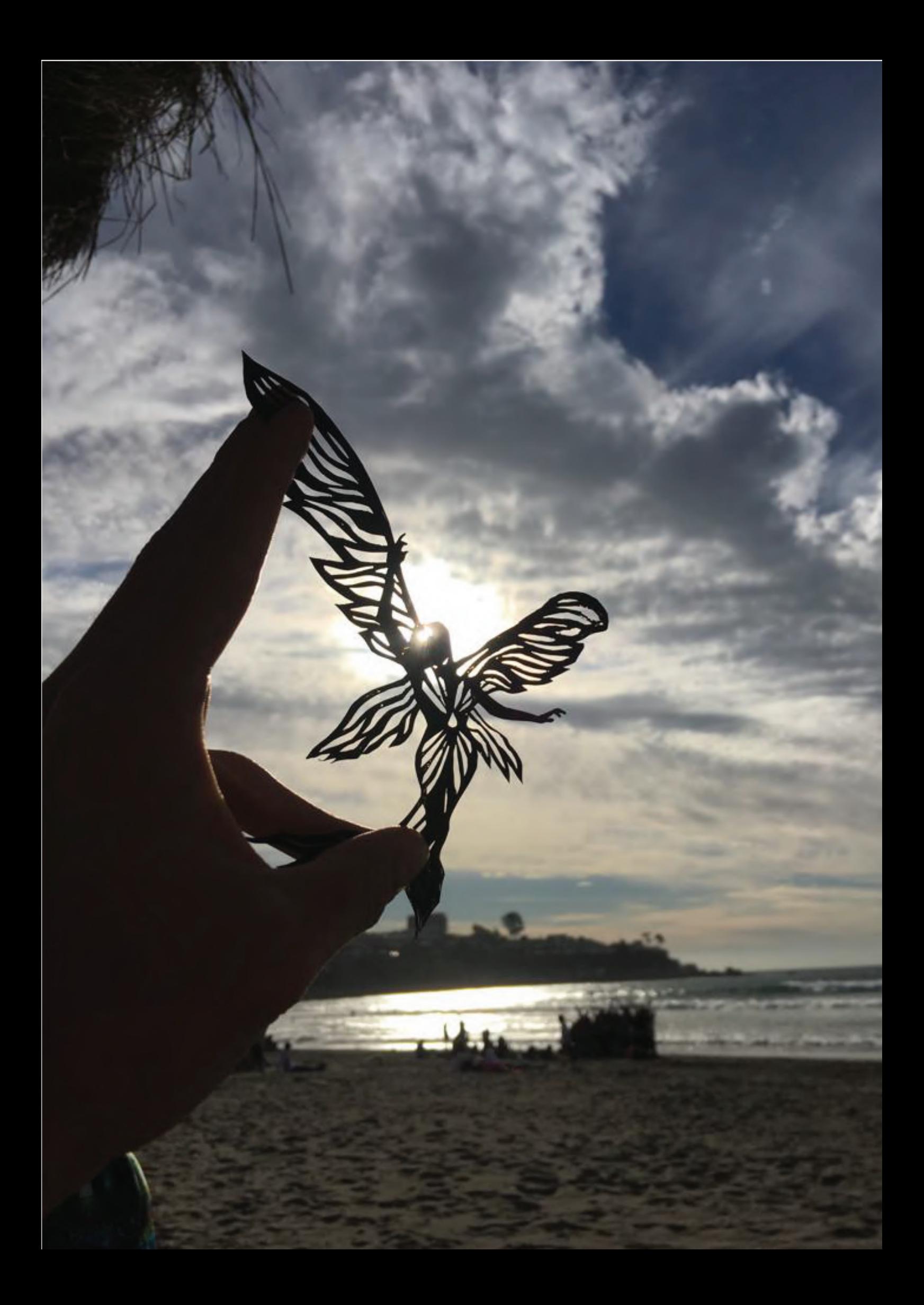

# 5) Tatuaje

El arte del tatuaje es una habilidad que desarrollé de forma autodidacta. Para perfeccionar este estilo de arte, fui aprendiz de un maestro tatuador durante un año y medio, quien me enseño secretos y técnicas de las culturas ancestrales que utilizan el tattoo hace miles de años y de las corrientes modernas que lo han adoptado.

El tatuaje ha reforzado mis habilidades de dibujo, y la capacidad para para crear un diseño atractivo y estéticamente agradable.

Al diseñar un tatuaje, he desarrollado una gran precisión y atención al detalle. Habilidades que se traspasan a la ingeniería en varios ámbitos, como en la construcción y fabricación de piezas y componentes de maquinaria.

Manejo herramientas específicas, como las agujas y la máquina de tatuaje, tambien algunas herramientas de diseño y sanidad, como máquinas para fundir metal y autoclaves para esterilizar.

Me ha desarrollado habilidad para la atención al cliente, asesorias en diseño y ubicación, empatía y trabajo extenso bajo alta presión y afianzar mis conocimientos financieros en un negocio real.

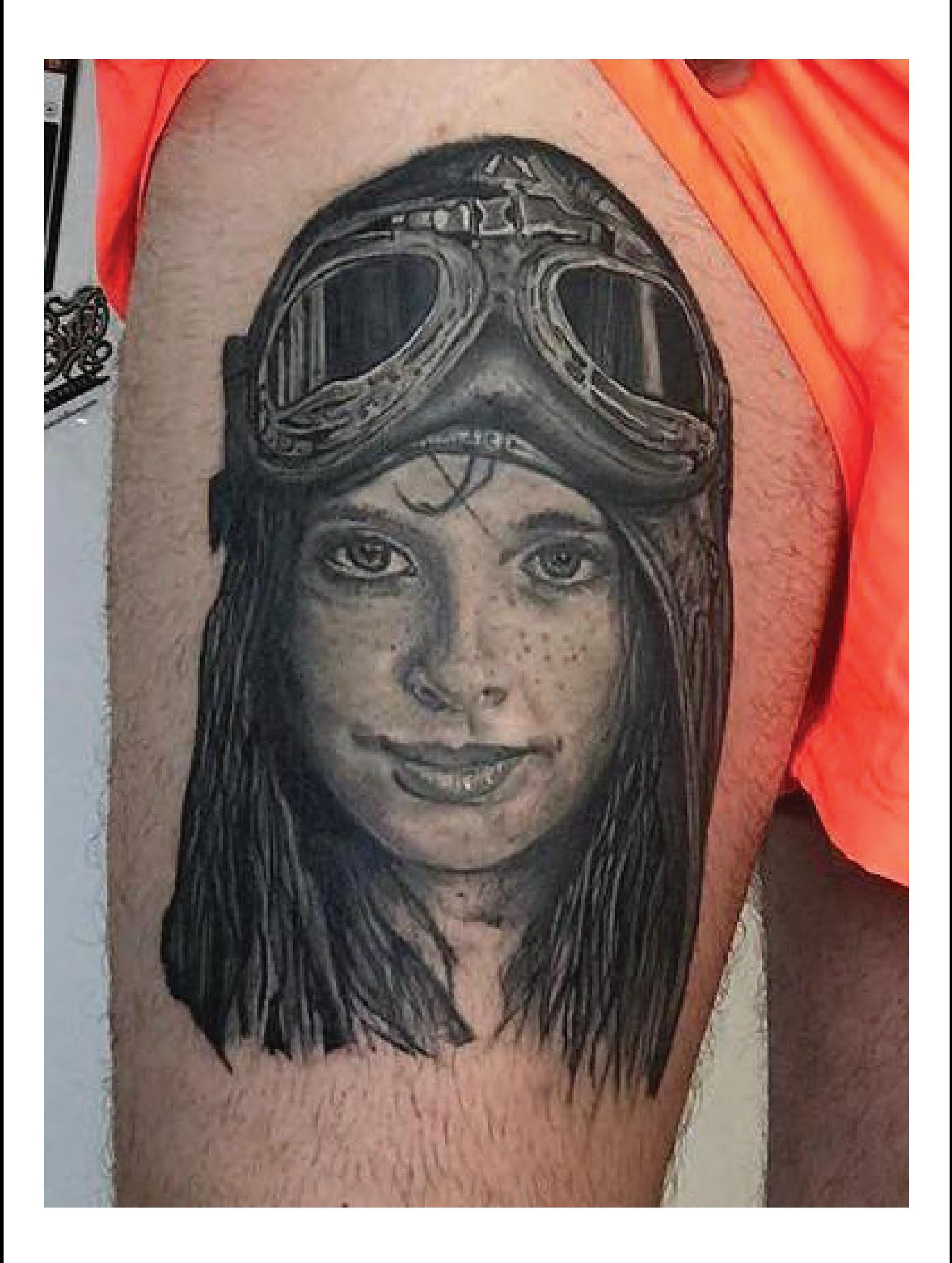

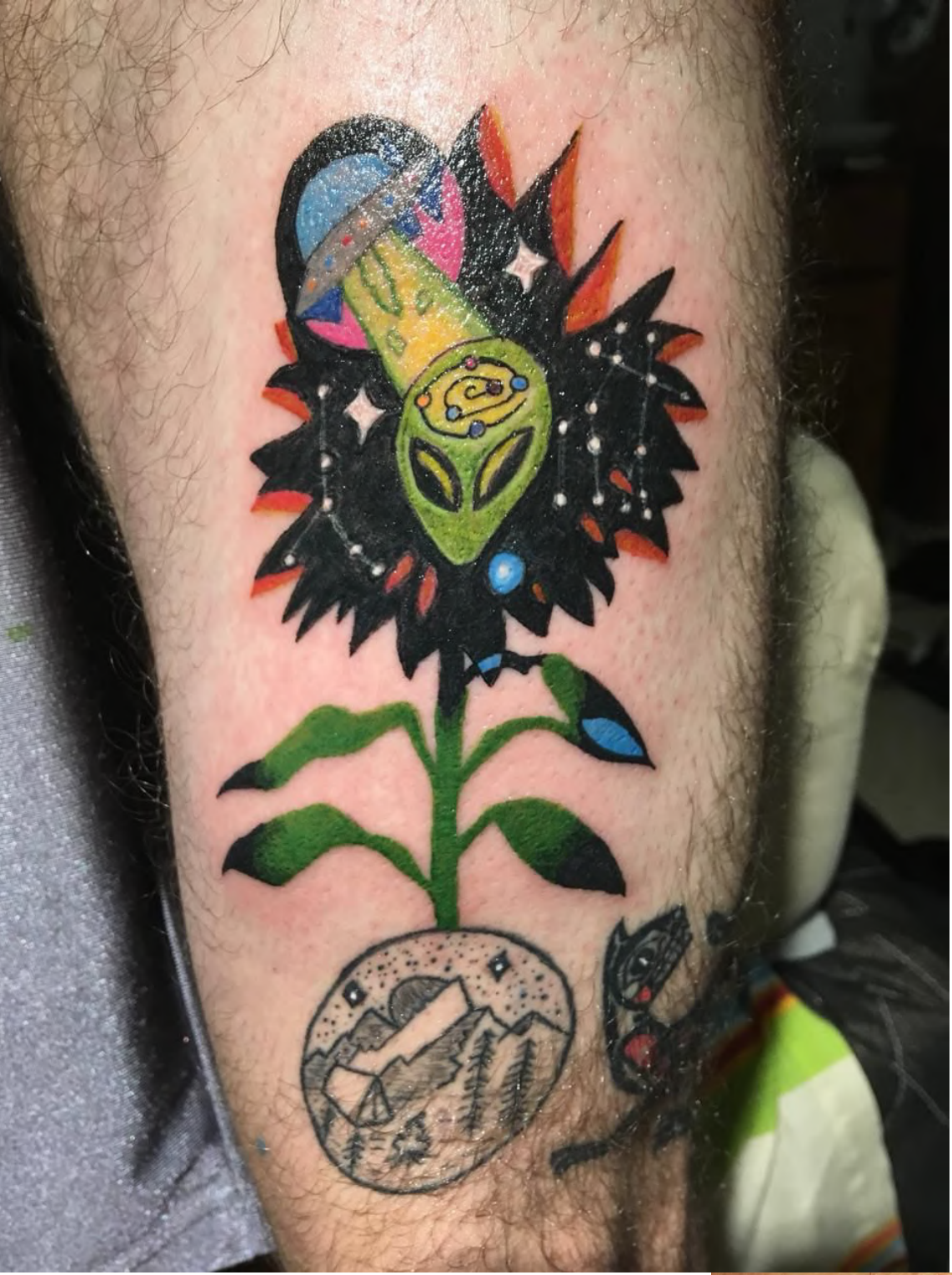

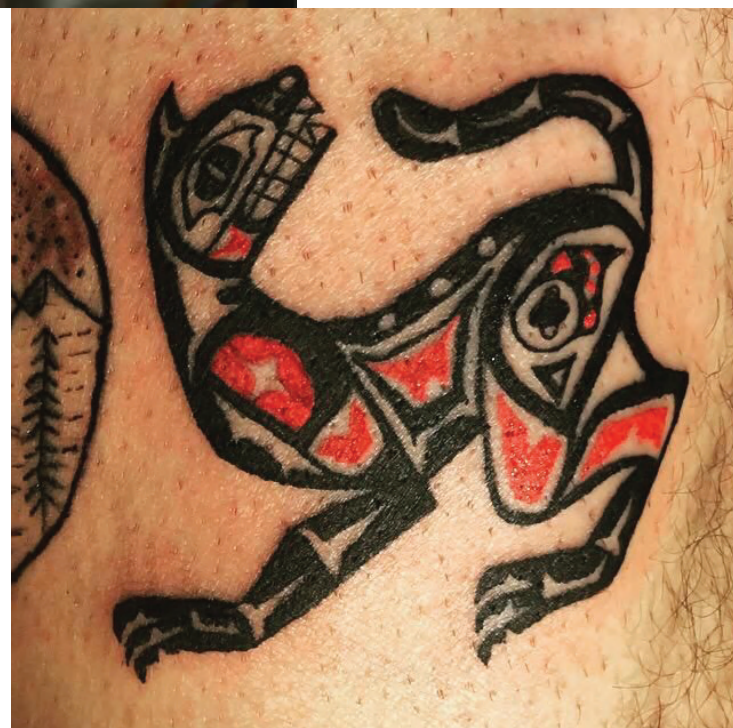

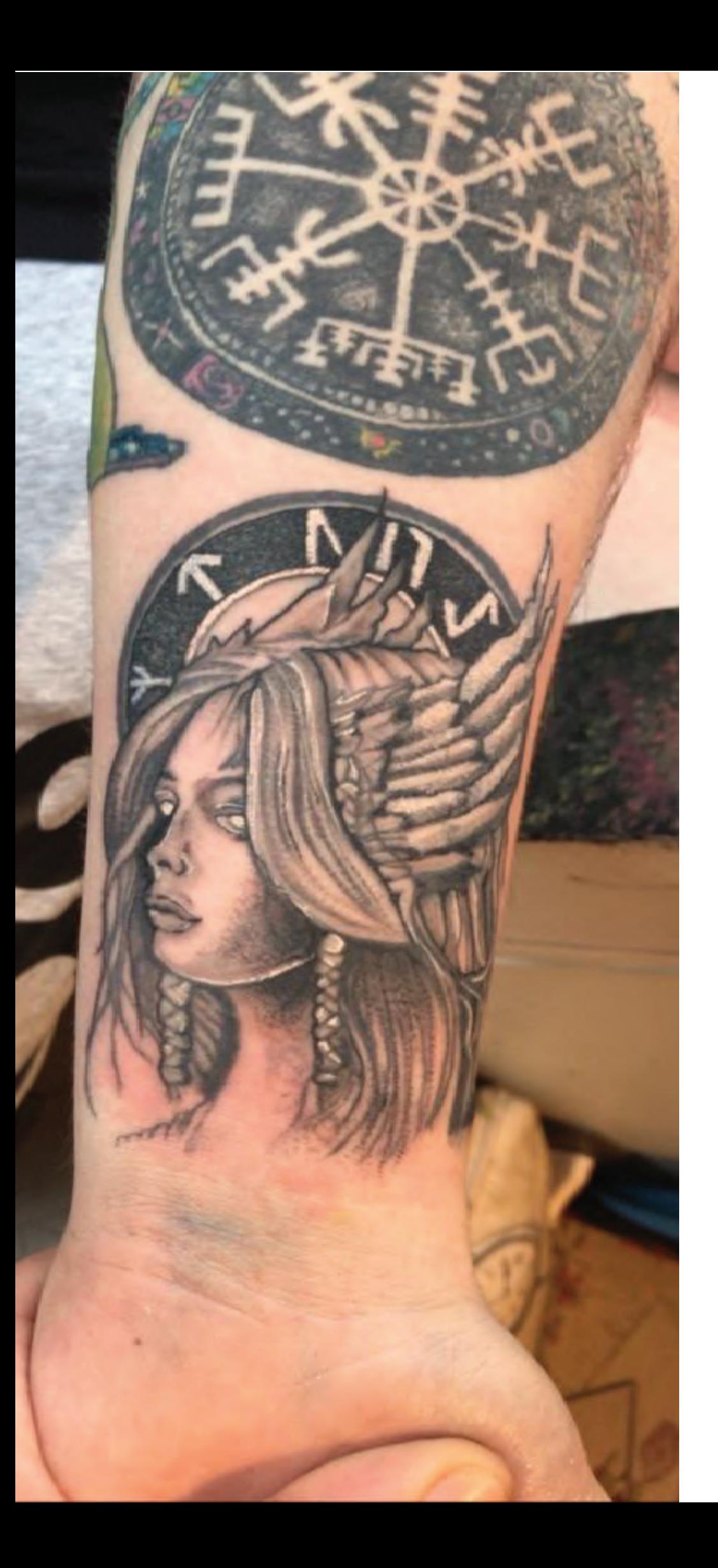

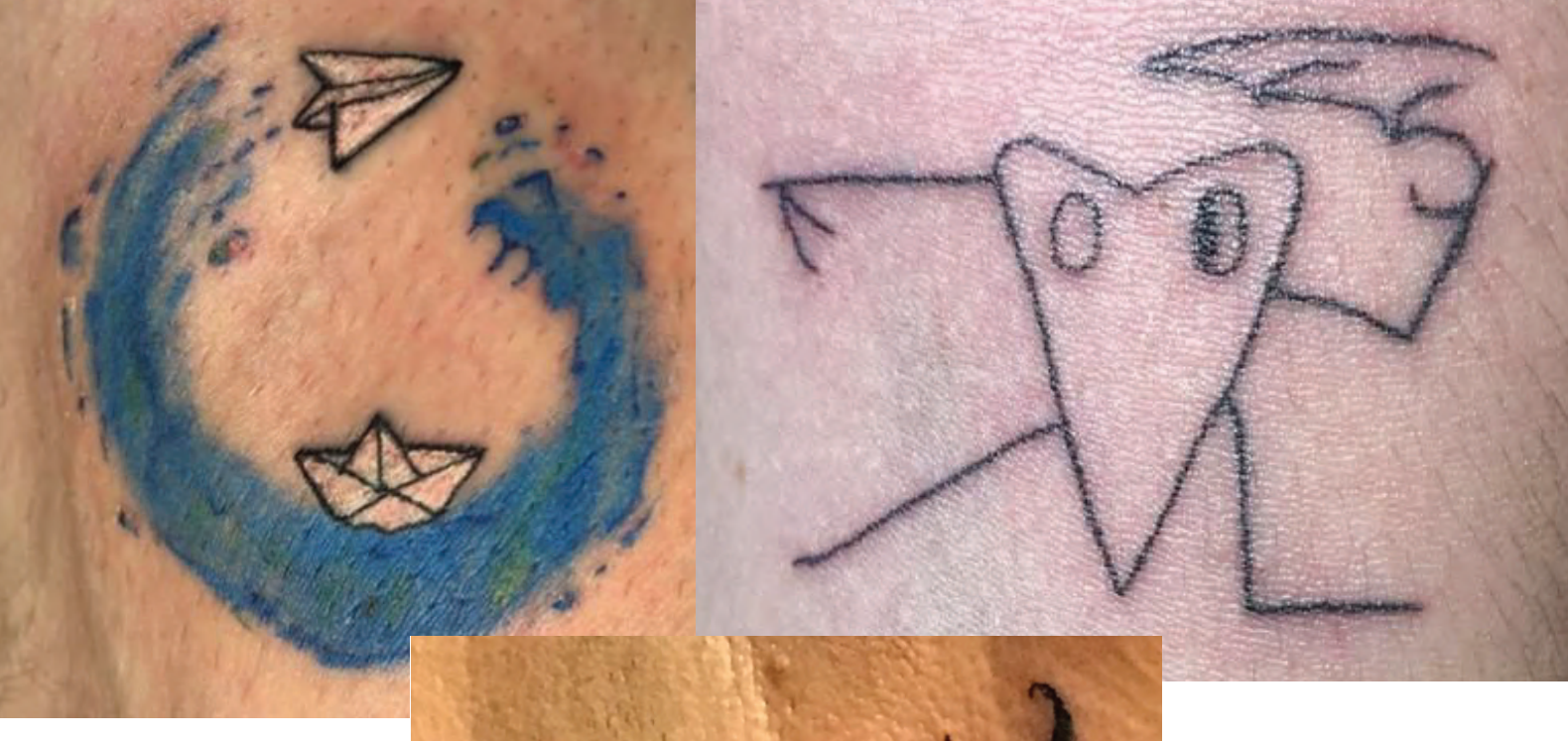

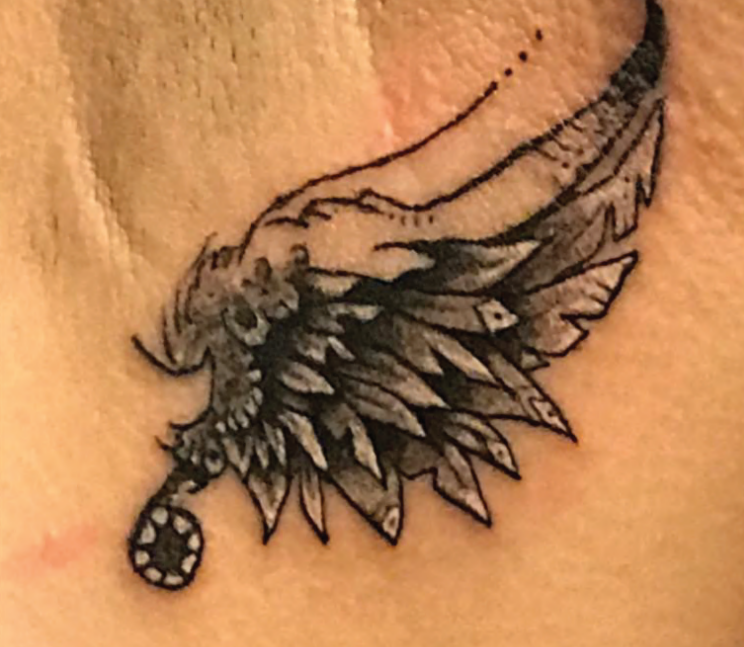

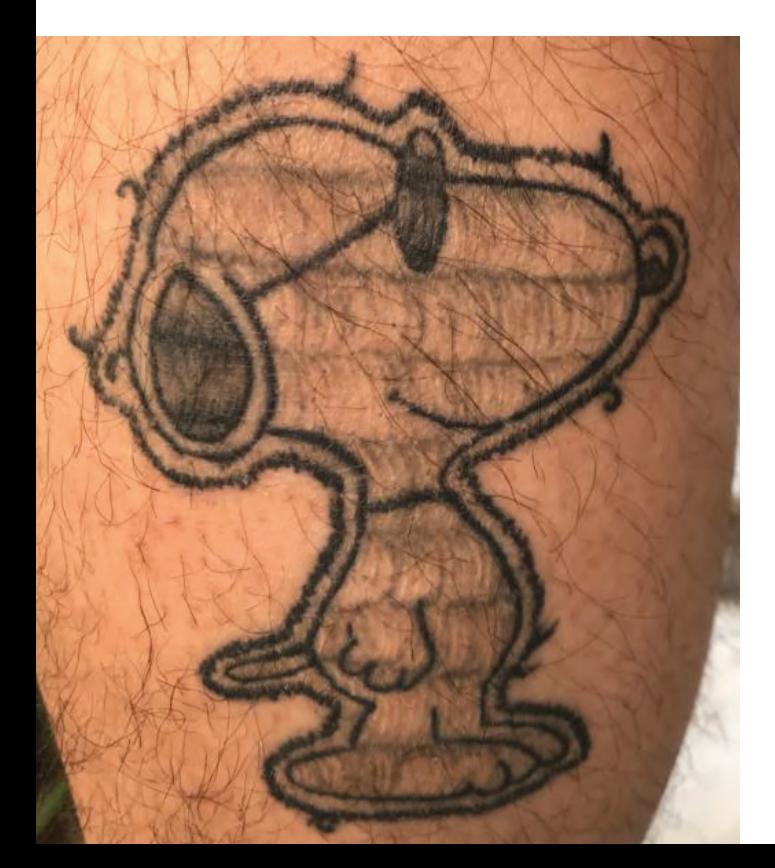

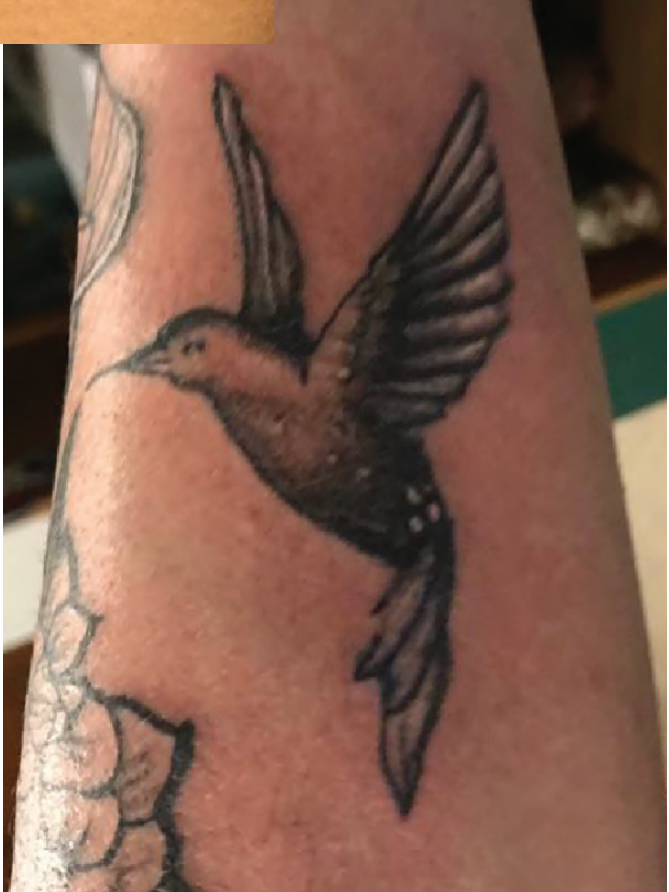

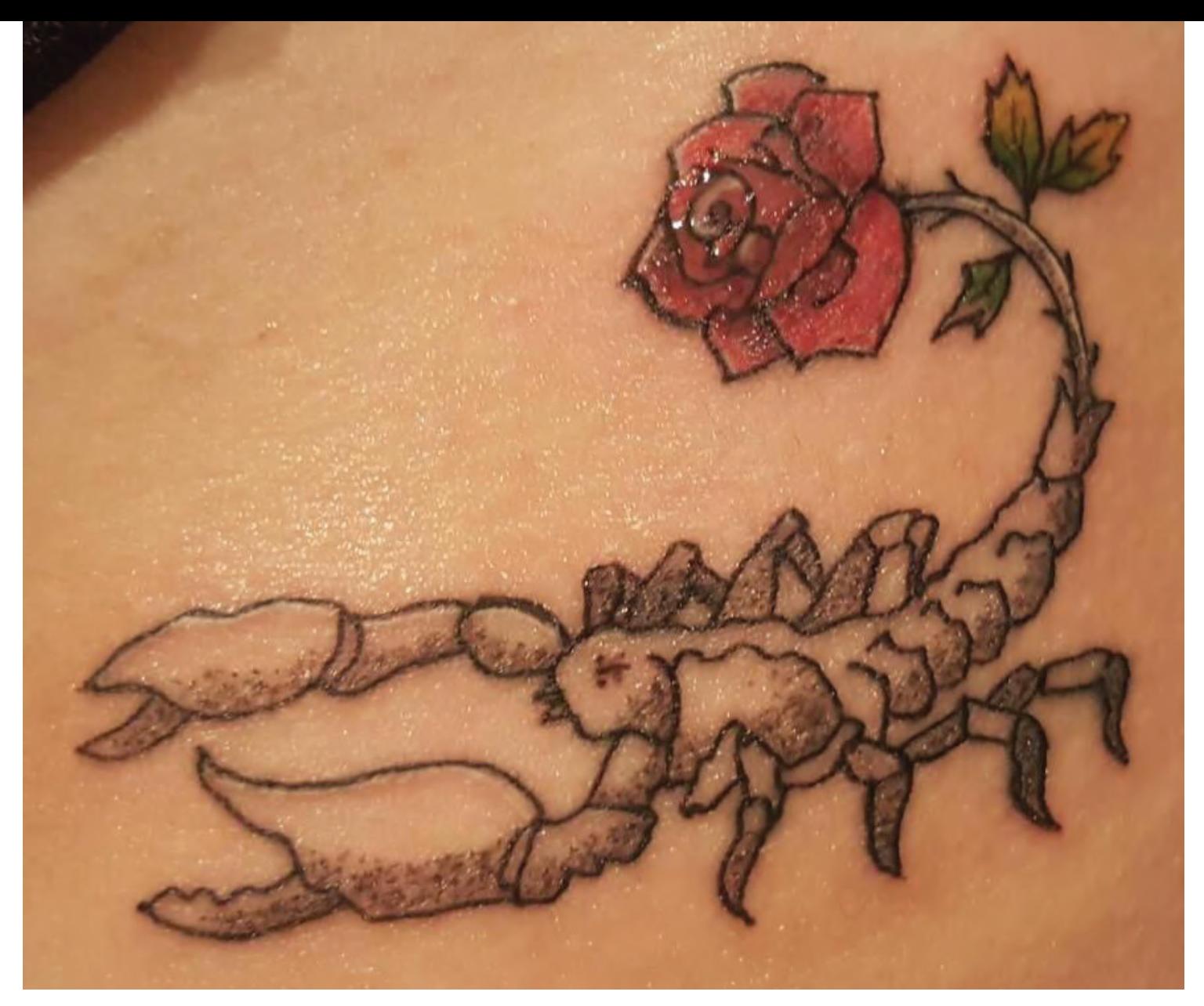

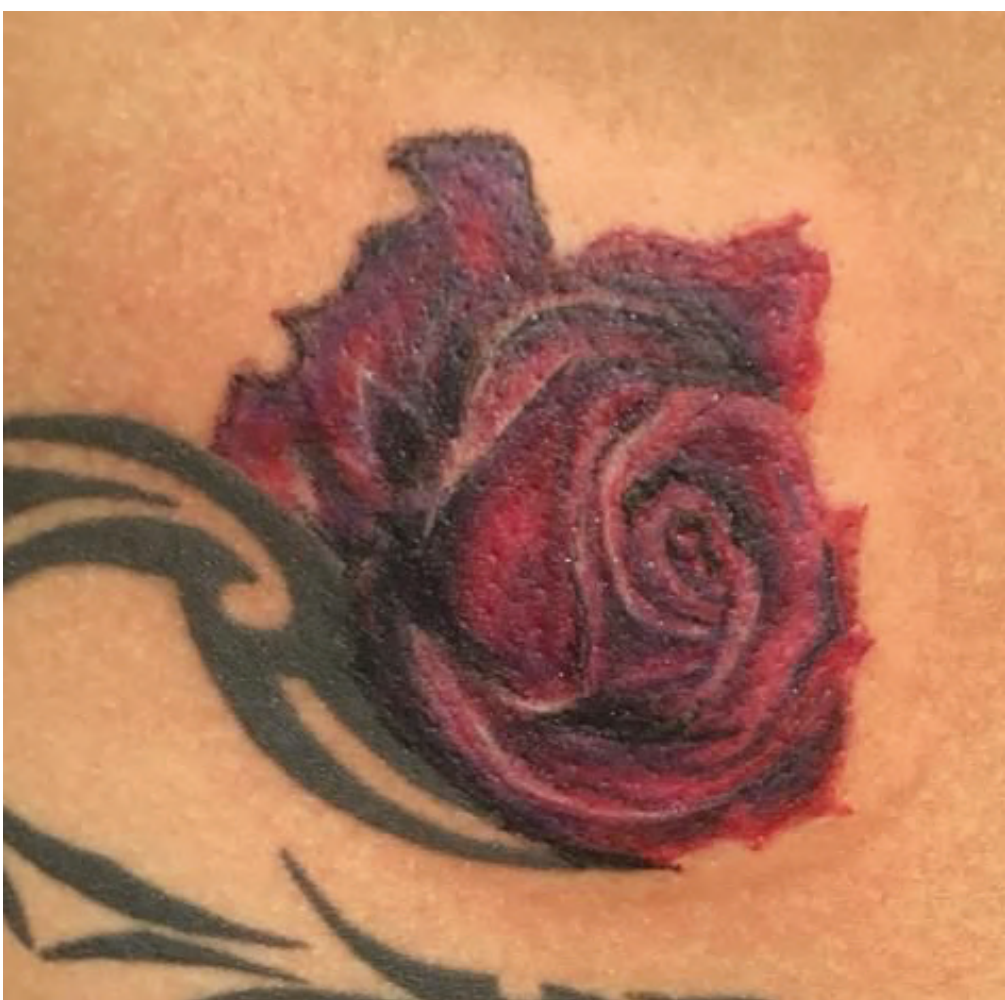

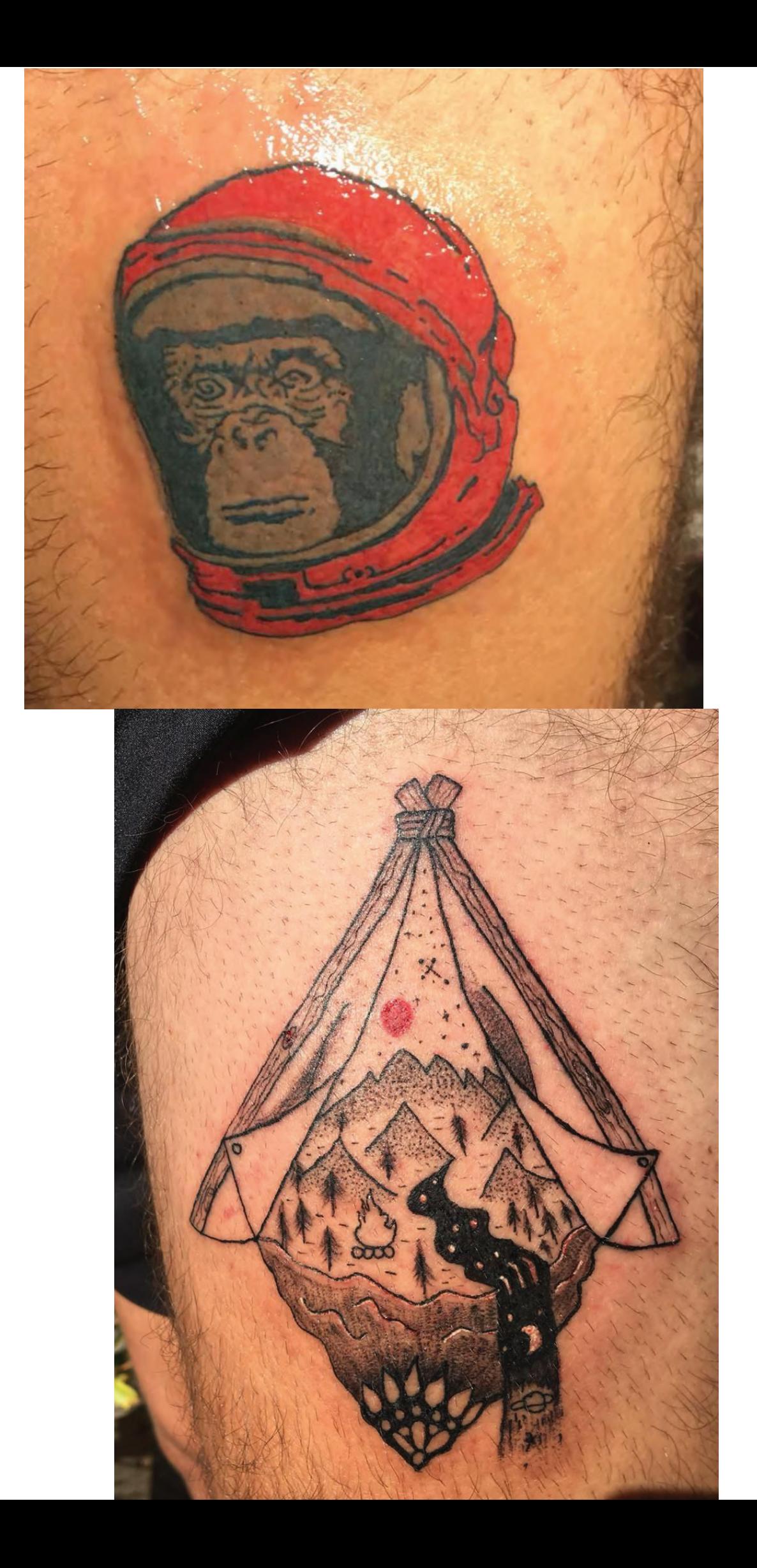

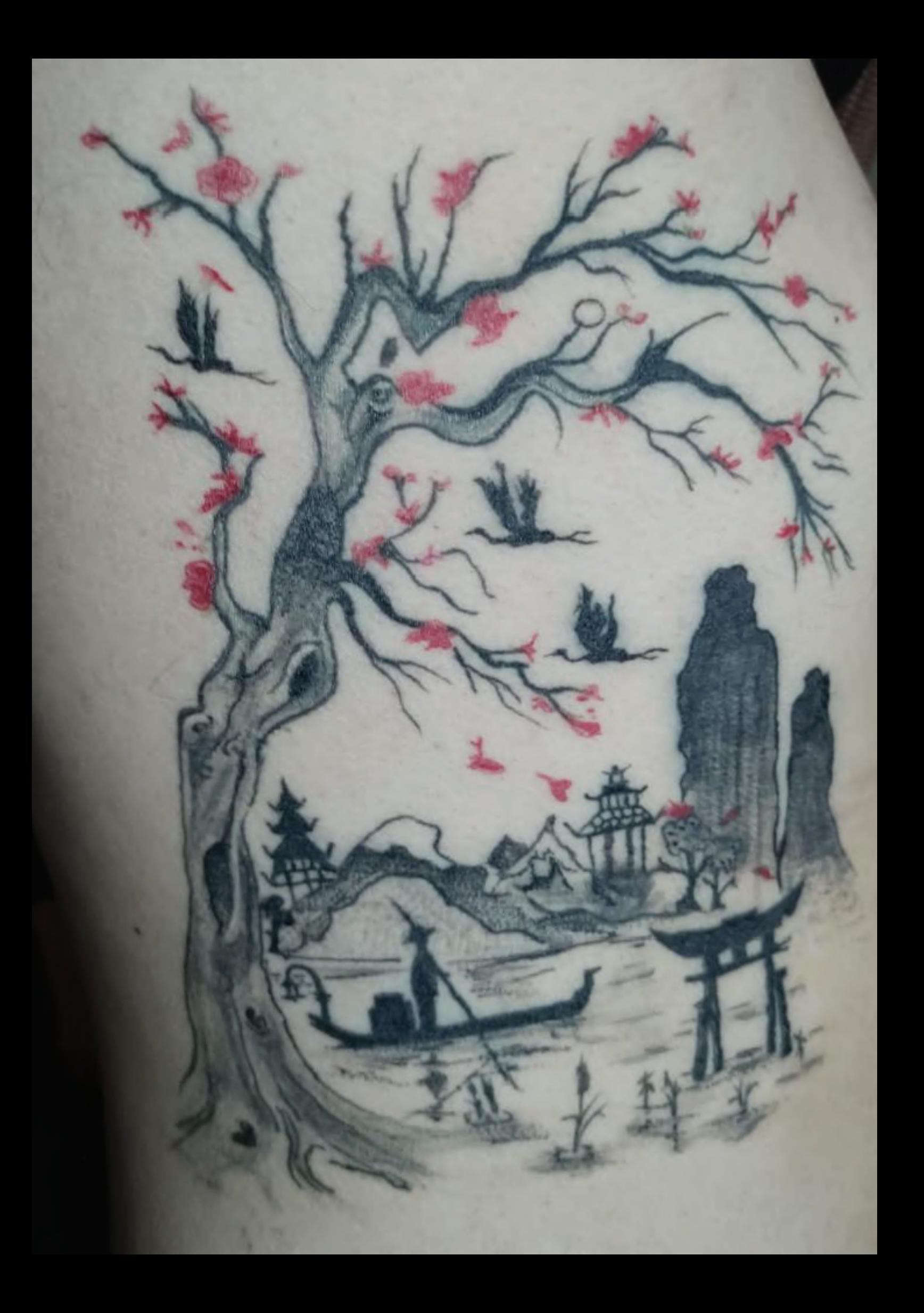

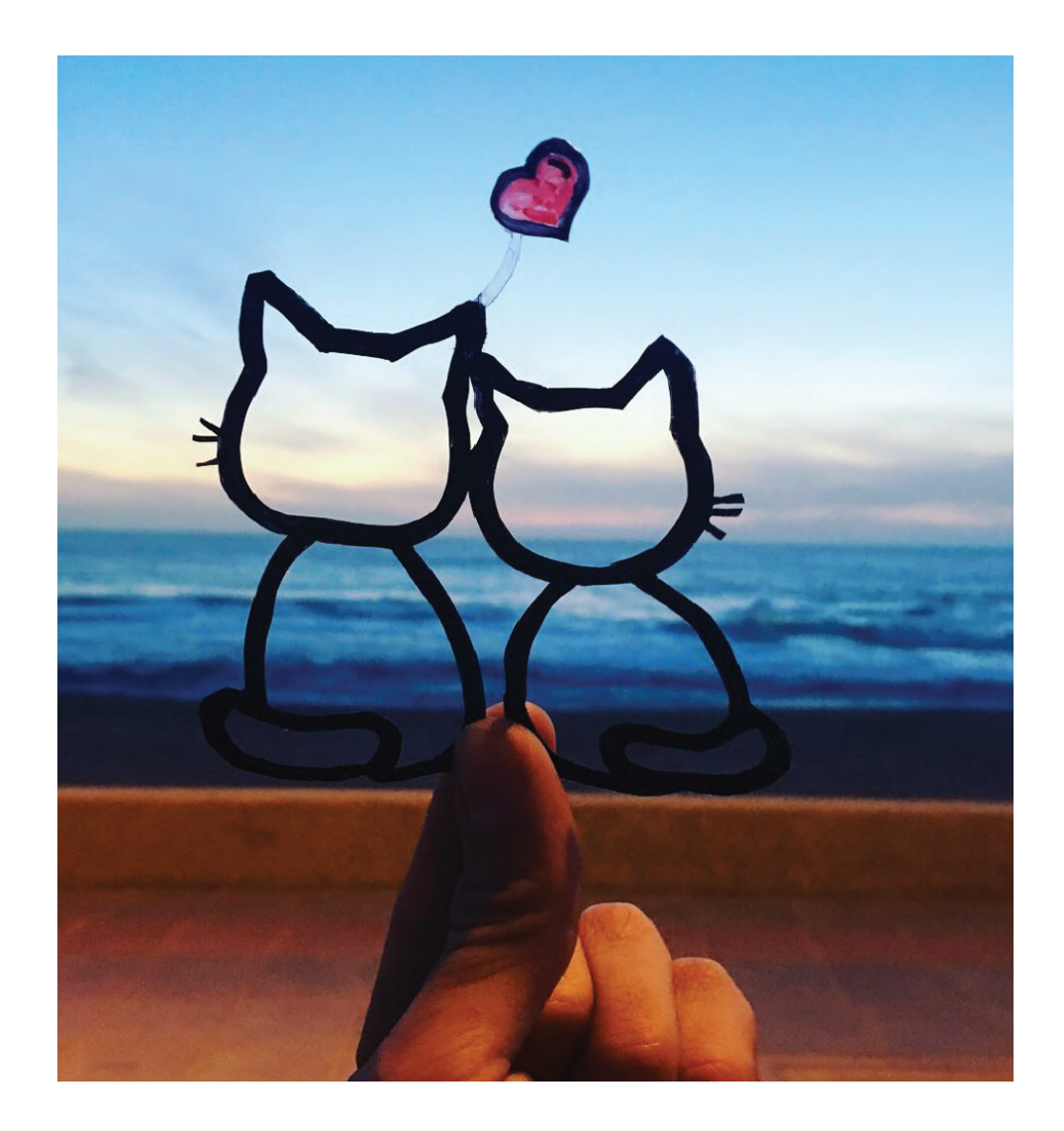

Para una profundización al arte detrás de este portafolio, visite

Alviworld.github.io Thingiverse.com/alviworld-1 Instragram.com/alvi.world